# VYATTA, INC. | Vyatta System

OSPF

REFERENCE GUIDE OSPF

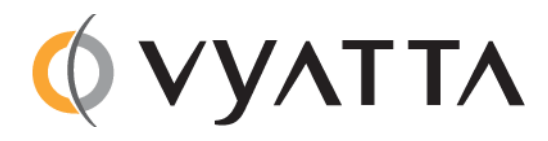

Vyatta Suite 200 1301 Shoreway Road Belmont, CA 94002 vyatta.com 650 413 7200 1 888 VYATTA 1 (US and Canada)

#### **COPYRIGHT**

Copyright © 2005–2012 Vyatta, Inc. All rights reserved.

Vyatta reserves the right to make changes to software, hardware, and documentation without notice. For the most recent version of documentation, visit the Vyatta web site at vyatta.com.

#### **PROPRIETARY NOTICES**

Vyatta is a registered trademark of Vyatta, Inc. VMware, VMware ESX, and VMware server are trademarks of VMware, Inc. XenServer, and XenCenter are trademarks of Citrix Systems, Inc. All other trademarks are the property of their respective owners. RELEASE DATE: March 2012 DOCUMENT REVISION. R6.4 v01 RELEASED WITH: R6.4.0 PART NO. A0‐0217‐10‐0014

# **Contents**

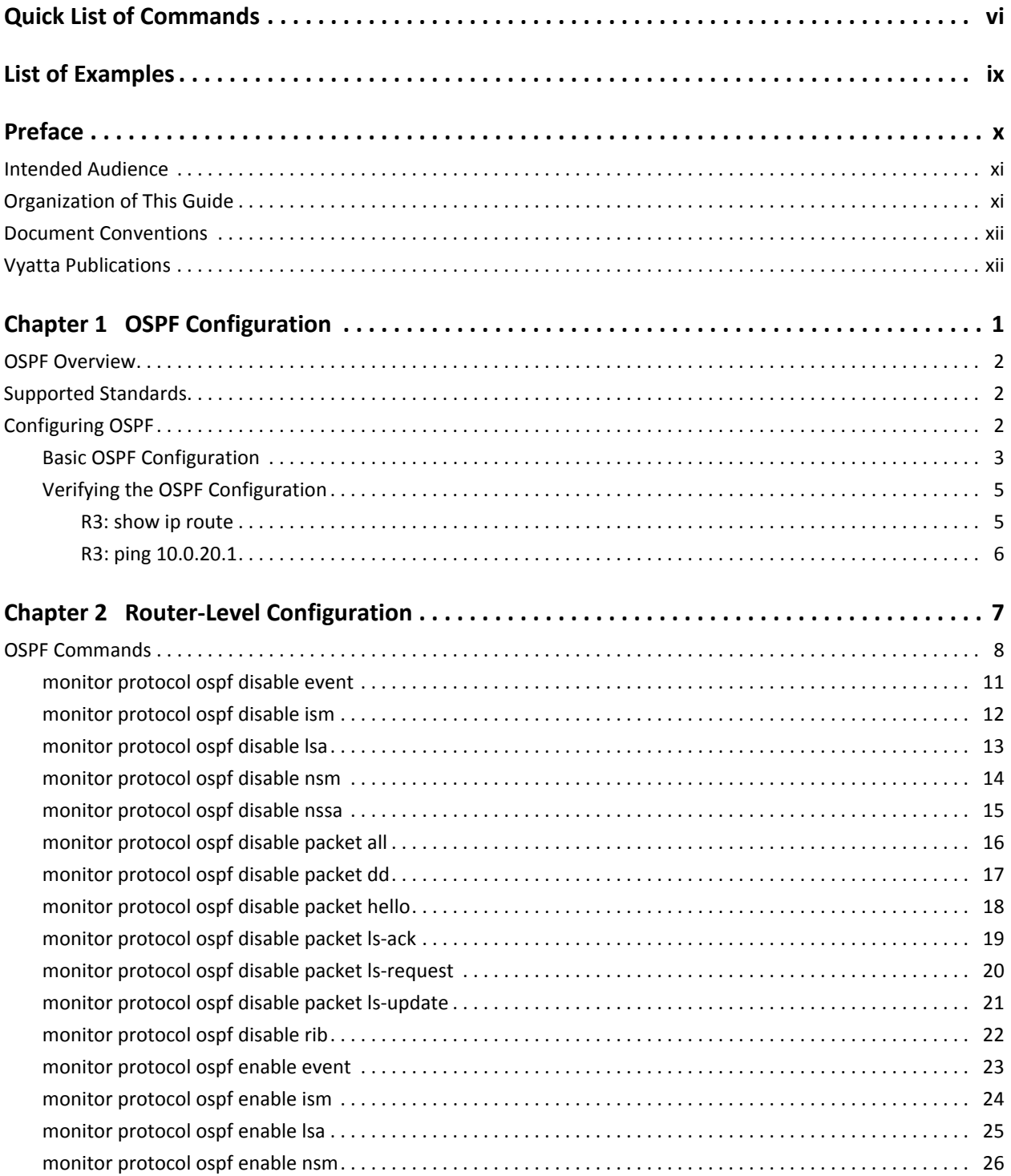

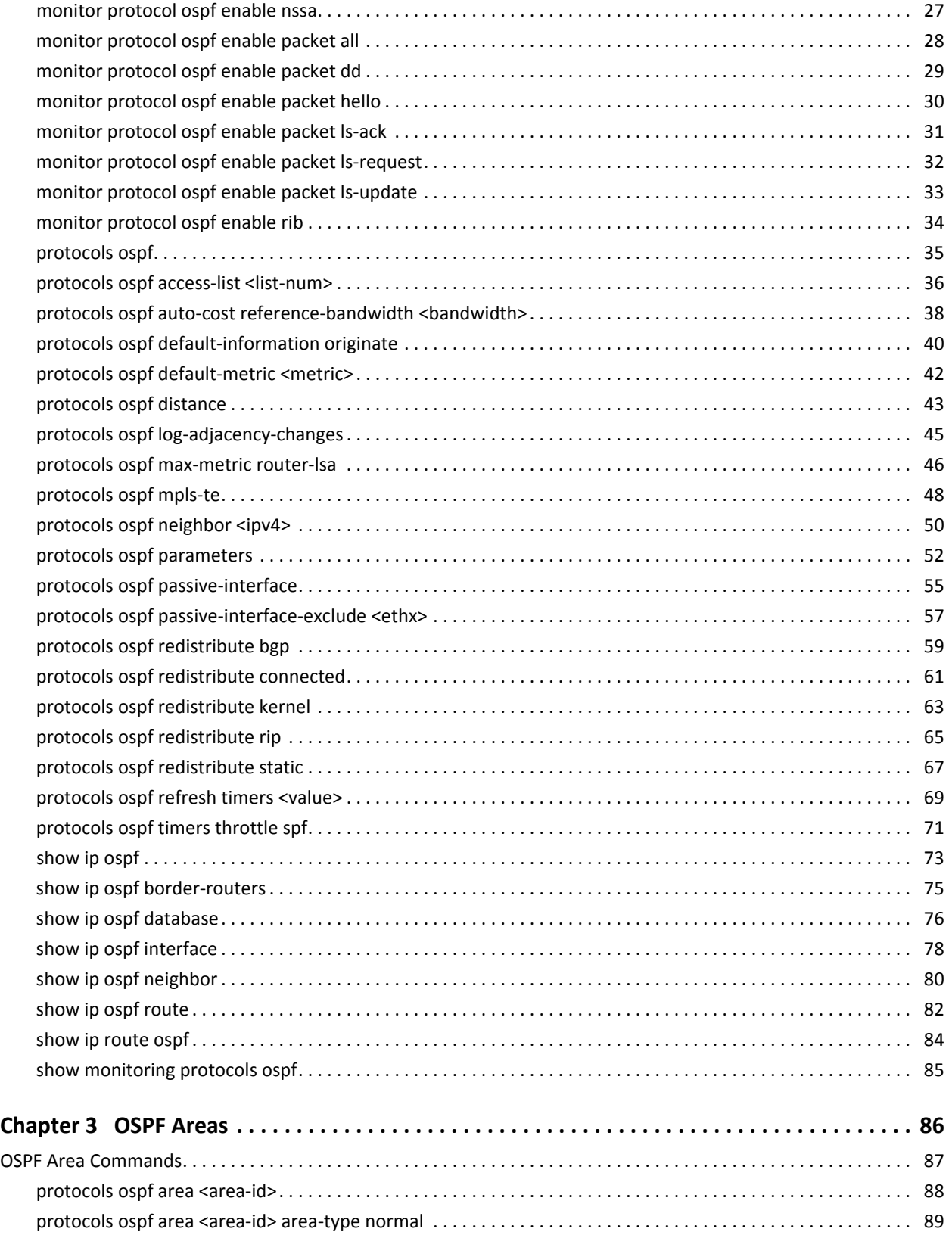

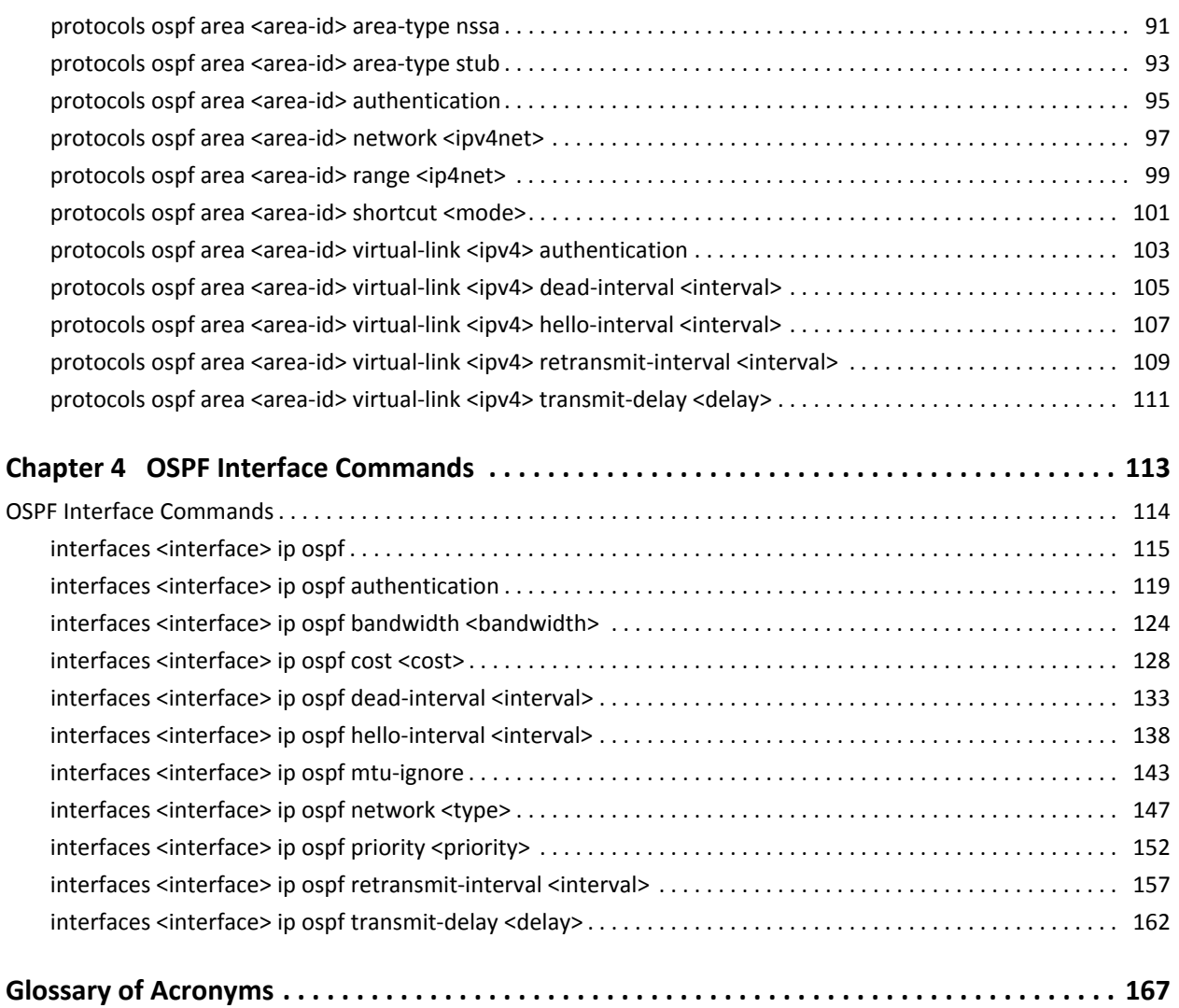

# <span id="page-5-1"></span><span id="page-5-0"></span>Quick List of Commands

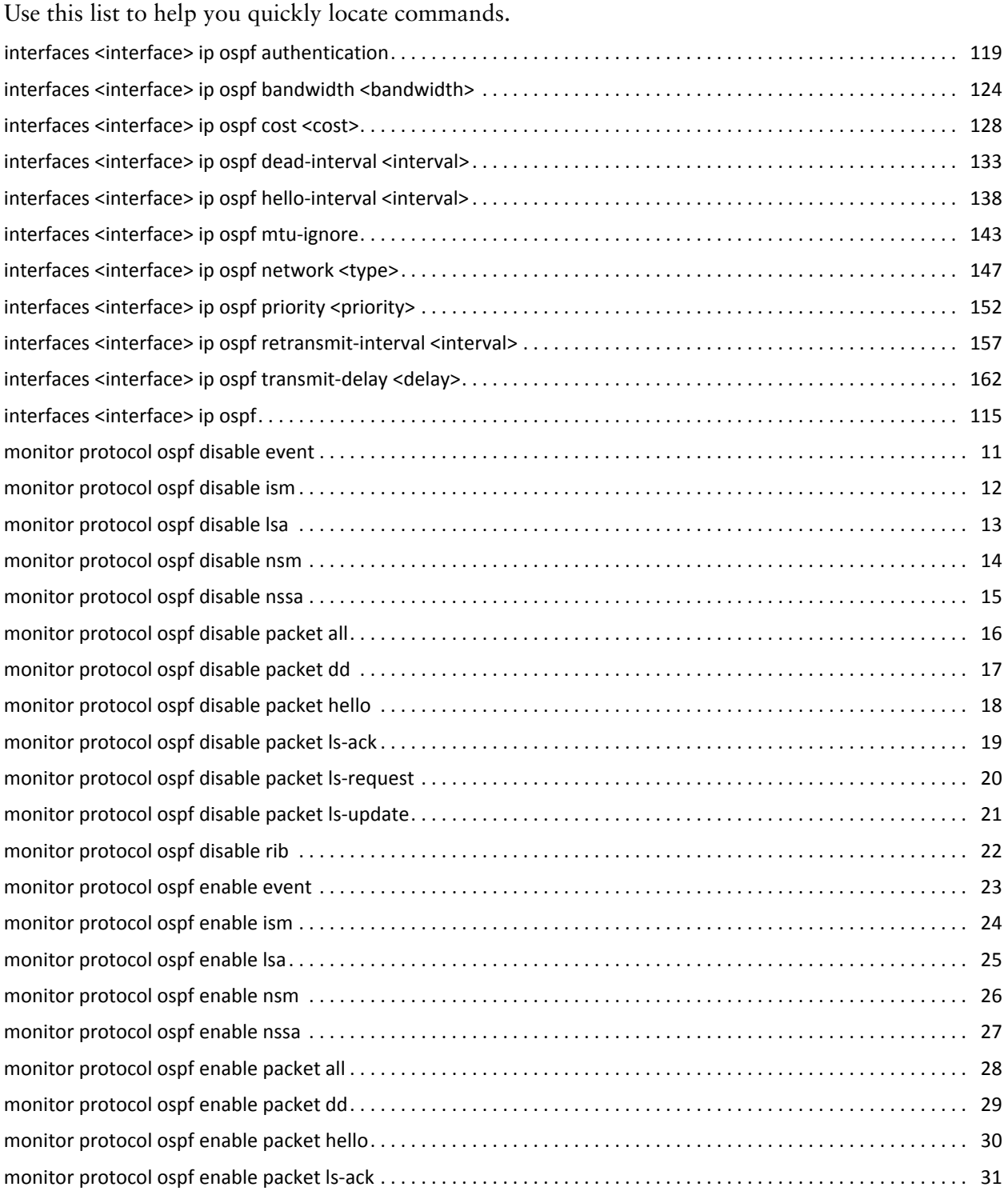

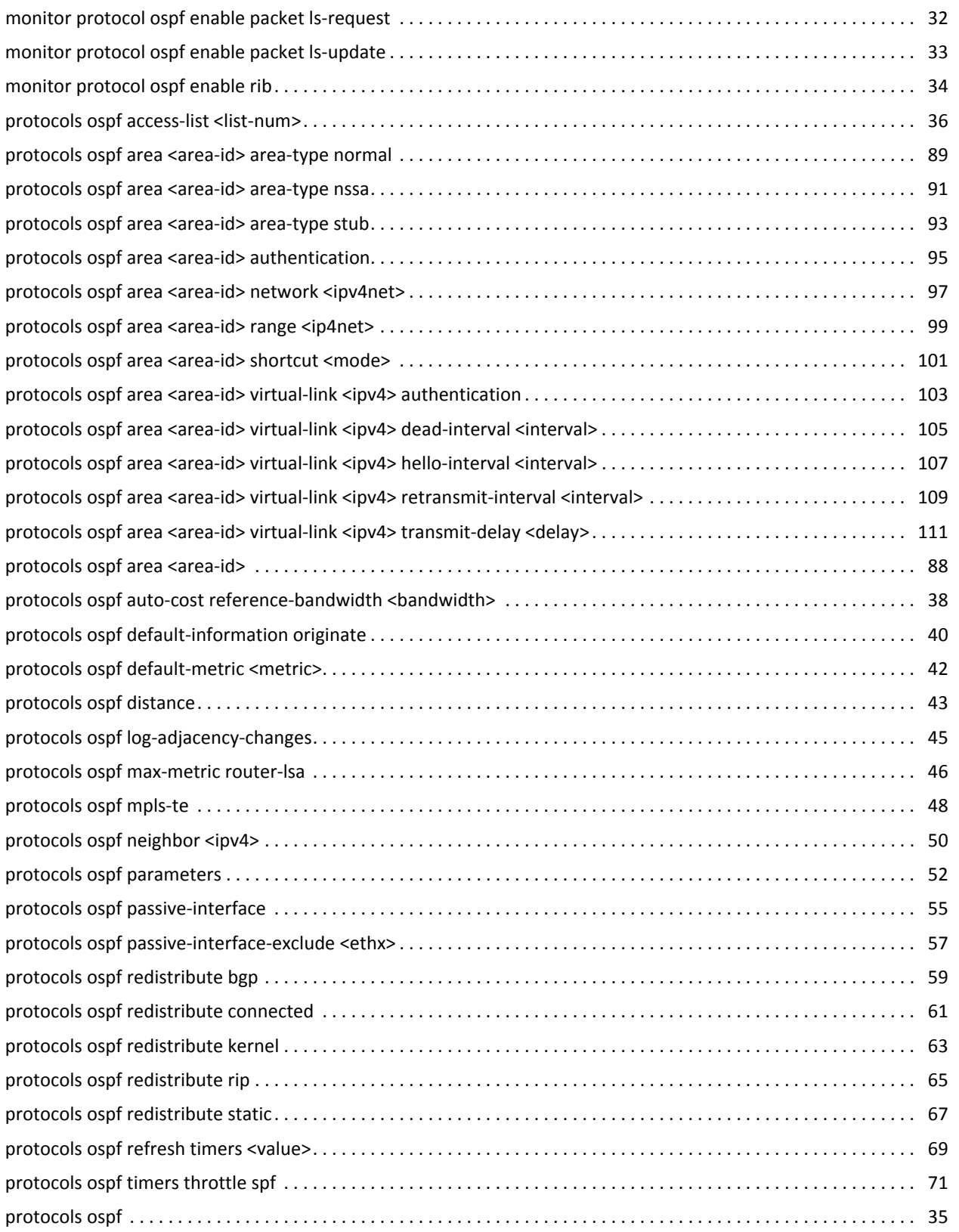

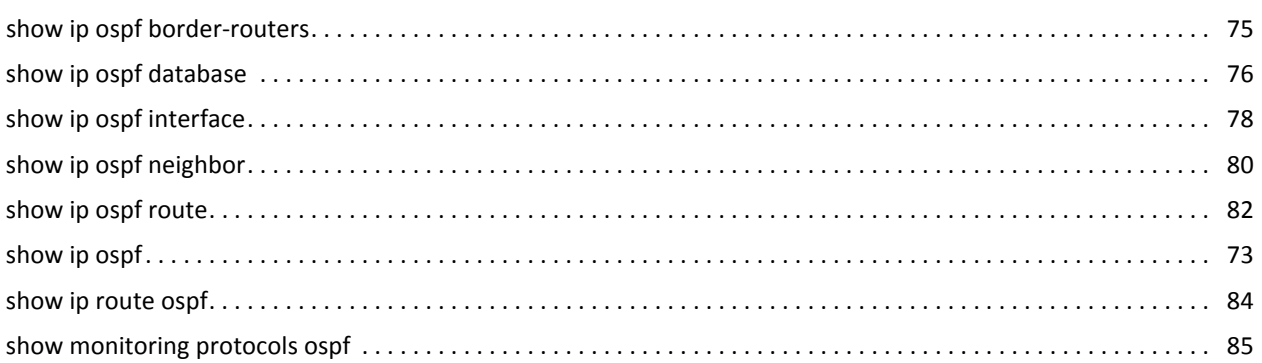

# <span id="page-8-1"></span><span id="page-8-0"></span>List of Examples

Use this list to help you locate examples you'd like to look at or try.

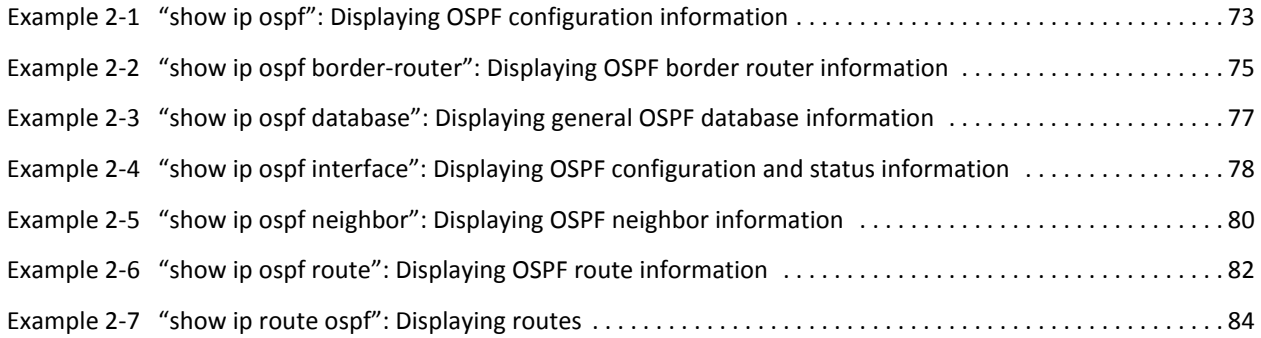

# <span id="page-9-0"></span>Preface

This document describes the various deployment, installation, and upgrade options for Vyatta software.

This preface provides information about using this guide. The following topics are presented:

- [Intended Audience](#page-10-0)
- [Organization of This Guide](#page-10-1)
- [Document Conventions](#page-11-0)
- [Vyatta Publications](#page-11-1)

## <span id="page-10-0"></span>Intended Audience

This guide is intended for experienced system and network administrators. Depending on the functionality to be used, readers should have specific knowledge in the following areas:

- Networking and data communications
- TCP/IP protocols
- General router configuration
- Routing protocols
- Network administration
- Network security
- IP services

## <span id="page-10-1"></span>Organization of This Guide

This guide has the following aid to help you find the information you are looking for:

• [Quick List of Commands](#page-5-1)

Use this list to help you quickly locate commands.

• [List of Examples](#page-8-1)

Use this list to help you locate examples you'd like to try or look at.

This guide has the following chapters:

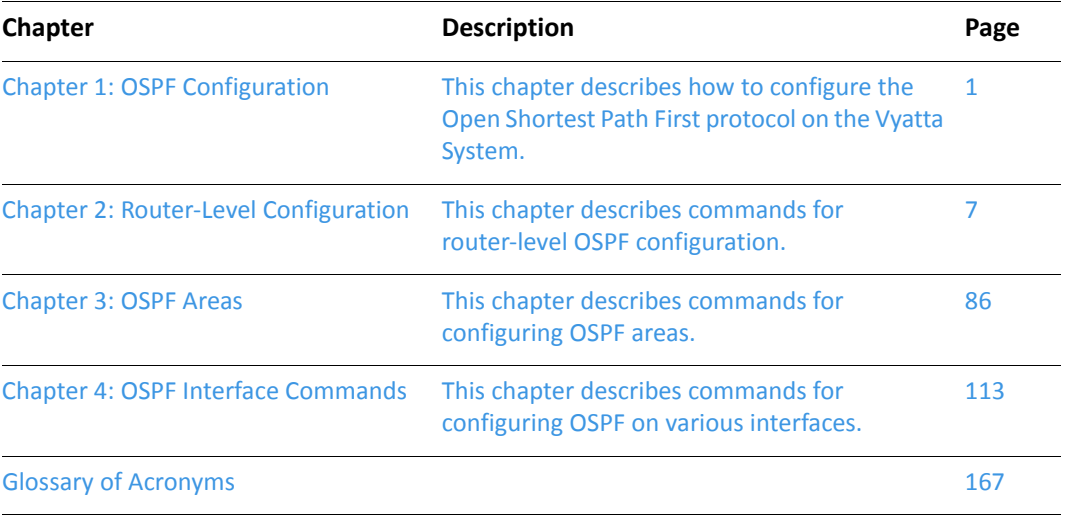

## <span id="page-11-0"></span>Document Conventions

This guide uses the following advisory paragraphs, as follows.

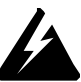

*WARNING Warnings alert you to situations that may pose a threat to personal safety.*

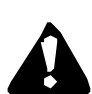

*CAUTION Cautions alert you to situations that might cause harm to your system or damage to equipment, or that may affect service.*

*NOTE Notes provide information you might need to avoid problems or configuration errors.*

This document uses the following typographic conventions.

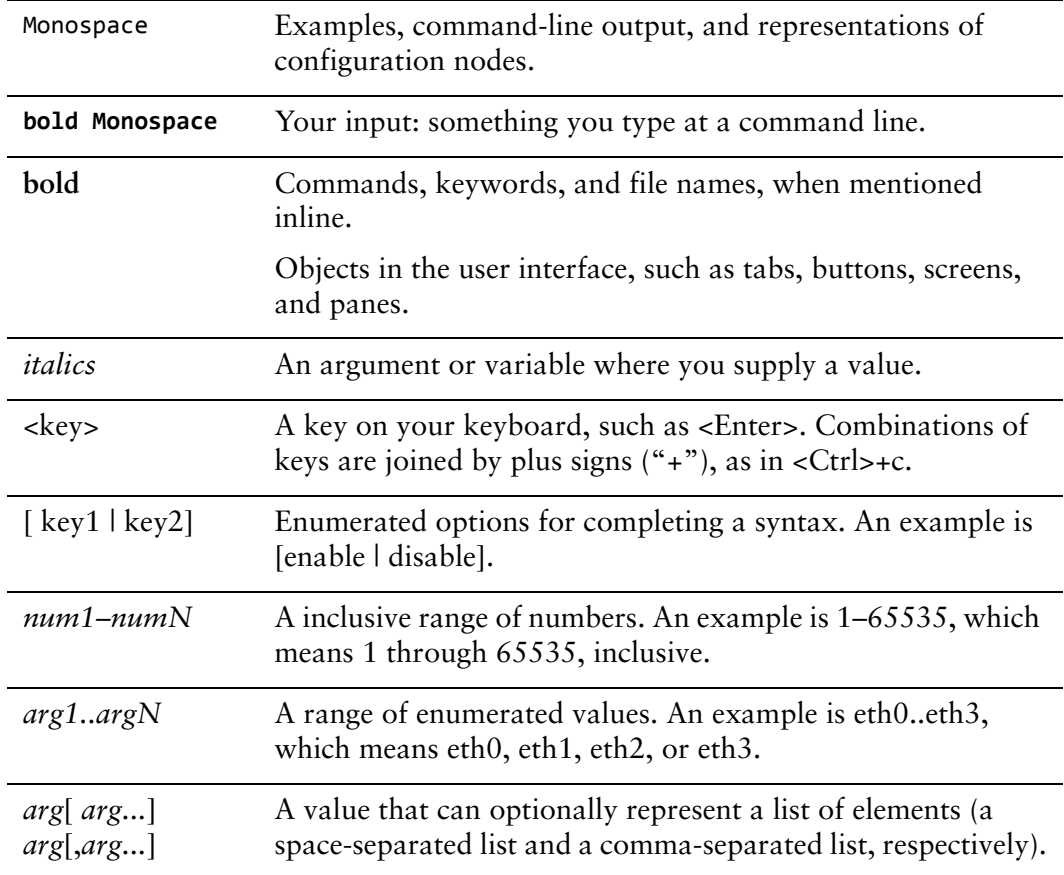

## <span id="page-11-1"></span>Vyatta Publications

Full product documentation is provided in the Vyatta technical library. To see what documentation is available for your release, see the *Guide to Vyatta Documentation*. This guide is posted with every release of Vyatta software and provides a great starting point for finding the information you need.

Additional information is available on<www.vyatta.com>and<www.vyatta.org>.

# <span id="page-13-1"></span><span id="page-13-0"></span>Chapter 1: OSPF Configuration

<span id="page-13-2"></span>This chapter describes how to configure the Open Shortest Path First protocol on the Vyatta System.

The following topics are covered:

- **[OSPF Overview](#page-14-0)**
- [Supported Standards](#page-14-1)
- [Configuring OSPF](#page-14-2)

## <span id="page-14-0"></span>OSPF Overview

Open Shortest Path First (OSPF) is a dynamic routing protocol that uses a link state algorithm (Dijkstra), as opposed to protocols (such as RIP) that use a distance vector algorithm. It is an interior gateway protocol (IGP) and operates in a single autonomous system (AS). In OSPF, each router advertises the state of its own links, or connections, in a link state advertisement (LSA), which it then multicasts to other routers on the network. In addition, each router uses the LSAs it receives from other routers to construct a graph that represents the network topology. To build its routing table, the router applies Dijkstra's Shortest Path First algorithm to find the best path through the graph to each network in the topology. This "shortest path tree" becomes the basis of the routing table. OSPF is hierarchical. In OSPF, the network is broken up into "areas." Within each area, routers possess only local routing information. Routing information about other areas is calculated using summarized routes exchanged between areas. This reduces the amount of network topology information routers have to generate and maintain, making OSPF a good choice for larger networks.

## <span id="page-14-1"></span>Supported Standards

The Vyatta implementation of OSPFcomplies with the following standard:

• RFC 2328: OSPF Version 2

## <span id="page-14-2"></span>Configuring OSPF

This section presents the following topics:

- [Basic OSPF Configuration](#page-15-0)
- [Verifying the OSPF Configuration](#page-17-0)

This section presents a sample configuration for OSPF. The configuration example is based on the reference diagram in [Figure 1-1.](#page-15-1)

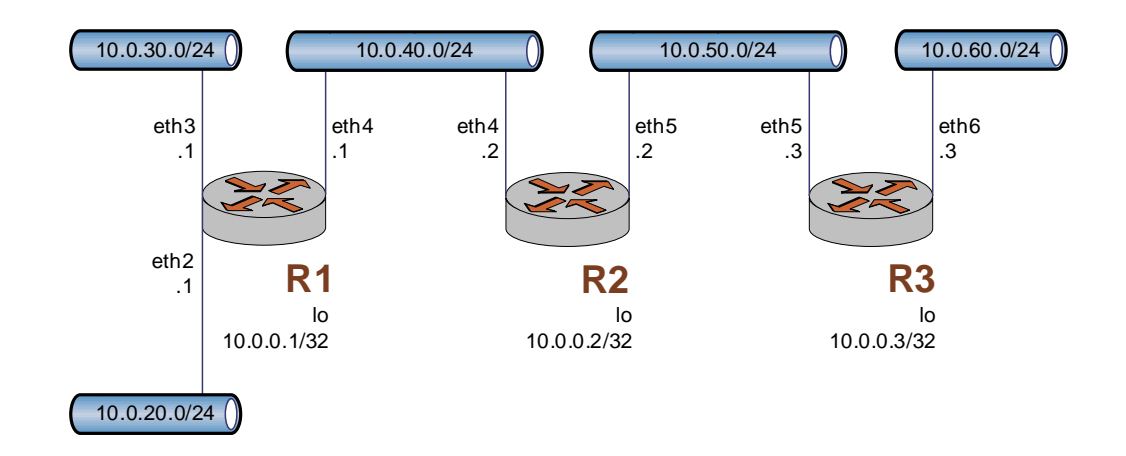

<span id="page-15-1"></span>Figure 1-1 OSPF configuration reference diagram

## <span id="page-15-0"></span>Basic OSPF Configuration

In this section, you configure OSPF on the routers labeled R1, R2, and R3 in the reference network diagram. The routers are advertising their routes on networks 10.0.40.0/24 and 10.0.50.0/24.

This example assumes that you have already configured the router interfaces (including the loopback interfaces - lo); only the steps required to implement OSPF are shown.

To create a basic OSPF configuration, perform the following steps in configuration mode:

| Router | <b>Step</b>                                                   | Command(s)                                                         |
|--------|---------------------------------------------------------------|--------------------------------------------------------------------|
| R1     | Set the OSPF router id to<br>that of the loopback<br>address. | vyatta@R1# set protocols ospf parameters router-id 10.0.0.1        |
| R1     | Advertise to network<br>10.0.40.0/24.                         | vyatta@R1# set protocols ospf area 0.0.0.0 network<br>10.0.40.0/24 |
| R1     | Redistribute connected<br>routes to OSPF                      | vyatta@R1# set protocols ospf redistribute connected               |
| R1     | Commit the configuration.                                     | vyatta@R1# commit                                                  |

Example 1-1 Basic OSPF configuration

Example 1-1 Basic OSPF configuration

```
R1 Display the configuration. vyatta@R1# show protocols
                                ospf {
                                   area 0.0.0.0 {
                                       network 10.0.40.0/24
                                   }
                                   parameters {
                                       router‐id 10.0.0.1
                                   }
                                   redistribute {
                                       connected {
                                       }
                                   }
                                 }
R2 Set the OSPF router id to
        that of the loopback
        address.
                                vyatta@R2# set protocols ospf parameters router‐id 10.0.0.2
R2 Advertise to network
        10.0.40.0/24.
                                vyatta@R2# set protocols ospf area 0.0.0.0 network
                                10.0.40.0/24
R2 Advertise to network
        10.0.50.0/24.
                                vyatta@R2# set protocols ospf area 0.0.0.0 network
                                10.0.50.0/24
R2 Redistribute connected
        routes to OSPF
                                vyatta@R2# set protocols ospf redistribute connected
R2 Commit the configuration. vyatta@R2# commit
R2 Display the configuration. vyatta@R2# show protocols
                                ospf {
                                   area 0.0.0.0 {
                                       network 10.0.40.0/24
                                       network 10.0.50.0/24
                                   }
                                   parameters {
                                       router‐id 10.0.0.2
                                   }
                                   redistribute {
                                       connected {
                                       }
                                   }
                                 }
```
#### Example 1-1 Basic OSPF configuration

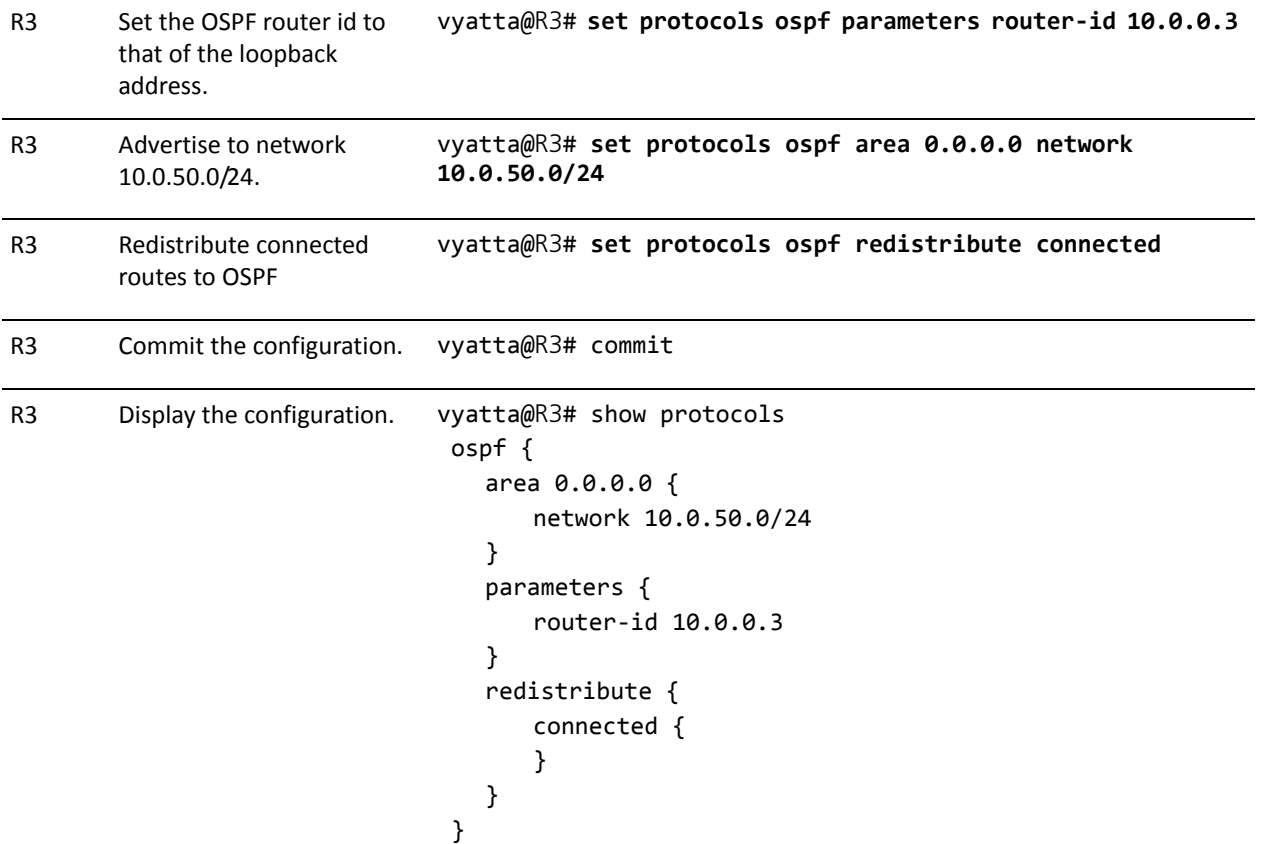

### <span id="page-17-0"></span>Verifying the OSPF Configuration

The following operational mode commands can be used to verify the OSPF configuration.

### <span id="page-17-1"></span>R3: show ip route

[Example 1-2](#page-17-2) shows the output of the **show ip route** command for router R3.

```
Example 1-2 Verifying OSPF on R3: "show ip route"
```

```
vyatta@R3:~$ show ip route
Codes: K ‐ kernel route, C ‐ connected, S ‐ static, R ‐ RIP, O ‐ OSPF,
              I ‐ ISIS, B ‐ BGP, > ‐ selected route, * ‐ FIB route
O>* 10.0.0.1/32 [110/20] via 10.0.50.2, eth5, 00:04:21
O>* 10.0.0.2/32 [110/20] via 10.0.50.2, eth5, 00:03:31
C>* 10.0.0.3/32 is directly connected, lo
```

```
O>* 10.0.20.0/24 [110/20] via 10.0.50.2, eth5, 03:06:06
O>* 10.0.30.0/24 [110/20] via 10.0.50.2, eth5, 03:07:39
O>* 10.0.40.0/24 [110/20] via 10.0.50.2, eth5, 03:07:40
O   10.0.50.0/24 [110/10] is directly connected, eth5, 03:07:45
C>* 10.0.50.0/24 is directly connected, eth5
C>* 10.0.60.0/24 is directly connected, eth6
C>* 127.0.0.0/8 is directly connected, lo
vyatta@R3:~$
```
The output shows that routes to 10.0.0.1/32, 10.0.0.2/32, 10.0.20.0/24, 10.0.30.0/24, and 10.0.40.0/24 have been learned via OSPF (and are the selected routes). Also, packets to those networks will be forwarded out eth5 to 10.0.50.2. 10.0.0.3/32, 10.0.50.0/24 and 10.0.60.0/24 are directly connected to R3. Directly connected routes are selected over any that are discovered by OSPF (i.e. 10.0.50.0/24).

### <span id="page-18-0"></span>R3: ping 10.0.20.1

Using the **ping** command from R3 we can confirm that we can reach hosts on remote networks. In this case we ping an IP address on R1. This is shown in [Example 1-3](#page-18-1).

<span id="page-18-1"></span>Example 1-3 Verifying OSPF on R3: "ping 10.0.20.1"

```
vyatta@R3:~$ ping 10.0.20.1
PING 10.0.20.1 (10.0.20.1) 56(84) bytes of data.
64 bytes from 10.0.20.1: icmp_seq=1 ttl=63 time=5.75 ms
64 bytes from 10.0.20.1: icmp_seq=2 ttl=63 time=1.74 ms
64 bytes from 10.0.20.1: icmp_seq=3 ttl=63 time=1.40 ms
^{\wedge}C
‐‐‐ 10.0.20.1 ping statistics ‐‐‐
3 packets transmitted, 3 received, 0% packet loss, time 2002ms
rtt min/avg/max/mdev = 1.405/2.966/5.751/1.974 ms
vyatta@R3:~$
```
This confirms that the OSPF configuration is working and that we are able to reach a remote network.

# <span id="page-19-1"></span><span id="page-19-0"></span>Chapter 2: Router‐Level Configuration

<span id="page-19-2"></span>This chapter describes commands for router-level OSPF configuration. This chapter presents the following topics:

• [OSPF Commands](#page-20-0)

## <span id="page-20-0"></span>OSPF Commands

This chapter contains the following commands.

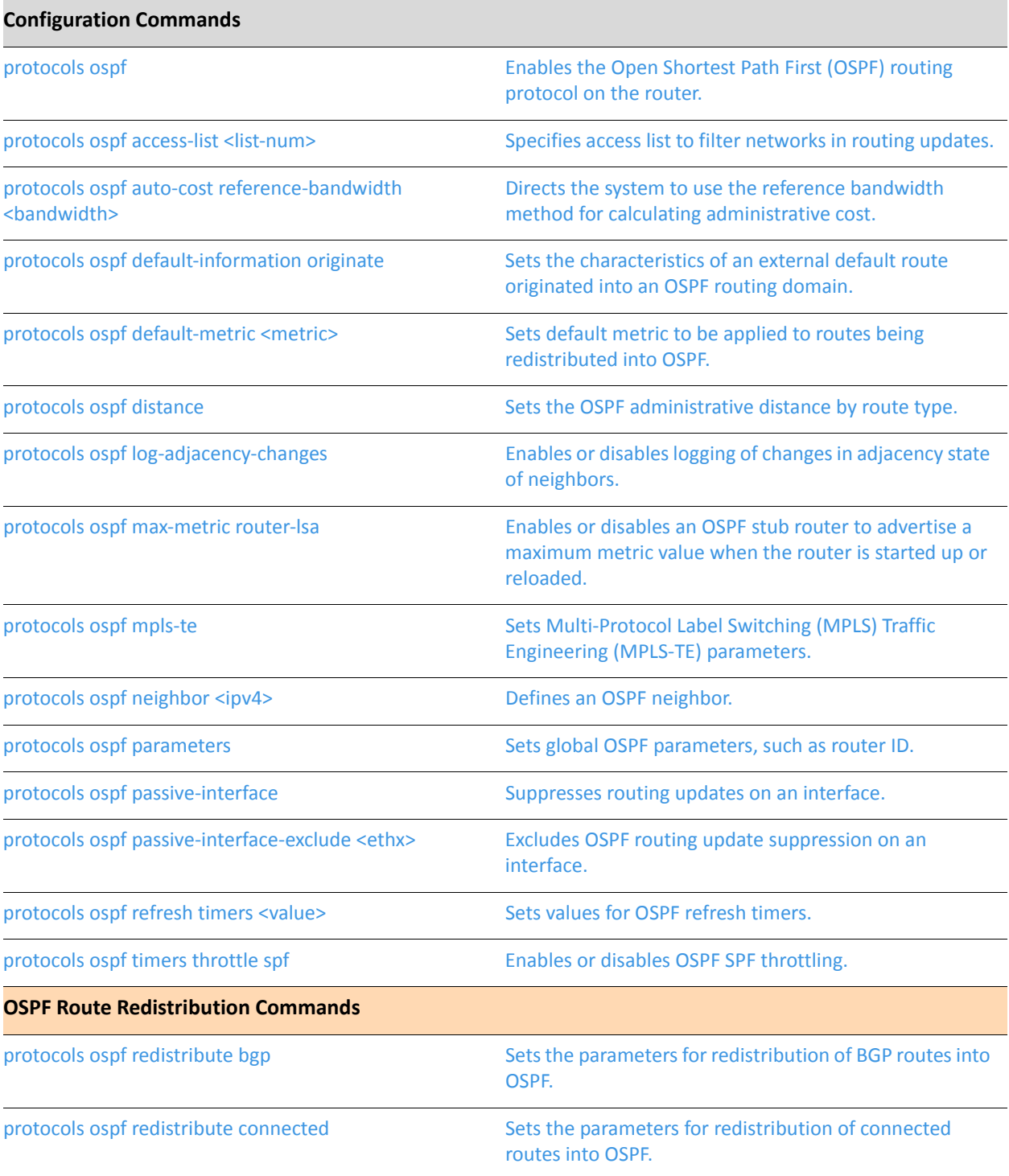

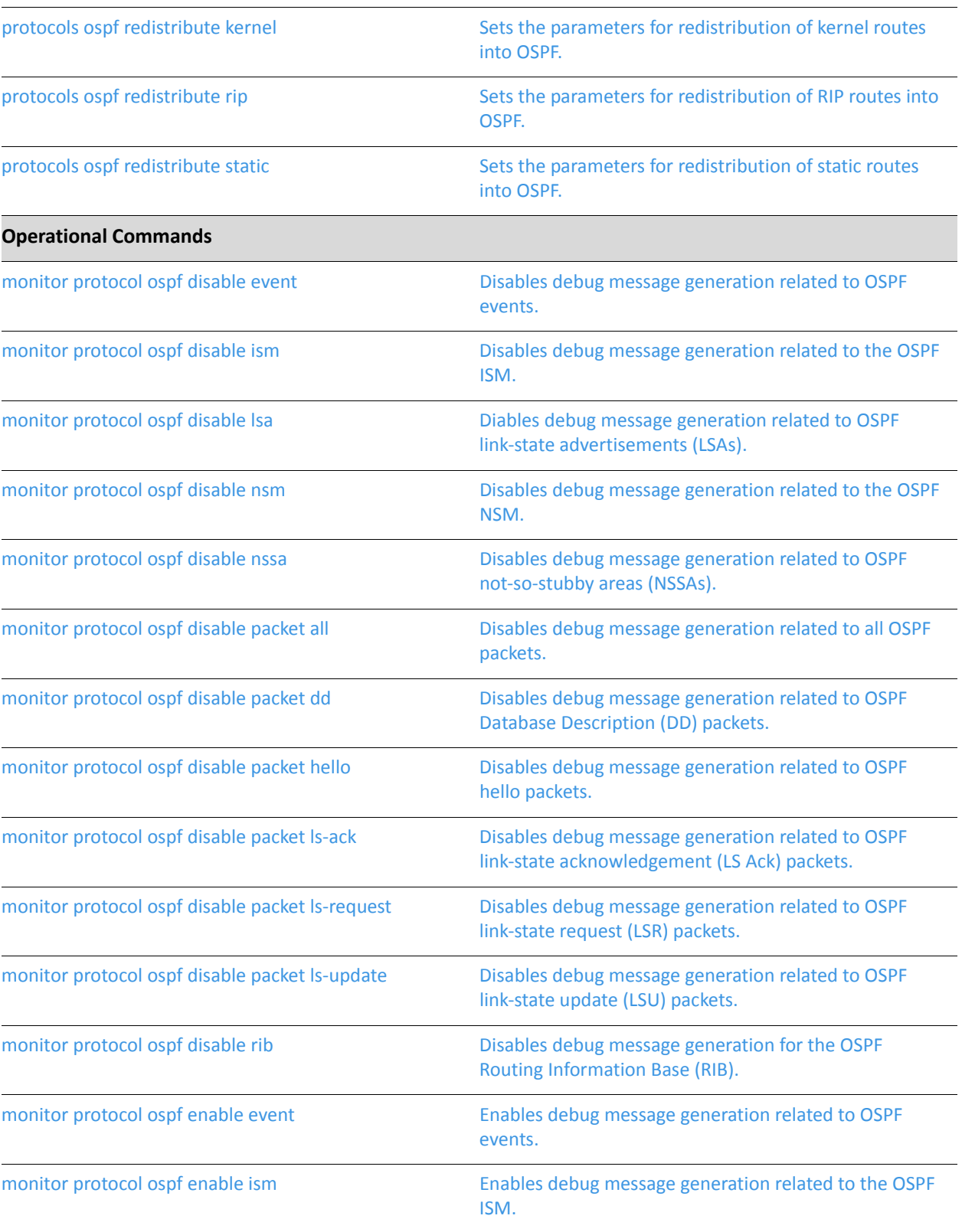

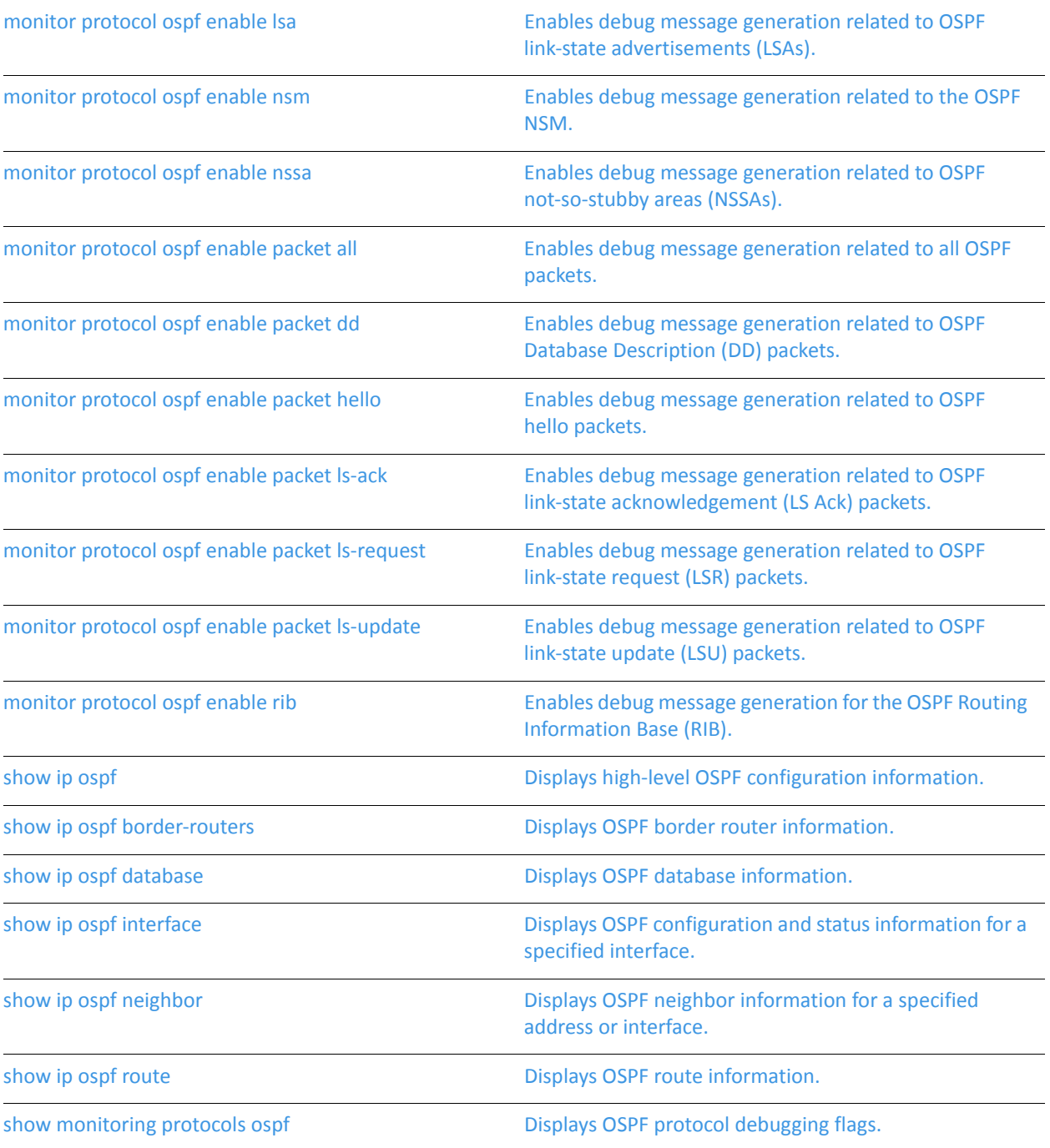

## <span id="page-23-0"></span>**monitor protocol ospf disable event**

<span id="page-23-1"></span>Disables debug message generation related to OSPF events.

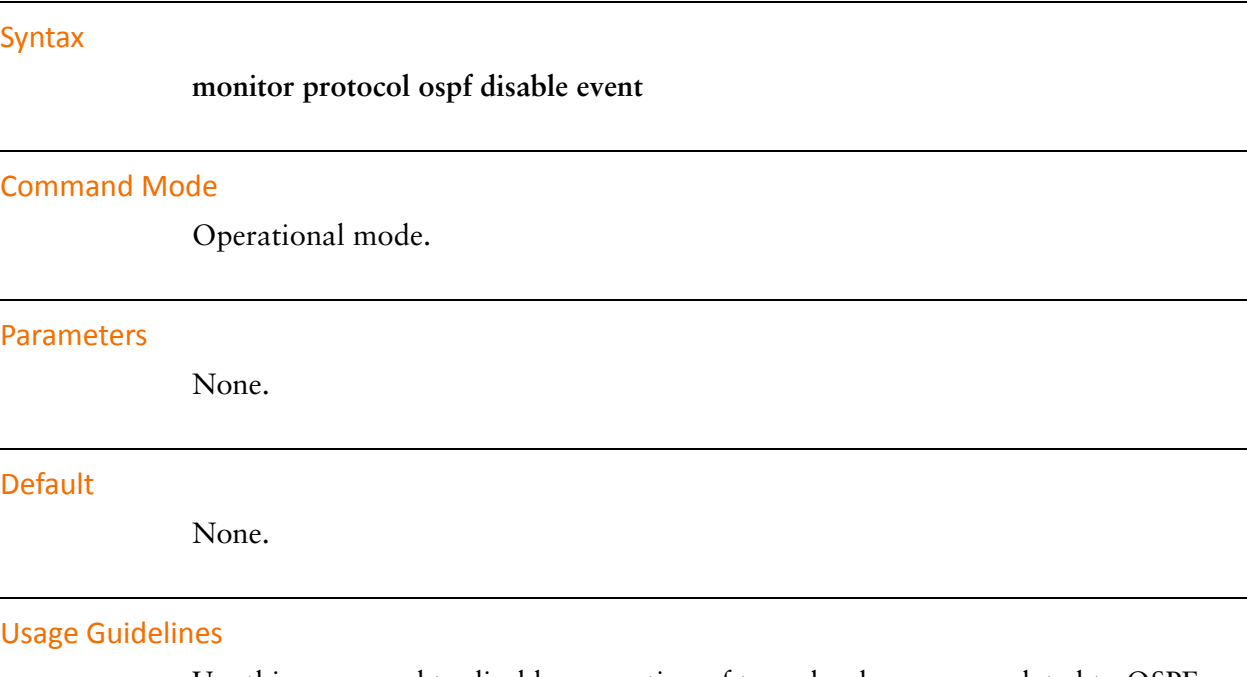

Use this command to disable generation of trace-level messages related to OSPF events.

## <span id="page-24-0"></span>**monitor protocol ospf disable ism**

<span id="page-24-1"></span>Disables debug message generation related to the OSPF ISM.

#### Syntax

**monitor protocol ospf disable ism** [**events** | **status** | **timers**]

#### Command Mode

Operational mode.

#### Parameters

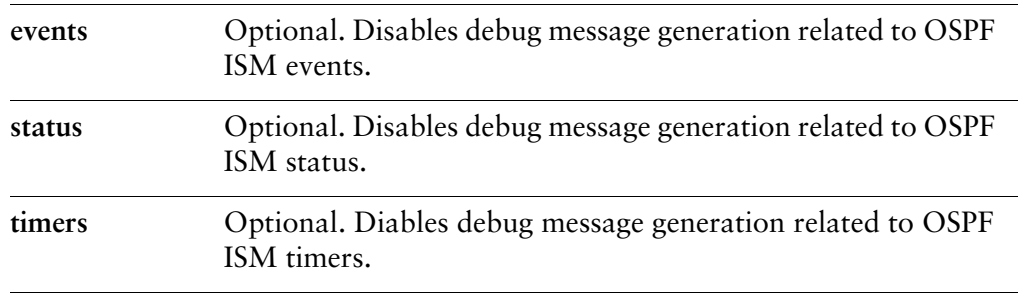

#### **Default**

When used with no option, this command disables all OSPF ISM messages.

#### Usage Guidelines

Use this command to disable generation of trace-level messages related to OSPF OSPF ISM.

## <span id="page-25-0"></span>**monitor protocol ospf disable lsa**

<span id="page-25-1"></span>Diables debug message generation related to OSPF link-state advertisements (LSAs).

#### Syntax

**monitor protocol ospf disable lsa** [**flooding** | **generate** | **install** | **refresh**]

#### Command Mode

Operational mode.

#### Parameters

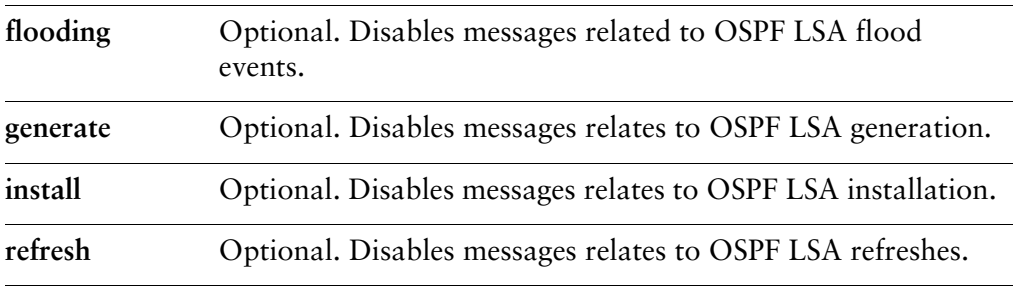

#### **Default**

When used with no option, this command disables debugging for all OSPF link-state advertisement activity.

#### Usage Guidelines

Use this command to disable generation of trace-level messages related to OSPF link-state advertisements.

## <span id="page-26-0"></span>**monitor protocol ospf disable nsm**

<span id="page-26-1"></span>Disables debug message generation related to the OSPF NSM.

#### Syntax

**monitor protocol ospf disable nsm** [**events** | **status** | **timers**]

#### Command Mode

Operational mode.

#### Parameters

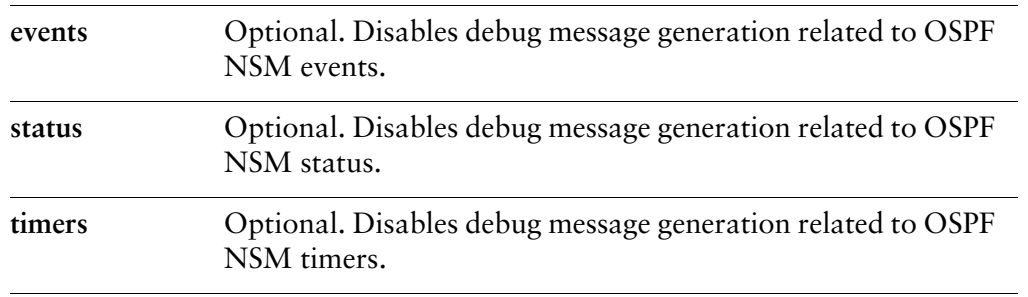

#### **Default**

When used with no option, this command disables all OSPF NSM messages.

#### Usage Guidelines

Use this command to disable generation of trace-level messages related to OSPF NSM.

## <span id="page-27-0"></span>**monitor protocol ospf disable nssa**

<span id="page-27-1"></span>Disables debug message generation related to OSPF not-so-stubby areas (NSSAs).

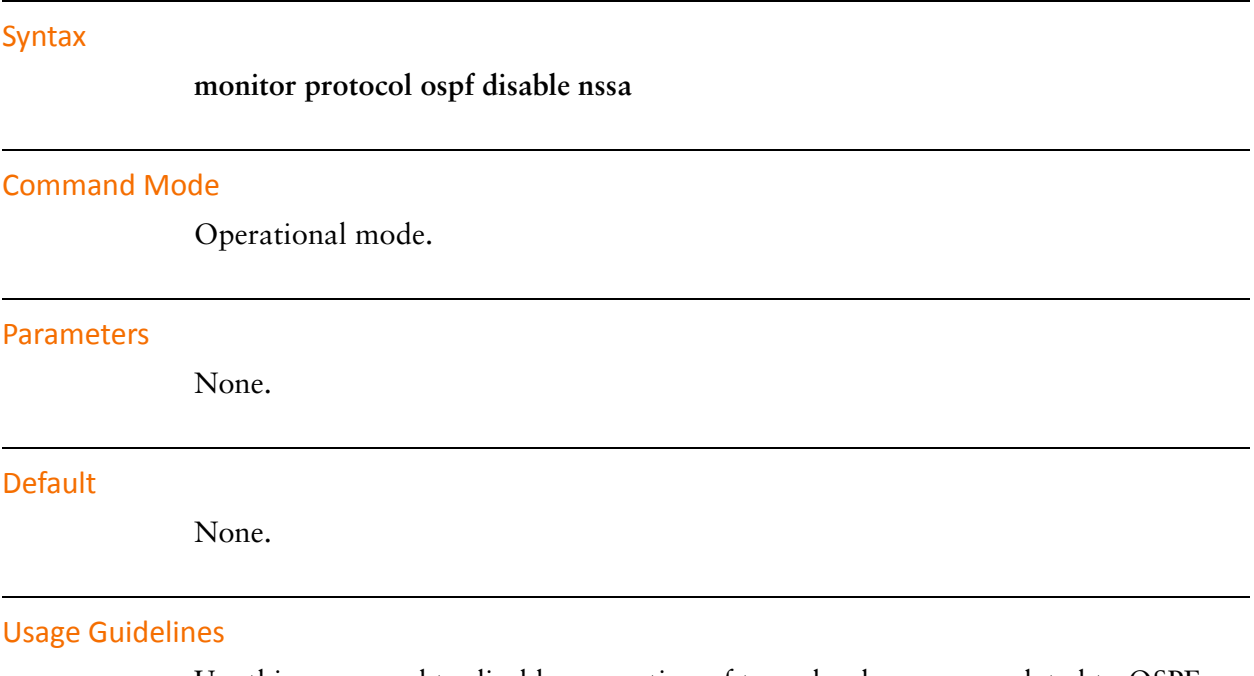

Use this command to disable generation of trace-level messages related to OSPF not-so-stubby areas (NSSAs).

### <span id="page-28-0"></span>**monitor protocol ospf disable packet all**

<span id="page-28-1"></span>Disables debug message generation related to all OSPF packets.

#### Syntax

**monitor protocol ospf disable packet all** [**detail** | **recv** [**detail**] | **send** [**detail**]]

#### Command Mode

Operational mode.

#### Parameters

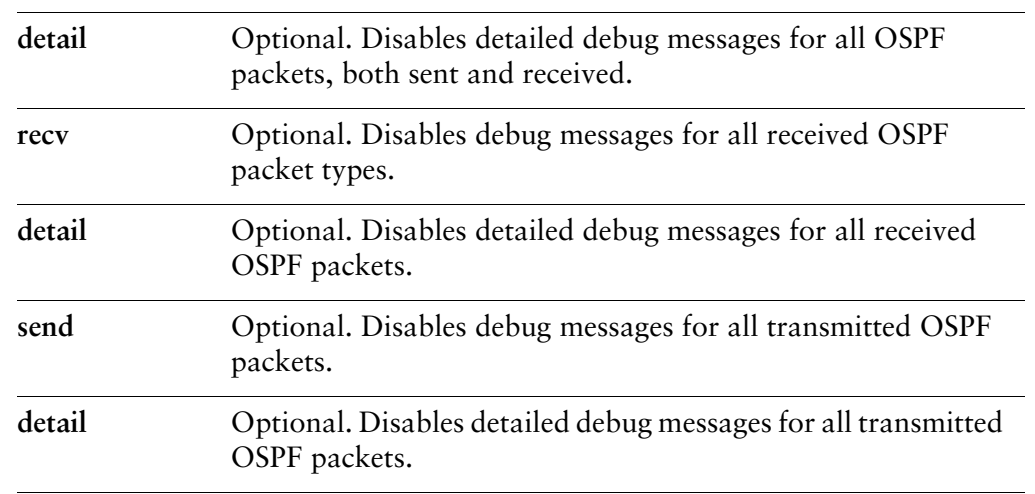

#### **Default**

Debug messages are disabled for all OSPF packets at a medium level of detail.

#### Usage Guidelines

Use this command to disable generation of trace-level messages related to all OSPF packet types arriving and leaving the router.

### <span id="page-29-0"></span>**monitor protocol ospf disable packet dd**

<span id="page-29-1"></span>Disables debug message generation related to OSPF Database Description (DD) packets.

#### Syntax

**monitor protocol ospf disable packet dd** [**detail** | **recv** [**detail**] | **send** [**detail**]]

#### Command Mode

Operational mode.

#### **Parameters**

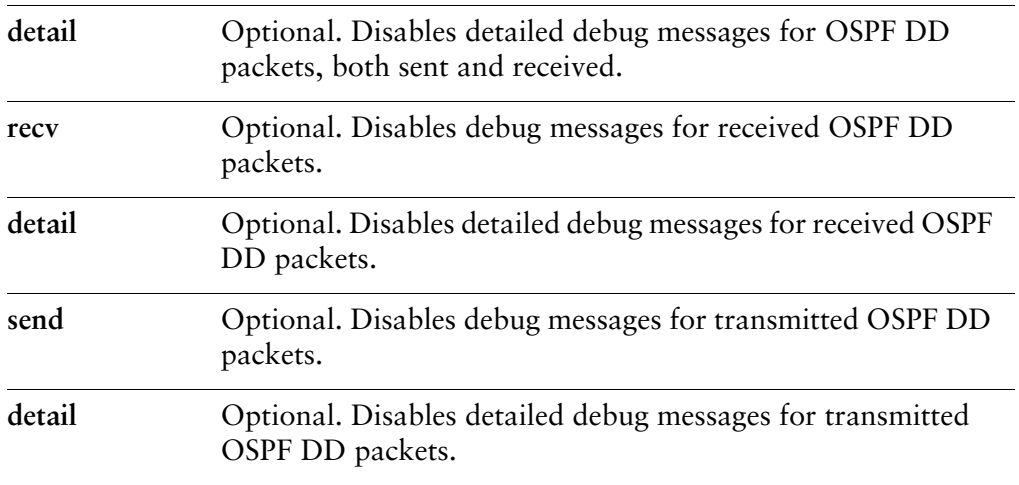

#### **Default**

Debug messages are disabled for OSPF DD packets at a medium level of detail.

#### Usage Guidelines

Use this command to disable generation of trace-level messages related to OSPF Database Description (DD) packets.

## <span id="page-30-0"></span>**monitor protocol ospf disable packet hello**

<span id="page-30-1"></span>Disables debug message generation related to OSPF hello packets.

#### Syntax

**monitor protocol ospf disable packet hello** [**detail** | **recv** [**detail**] | **send** [**detail**]]

#### Command Mode

Operational mode.

#### Parameters

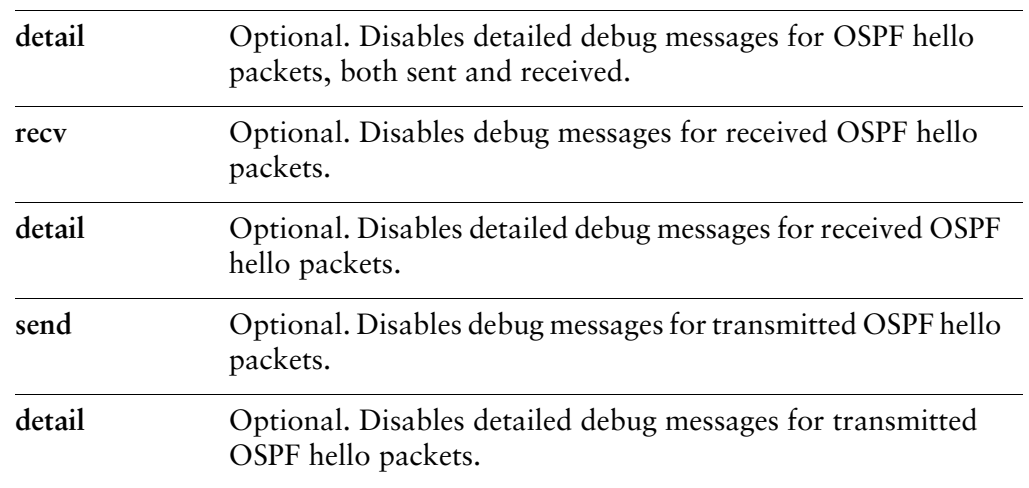

#### **Default**

Debug messages are disabled for OSPF hello packets at a medium level of detail.

#### Usage Guidelines

Use this command to disable generation of trace-level messages related to OSPF hello packets.

## <span id="page-31-0"></span>**monitor protocol ospf disable packet ls‐ack**

<span id="page-31-1"></span>Disables debug message generation related to OSPF link-state acknowledgement (LS Ack) packets.

#### Syntax

**monitor protocol ospf disable packet ls-ack** [**detail** | **recv** [**detail**] | **send** [**detail**]]

#### Command Mode

Operational mode.

#### **Parameters**

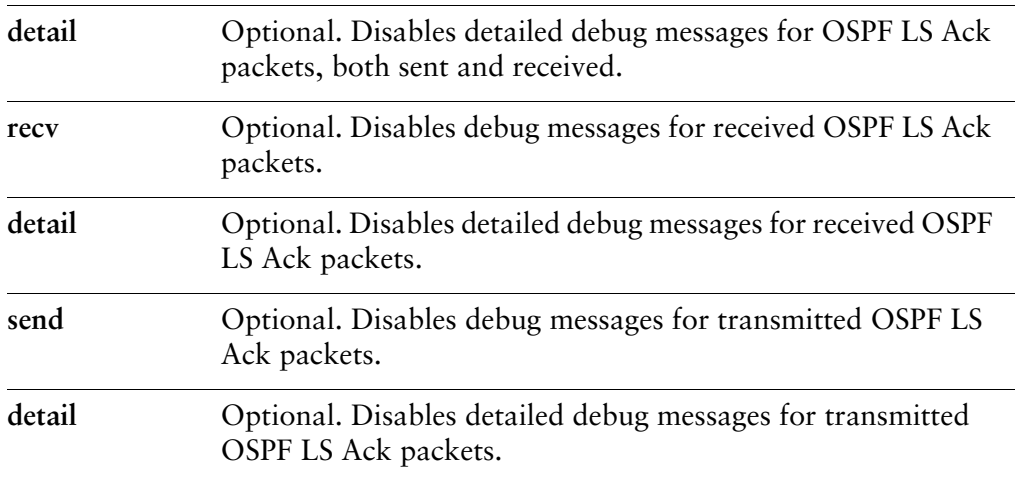

#### **Default**

Debug messages are disabled for OSPF LS Ack packets at a medium level of detail.

#### Usage Guidelines

Use this command to disable generation of trace-level messages related to OSPF LS Ack packets.

### <span id="page-32-0"></span>**monitor protocol ospf disable packet ls‐request**

<span id="page-32-1"></span>Disables debug message generation related to OSPF link-state request (LSR) packets.

#### Syntax

**monitor protocol ospf disable packet ls-request** [**detail** | **recv** [**detail**] | **send** [**detail**]]

#### Command Mode

Operational mode.

#### **Parameters**

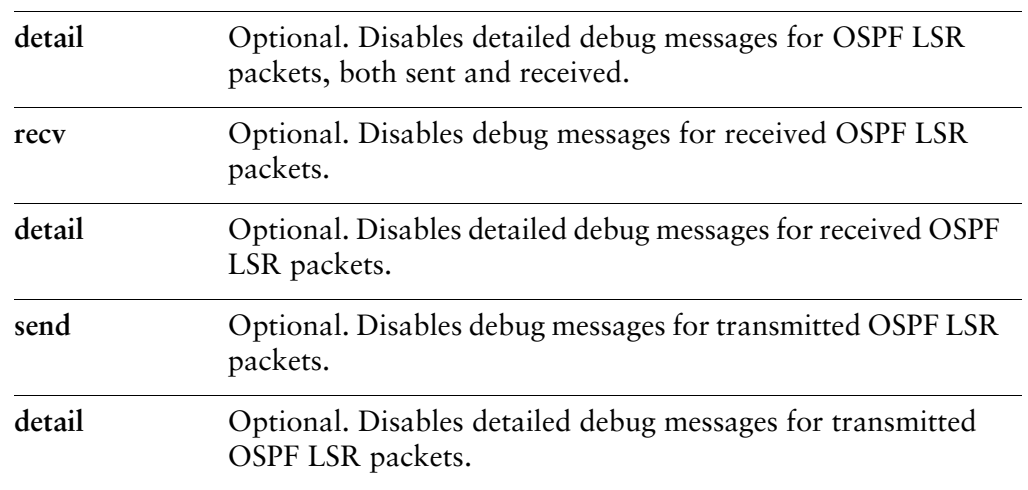

#### **Default**

Debug messages are disabled for OSPF LSR packets at a medium level of detail.

#### Usage Guidelines

Use this command to disable generation of trace-level messages related to OSPF link-state request (LSR) packets.

## <span id="page-33-0"></span>**monitor protocol ospf disable packet ls‐update**

<span id="page-33-1"></span>Disables debug message generation related to OSPF link-state update (LSU) packets.

#### Syntax

**monitor protocol ospf disable packet ls-update** [**detail** | **recv** [**detail**] | **send** [**detail**]]

#### Command Mode

Operational mode.

#### **Parameters**

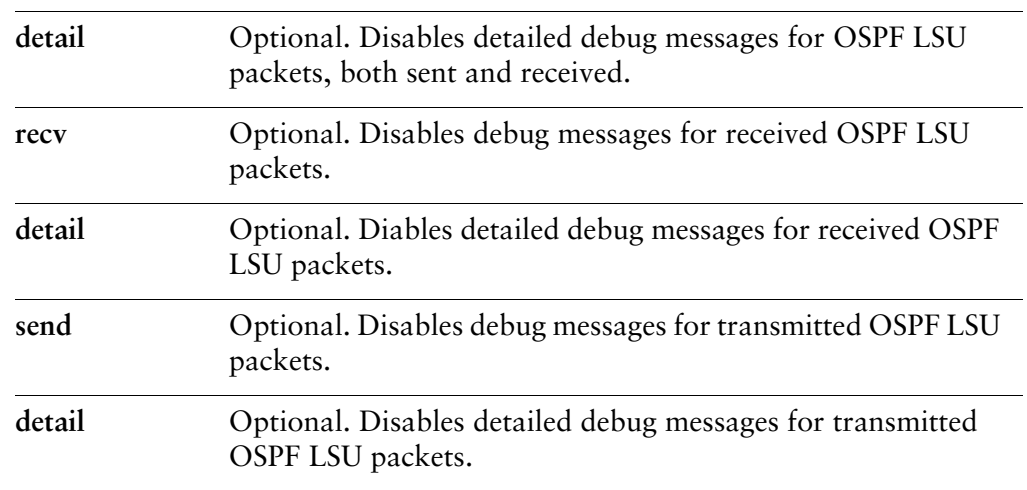

#### **Default**

Debug messages are Disabled for OSPF LSU packets at a medium level of detail.

#### Usage Guidelines

Use this command to disable generation of trace-level messages related to OSPF link-state update (LSU) packets.

## <span id="page-34-0"></span>**monitor protocol ospf disable rib**

<span id="page-34-1"></span>Disables debug message generation for the OSPF Routing Information Base (RIB).

## Syntax **monitor protocol ospf disable rib** [**interface** | **redistribute**]

#### Command Mode

Operational mode.

#### **Parameters**

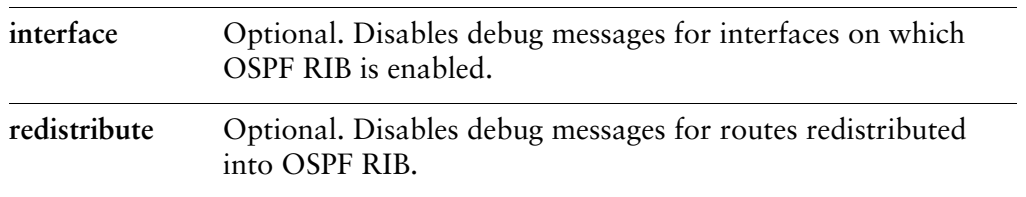

#### Default

Debug messages are disabled for actions related to the OSPF RIB.

#### Usage Guidelines

Use this command to disable generation of trace-level messages related to the OSPF RIB.

## <span id="page-35-0"></span>**monitor protocol ospf enable event**

<span id="page-35-1"></span>Enables debug message generation related to OSPF events.

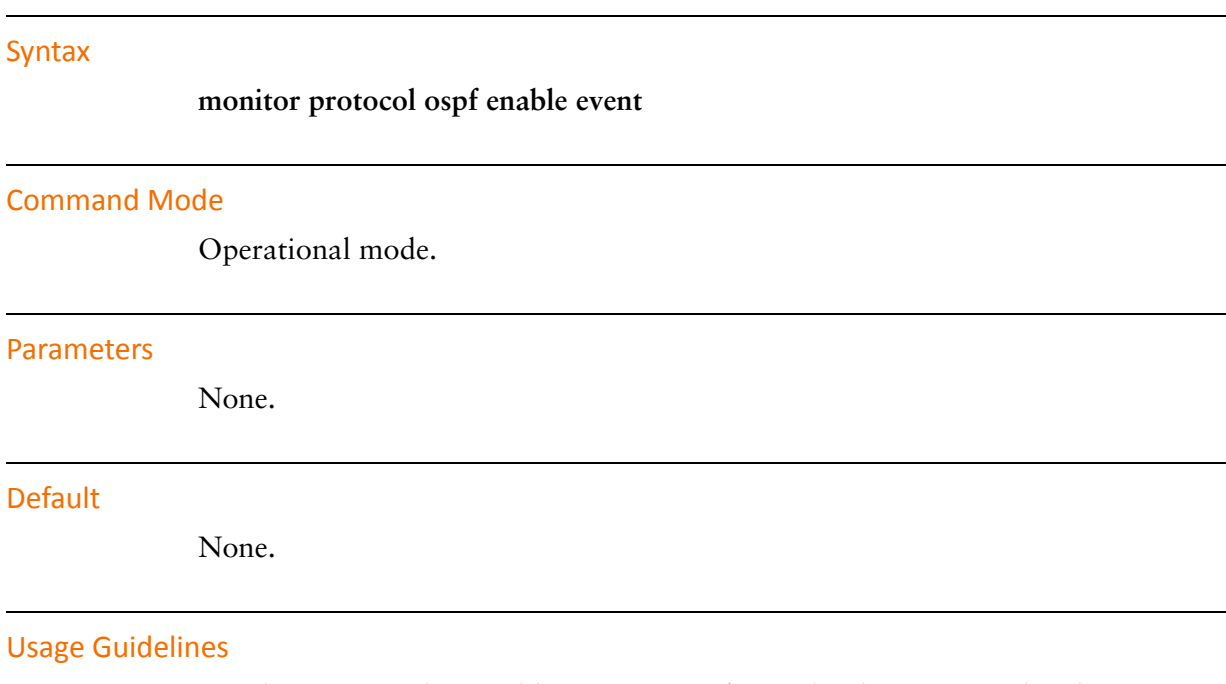

Use this command to enable generation of trace-level messages related to OSPF events.

l,
## **monitor protocol ospf enable ism**

Enables debug message generation related to the OSPF ISM.

#### Syntax

**monitor protocol ospf enable ism** [**events** | **status** | **timers**]

#### Command Mode

Operational mode.

#### Parameters

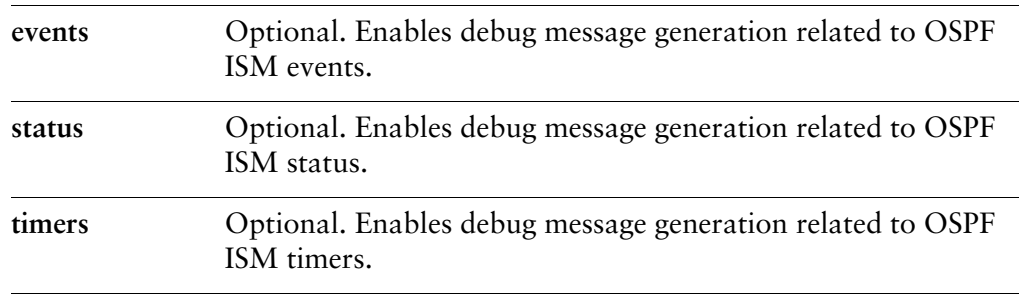

#### **Default**

When used with no option, this command enables all OSPF ISM messages.

## Usage Guidelines

Use this command to enable generation of trace-level messages related to the OSPF ISM.

## **monitor protocol ospf enable lsa**

Enables debug message generation related to OSPF link-state advertisements (LSAs).

#### Syntax

**monitor protocol ospf enable lsa** [**flooding** | **generate** | **install** | **refresh**]

#### Command Mode

Operational mode.

## Parameters

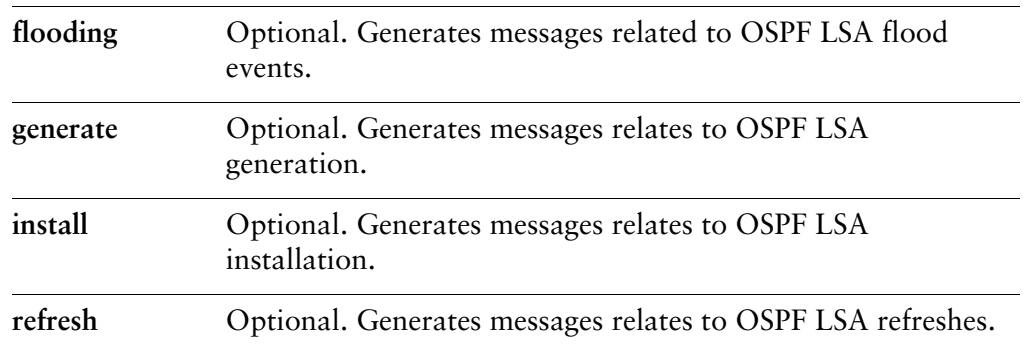

## **Default**

When used with no option, this command enables debugging for all OSPF link-state advertisement activity.

## Usage Guidelines

Use this command to enable generation of trace-level messages related to OSPF link-state advertisements.

## **monitor protocol ospf enable nsm**

Enables debug message generation related to the OSPF NSM.

#### Syntax

**monitor protocol ospf enable nsm** [**events** | **status** | **timers**]

#### Command Mode

Operational mode.

#### Parameters

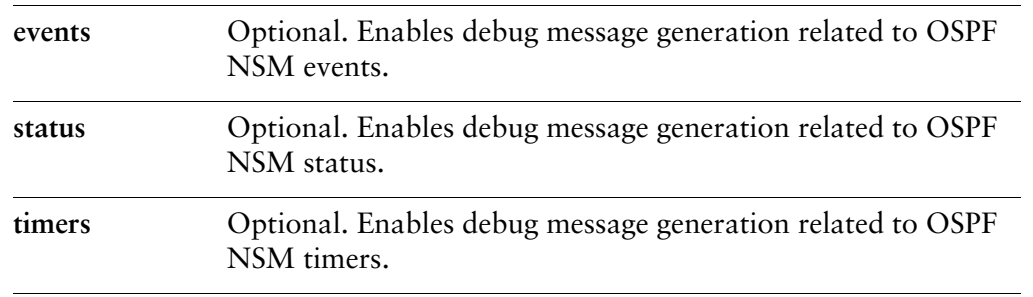

#### **Default**

When used with no option, this command enables all OSPF NSM messages.

## Usage Guidelines

Use this command to enable generation of trace-level messages related to the OSPF NSM.

# **monitor protocol ospf enable nssa**

Enables debug message generation related to OSPF not-so-stubby areas (NSSAs).

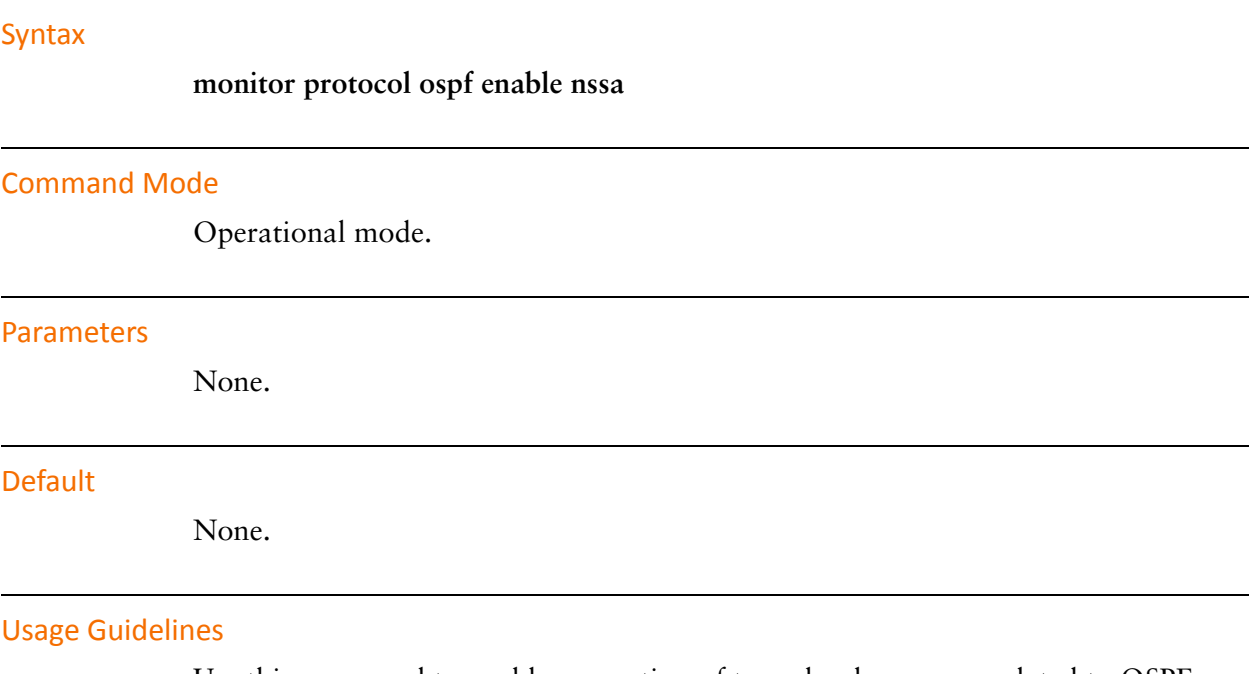

Use this command to enable generation of trace-level messages related to OSPF not-so-stubby areas (NSSAs).

# **monitor protocol ospf enable packet all**

Enables debug message generation related to all OSPF packets.

#### Syntax

**monitor protocol ospf enable packet all** [**detail** | **recv** [**detail**] | **send** [**detail**]]

#### Command Mode

Operational mode.

## **Parameters**

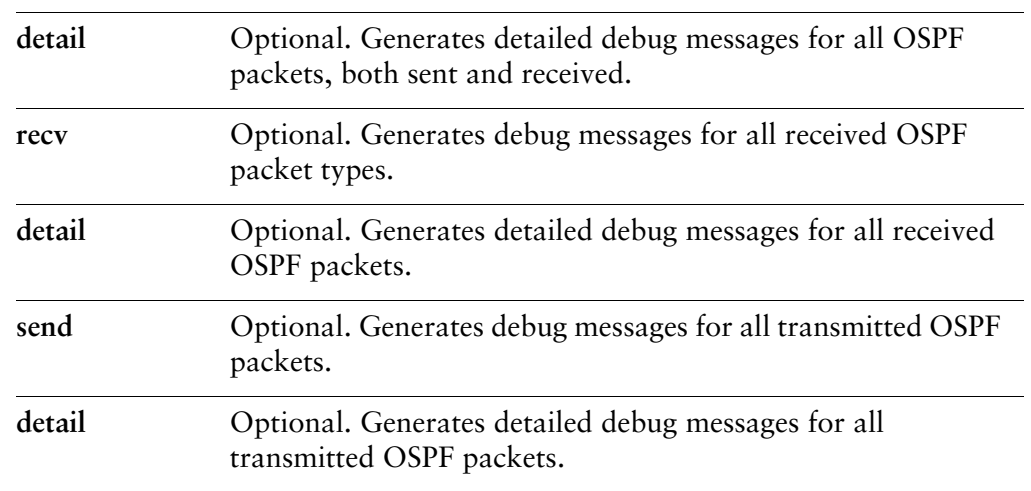

## **Default**

Debug messages are generated for all OSPF packets at a medium level of detail.

## Usage Guidelines

Use this command to enable generation of trace-level messages related to all OSPF packet types arriving and leaving the router.

## **monitor protocol ospf enable packet dd**

Enables debug message generation related to OSPF Database Description (DD) packets.

#### Syntax

**monitor protocol ospf enable packet dd** [**detail** | **recv** [**detail**] | **send** [**detail**]]

#### Command Mode

Operational mode.

#### Parameters

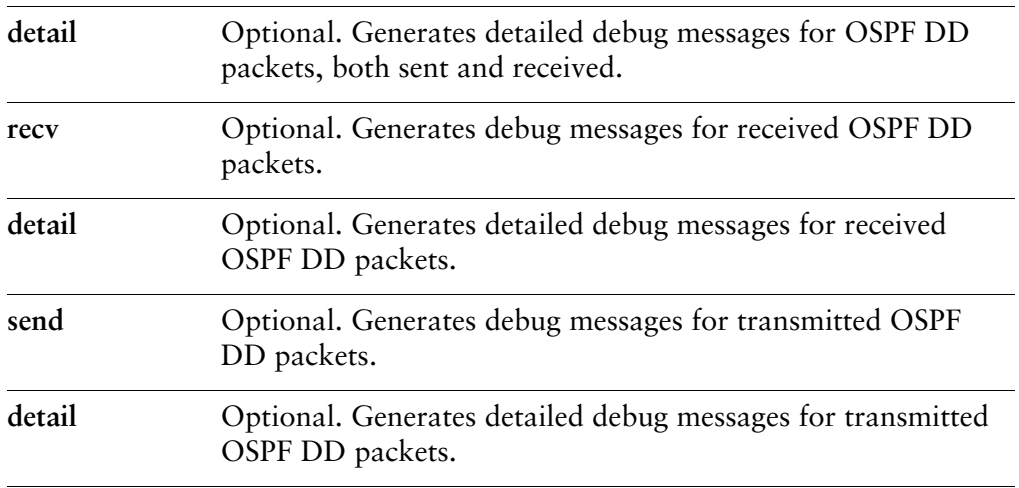

#### **Default**

Debug messages are generated for OSPF DD packets at a medium level of detail.

#### Usage Guidelines

Use this command to enable generation of trace-level messages related to OSPF Database Description (DD) packets. OSPF DD packets provide a summary (digest) of each link-state advertisement in the link-state databases. OSPF routers exchange these packets to keep data synchronized.

## **monitor protocol ospf enable packet hello**

Enables debug message generation related to OSPF hello packets.

#### Syntax

**monitor protocol ospf enable packet hello** [**detail** | **recv** [**detail**] | **send** [**detail**]]

#### Command Mode

Operational mode.

## **Parameters**

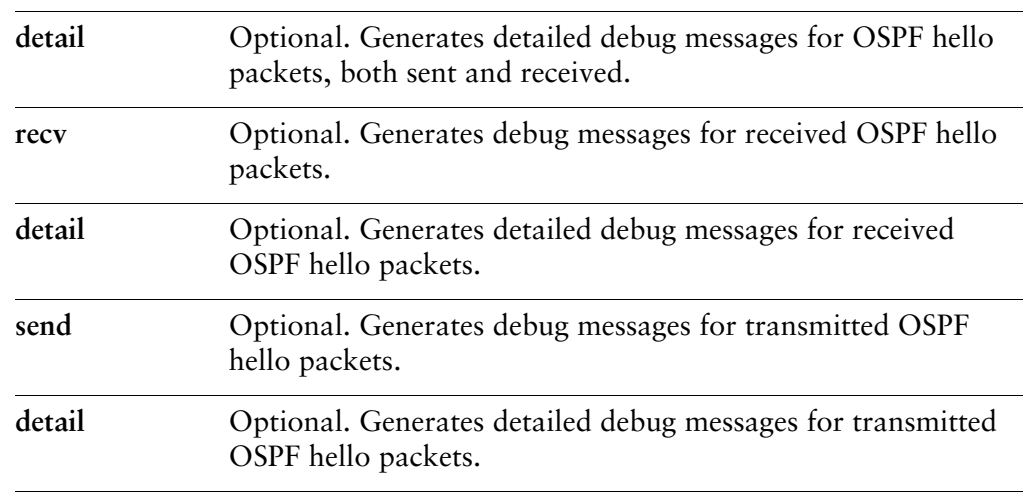

## **Default**

Debug messages are generated for OSPF hello packets at a medium level of detail.

## Usage Guidelines

Use this command to enable generation of trace-level messages related to OSPF hello packets. OSPF hello packets are sent at intervals to discover neighbors and ensure that neighbors are reachable. Hello packets include information about certain OSPF timers, the Designated Router (DR), the Backup Designated Router (BDR), and known neighbors.

## **monitor protocol ospf enable packet ls‐ack**

Enables debug message generation related to OSPF link-state acknowledgement (LS Ack) packets.

#### Syntax

**monitor protocol ospf enable packet ls-ack** [**detail** | **recv** [**detail**] | **send** [**detail**]]

#### Command Mode

Operational mode.

#### Parameters

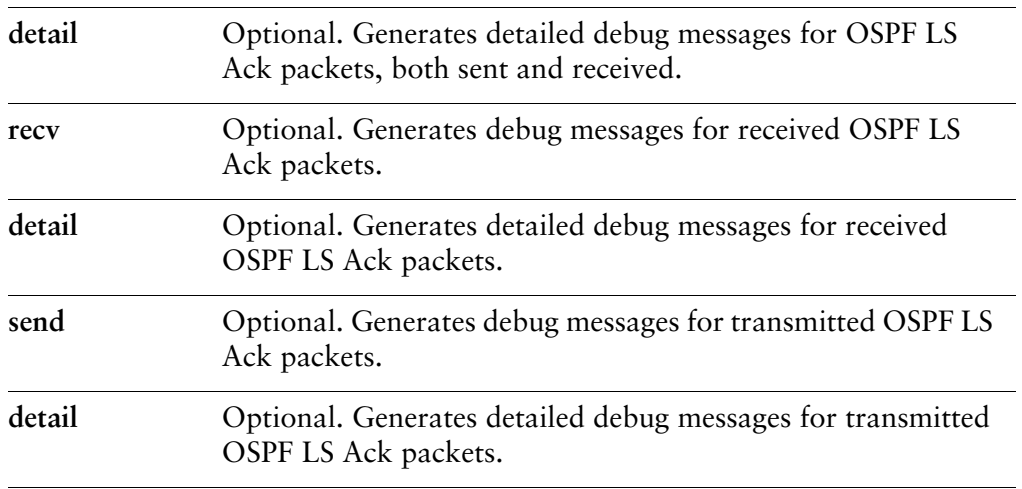

#### **Default**

Debug messages are generated for OSPF LS Ack packets at a medium level of detail.

#### Usage Guidelines

Use this command to enable generation of trace-level messages related to OSPF LS Ack packets. LS Ack packets are sent to OSPF neighbors to acknowledge receipt of a neighbor's link-state advertisement update (LSU packet).

## **monitor protocol ospf enable packet ls‐request**

Enables debug message generation related to OSPF link-state request (LSR) packets.

#### Syntax

**monitor protocol ospf enable packet ls-request** [**detail** | **recv** [**detail**] | **send** [**detail**]]

#### Command Mode

Operational mode.

#### **Parameters**

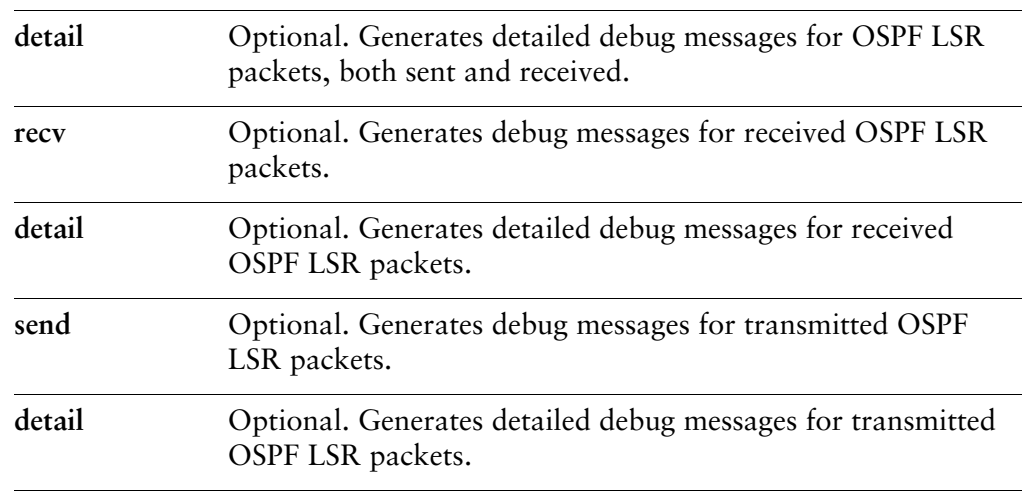

## **Default**

Debug messages are generated for OSPF LSR packets at a medium level of detail.

## Usage Guidelines

Use this command to enable generation of trace-level messages related to OSPF link-state request (LSR) packets. After exchanging Database Description packets, neighboring OSPF routers determine which LSAs are missing from the local link-state database. The local router sends an LSR packet to the neighbor to request the missing LSAs.

## **monitor protocol ospf enable packet ls‐update**

Enables debug message generation related to OSPF link-state update (LSU) packets.

#### Syntax

**monitor protocol ospf enable packet ls-update** [**detail** | **recv** [**detail**] | **send** [**detail**]]

#### Command Mode

Operational mode.

#### **Parameters**

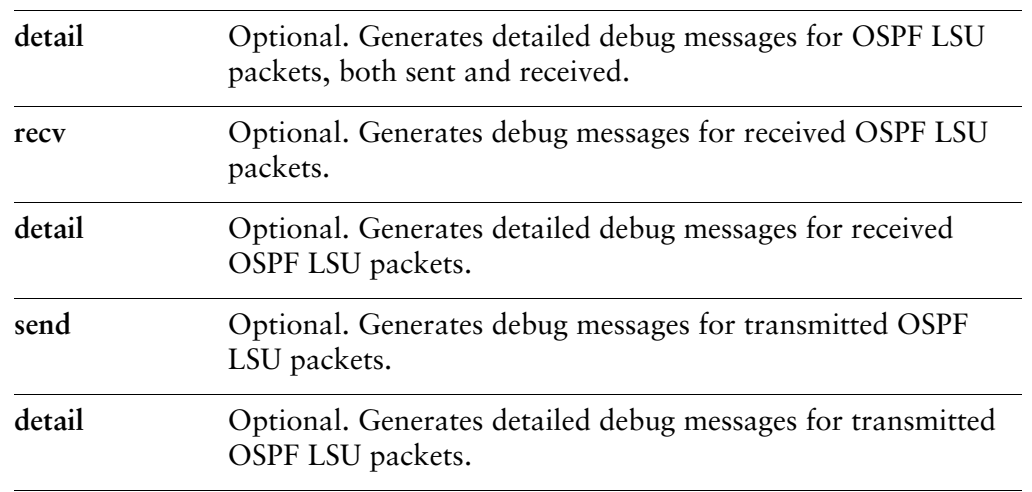

## **Default**

Debug messages are generated for OSPF LSU packets at a medium level of detail.

## Usage Guidelines

Use this command to enable generation of trace-level messages related to OSPF link-state update (LSU) packets. LSU packets send any required LSA updates to an OSPF neighbor.

## **monitor protocol ospf enable rib**

Enables debug message generation for the OSPF Routing Information Base (RIB).

# Syntax

**monitor protocol ospf enable rib** [**interface** | **redistribute**]

## Command Mode

Operational mode.

## **Parameters**

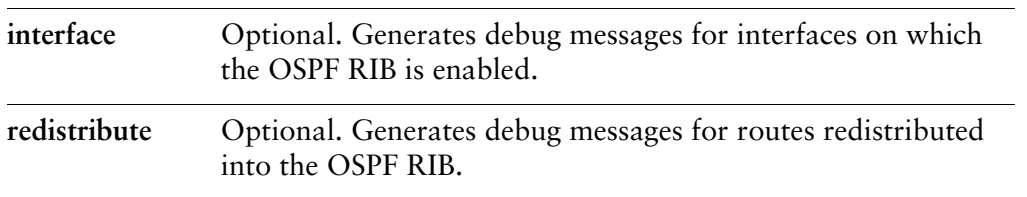

## Default

Debug messages are generated for actions related to the OSPF RIB.

## Usage Guidelines

Use this command to enable generation of trace-level messages related to the OSPF RIB.

## **protocols ospf**

 $\overline{a}$ 

 $\overline{a}$ 

L

Enables the Open Shortest Path First (OSPF) routing protocol on the router.

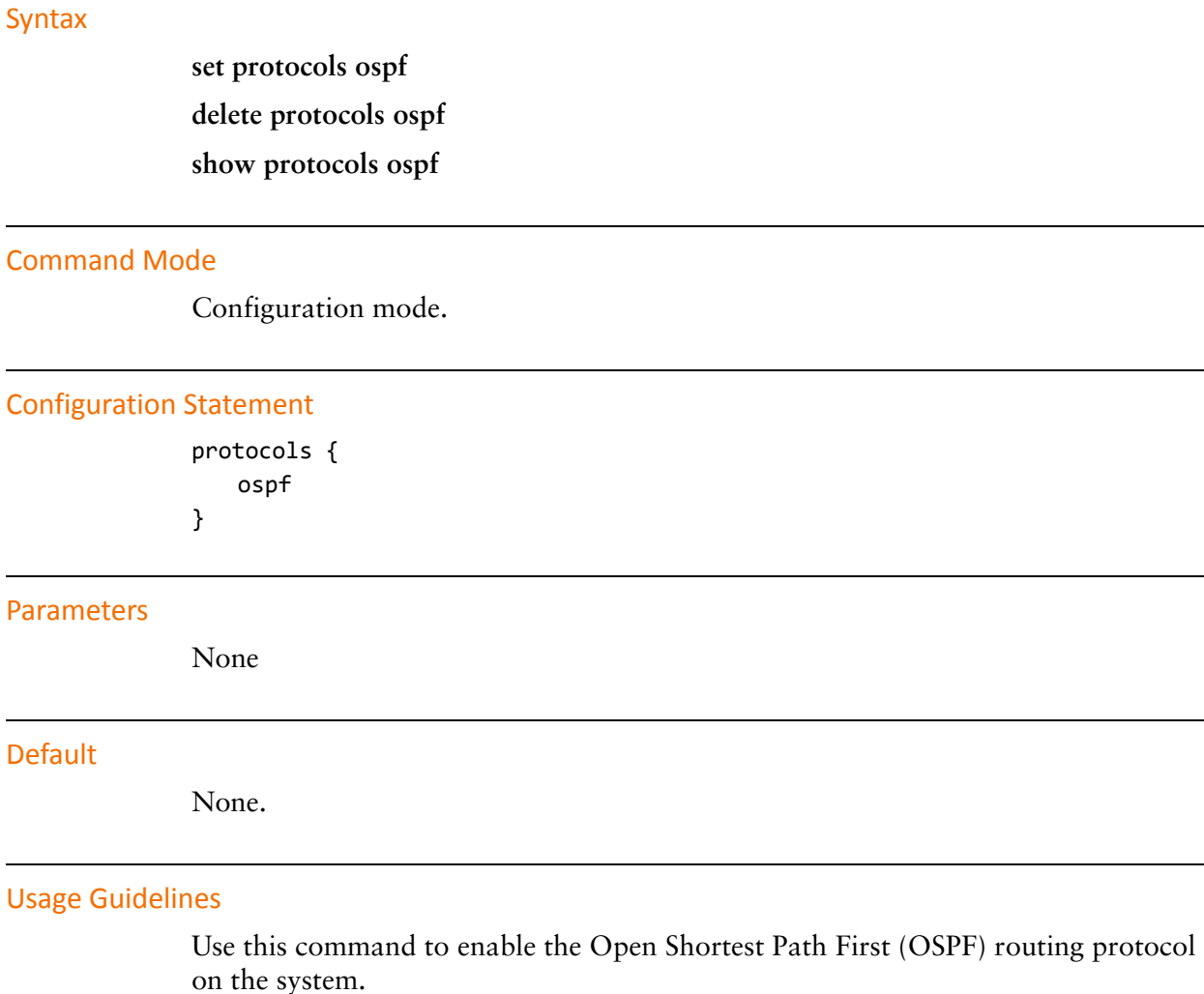

Use the **set** form of this command to enable the OSPF routing protocol.

Use the **delete** form of this command to disable OSPF and remove all OSPF configuration.

Use the **show** form of this command to display OSPF configuration.

## **protocols ospf access‐list <list‐num>**

Specifies access list to filter networks in routing updates.

#### Syntax

**set protocols ospf access-list** *list-num* [**export** *type*] **delete protocols ospf access-list** *list-num* [**export** *type*] **show protocols ospf access-list** *list-num*

#### Command Mode

Configuration mode.

#### Configuration Statement

```
protocols {
   ospf {
       access‐list list‐num {
           export type
       }
   }
}
```
#### **Parameters**

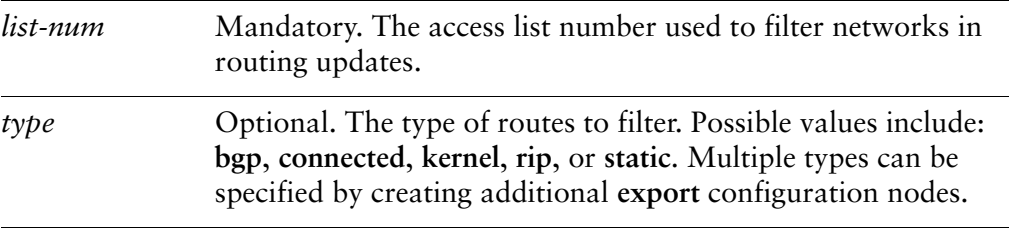

#### **Default**

None.

## Usage Guidelines

Use this command to specify an access list to filter networks in routing updates. Use the **set** form of this command to specify an access list.

Use the **delete** form of this command to remove an access list.

Use the **show** form of this command to display the configuration.

# **protocols ospf auto‐cost reference‐bandwidth <bandwidth>**

Directs the system to use the reference bandwidth method for calculating administrative cost.

#### Syntax

**set protocols ospf auto-cost reference-bandwidth** *bandwidth* **delete protocols ospf auto-cost reference-bandwidth show protocols ospf auto-cost reference-bandwidth**

## Command Mode

Configuration mode.

## Configuration Statement

}

```
protocols {
   ospf {
       auto‐cost {
           reference‐bandwidth bandwidth
       }
   }
```
## **Parameters**

*bandwidth* Mandatory. The reference bandwidth rate in Megabits per second. The range is 1 to 4294967.

## **Default**

The default reference bandwidth is 108.

## Usage Guidelines

Use this command to set a reference bandwidth for calculating OSPF cost. The OSPF metric is calculated as the reference bandwidth divided by actual bandwidth.

An explicitly set cost for an area overrides automatically calculated values.

Use the **set** form of this command to set the reference bandwidth.

Use the **delete** form of this command to restore the default reference bandwidth.

Use the **show** form of this command to display OSPF auto-cost configuration.

## **protocols ospf default‐information originate**

Sets the characteristics of an external default route originated into an OSPF routing domain.

#### **Syntax**

**set protocols ospf default-information originate** [**always** | **metric** *metric* | **metric-type** *type* | **route-map** *map-name*]

**delete protocols ospf default-information originate** [**always** | **metric** | **metric-type** | **route-map**]

**show protocols ospf default-information originate** [**always** | **metric** | **metric-type** | **route-map**]

#### Command Mode

Configuration mode.

#### Configuration Statement

}

```
protocols {
   ospf {
       default‐information {
          originate {
              always
              metric metric
              metric‐type type
              route‐map map‐name
          }
       }
   }
```
#### **Parameters**

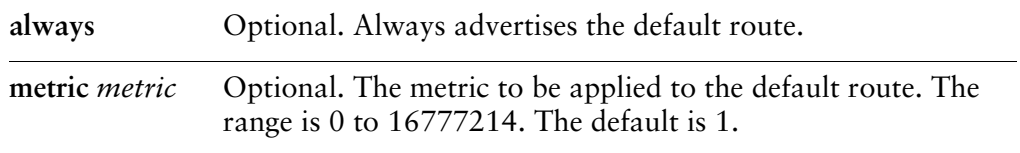

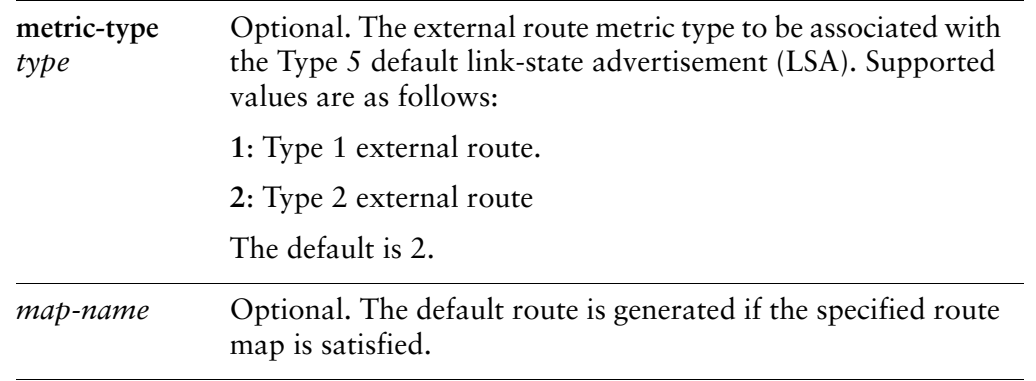

#### **Default**

By default, the system does not generate an external default route into the OSPF routing domain. When enabled to do so, the defaults depend on the type of area into which the default route is being advertised:

- In stub areas, a Type 3 link-state advertisement is generated with a metric of 1 and the metric type is ignored.
- In not-so-stubby areas (NSSAs) configured to import summary advertisements, a Type 7 LSA with a metric of 1 and a metric type of 2 is generated.
- In NSSAs configured not to import summary advertisements, a Type 3 LSA with metric of 1 and the metric type is ignored.

## Usage Guidelines

Use this command to redistribute the default route (0.0.0.0) into an OSPF routing domain.

If you redistribute routes in this way, the router automatically becomes an Autonomous System Boundary Router (ASBR). The router must have a default route configured before it can generate one, unless the **always** keyword is specified.

Use the **set** form of this command to enable generation of external default route into the OSPF routing domain.

Use the **delete** form of this command to disable generation of external default route into the OSPF routing domain or to restore default parameter values.

Use the **show** form of this command to display default route distribution configuration.

## **protocols ospf default‐metric <metric>**

Sets default metric to be applied to routes being redistributed into OSPF.

#### Syntax

**set protocols ospf default-metric** *metric* **delete protocols ospf default-metric show protocols ospf default-metric**

#### Command Mode

Configuration mode.

#### Configuration Statement

```
protocols {
   ospf {
       default‐metric metric
   }
}
```
## **Parameters**

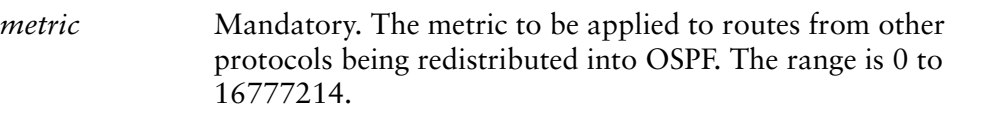

#### **Default**

None.

#### Usage Guidelines

Use this command to set the default metric to be applied to routes from other protocols being redistributed into OSPF.

Use the **set** form of this command to set the default OSPF metric.

Use the **delete** form of this command to restore the default value for default metric.

Use the **show** form of this command to display OSPF default metric configuration.

## **protocols ospf distance**

Sets the OSPF administrative distance by route type.

#### Syntax

**set protocols ospf distance** {**global** *global* | **ospf** [**external** *external* | **inter-area** *inter* | **intra-area** *intra*]}

**delete protocols ospf distance** [**global** | **ospf** [**external** | **inter-area** | **intra-area**]] **show protocols ospf distance** [**global** | **ospf** [**external** | **inter-area** | **intra-area**]]

## Command Mode

Configuration mode.

## Configuration Statement

}

```
protocols {
   ospf {
       distance {
          global global
          ospf {
              external external
              inter‐area inter
              intra‐area intra
          }
       }
   }
```
## Parameters

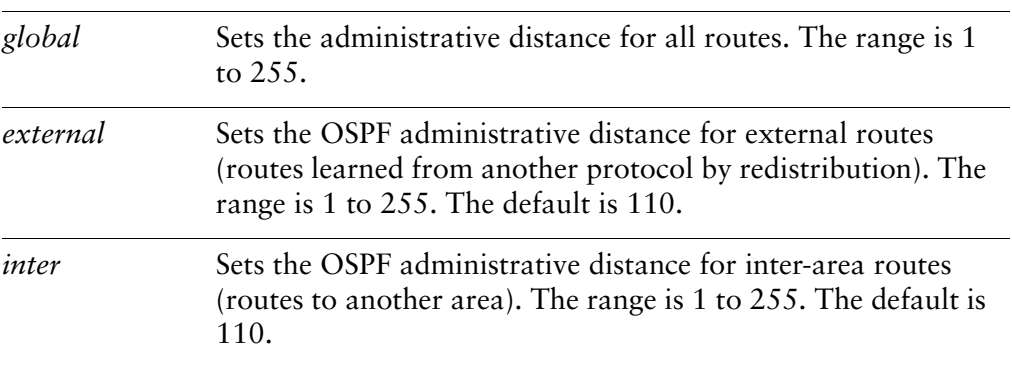

*intra* Sets the OSPF administrative distance for intra-area routes (routes within an area). The range is 1 to 255. The default is 110.

## **Default**

The default administrative distance for OSPF routes is 110.

## Usage Guidelines

Use this command to set the administrative distance for OSPF routes.

The administrative distance indicates the trustworthiness of a router or group of routers as a source of routing information. In general, the higher the value, the less trusted the entity. An administrative distance of 1 usually represents a directly connected network, and and an administrative distance of 255 the routing source is unreliable or unknown. The administrative distance conventionally applied to OSPF is 110.

Use the **set** form of this command to set the administrative distance.

Use the **delete** form of this command to restore the default value for administrative distance.

Use the **show** form of this command to display administrative distance configuration.

## **protocols ospf log‐adjacency‐changes**

Enables or disables logging of changes in adjacency state of neighbors.

#### Syntax

**set protocols ospf log-adjacency-changes** [**detail**] **delete protocols ospf log-adjacency-changes show protocols ospf log-adjacency-changes**

## Command Mode

Configuration mode.

## Configuration Statement

```
protocols {
   ospf {
       log‐adjacency‐changes {
           detail
       }
   }
}
```
## Parameters

detail **Optional.** Logs all state changes, not just changes in adjacency state.

## Default

Logging of adjacency changes is disabled. When used without the **detail** option, only adjacency state changes are logged.

## Usage Guidelines

Use this command to enable logging of adjacency state changes.

Use the **set** form of this command to enable adjacency state change logging.

Use the **delete** form of this command to disable adjacency state change logging.

Use the **show** form of this command to display adjacency state change logging configuration.

## **protocols ospf max‐metric router‐lsa**

Enables or disables an OSPF stub router to advertise a maximum metric value when the router is started up or reloaded.

#### **Syntax**

**set protocols ospf max-metric router-lsa** [**administrative** | **on-shutdown** *shutdown* | **on-startup** *startup*]

**delete protocols ospf max-metric router-lsa** [**administrative** | **on-shutdown** | **on-startup**]

**show protocols ospf max-metric router-lsa** [**on-shutdown** | **on-startup**]

#### Command Mode

Configuration mode.

#### Configuration Statement

}

```
protocols {
   ospf {
       max‐metric {
          router‐lsa {
              administrative
              on‐shutdown shutdown
              on‐startup startup
          }
       }
   }
```
## **Parameters**

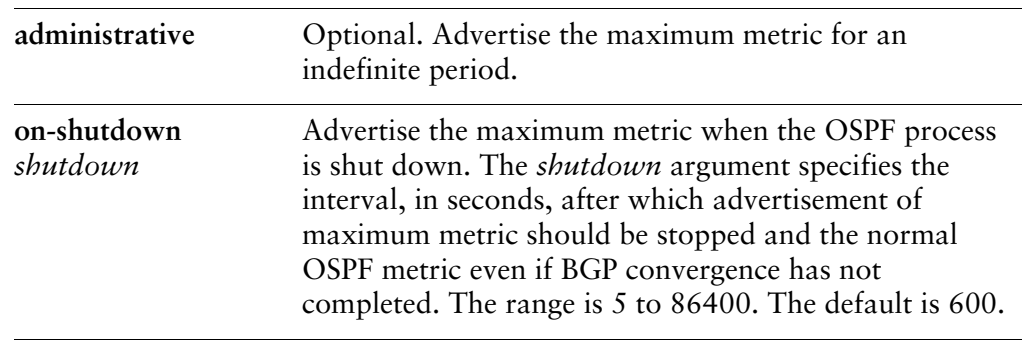

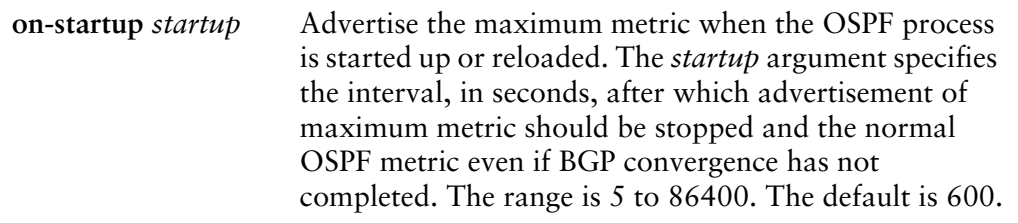

#### **Default**

None.

#### Usage Guidelines

Use this command to set the Router-LSA advertising metric.

Using this command allows an OSPF router to advertise a maximum metric to other routers as described in RFC 3137. Advertising a maximum metric effectively makes the router the least-preferred router in the network for forwarding other traffic to another network. During the interval when the router is least-preferred, the BGP routing tables can converge and the router can be gracefully brought into service or taken out of service without interfering with traffic.

The period of maximum metric advertisement comes to an end if either the BGP tables complete convergence or the timers expire. At this point, the maximum advertised metric is replaced with the normal OSPF metric.

Use the the **set** form of this command to enable maximum metric advertising.

Use the **delete** form of this command to disable maximum metric advertising.

Use the **show** form of this command to display maximum metric advertising configuration.

# **protocols ospf mpls‐te**

Sets Multi-Protocol Label Switching (MPLS) Traffic Engineering (MPLS-TE) parameters.

#### Syntax

**set protocols ospf mpls-te** [**enable** | **router-address** *ipv4*] **delete protocols ospf mpls-te** [**enable** | **router-address**] **show protocols ospf mpls-te** [**router-address**]

#### Command Mode

Configuration mode.

#### Configuration Statement

}

```
protocols {
   ospf {
       mpls‐te {
          enable
          router‐address ipv4
       }
   }
```
## **Parameters**

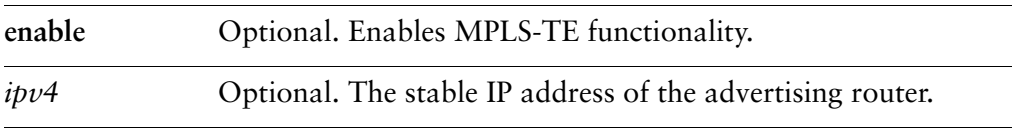

#### **Default**

None.

#### Usage Guidelines

Use this command to enable Multiprotocol Label Switching traffic engineering (MPLS-TE).

Use the **set** form of this command to enable MPLS-TE.

Use the **delete** form of this command to remove MPLS-TE configuration. Use the **show** form of this command to display MPLS-TE configuration.

## **protocols ospf neighbor <ipv4>**

Defines an OSPF neighbor.

#### Syntax

**set protocols ospf neighbor** *ipv4* [**poll-interval** *interval* | **priority** *priority*] **delete protocols ospf neighbor** *ipv4* [**poll-interval** | **priority**] **show protocols ospf neighbor** *ipv4* [**poll-interval** | **priority**]

#### Command Mode

Configuration mode.

#### Configuration Statement

```
protocols {
   ospf {
       neighbor ipv4 {
          poll‐interval interval
          priority priority
       }
   }
}
```
## **Parameters**

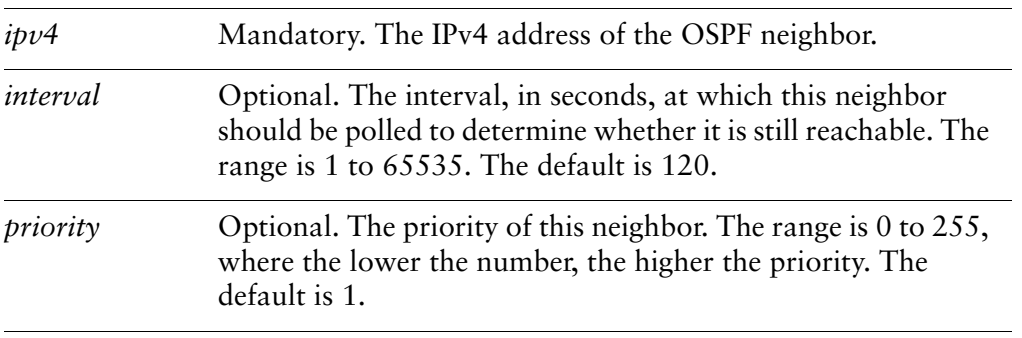

#### **Default**

None.

## Usage Guidelines

Use this command to define an OSPF neighbor and set its characteristics.

Use the **set** form of this command to create an OSPF neighbor or modify its characteristics.

Use the **delete** form of this command to remove an OSPF neighbor or reset neighbor parameters to default values.

Use the **show** form of this command to display OSPF neighbor configuration.

## **protocols ospf parameters**

Sets global OSPF parameters, such as router ID.

#### Syntax

**set protocols ospf parameters** [**abr-type** *type* | **opaque-lsa** | **rfc1583-compatibility** | **router-id** *ipv4*]

**delete protocols ospf parameters** [**abr-type** | **opaque-lsa** | **rfc1583-compatibility** | **router-id**]

**show protocols ospf parameters**

## Command Mode

Configuration mode.

#### Configuration Statement

}

```
protocols {
   ospf {
       parameters {
          abr‐type type
          opaque‐lsa
          rfc1583‐compatibility
          router‐id ipv4
       }
   }
```
Parameters

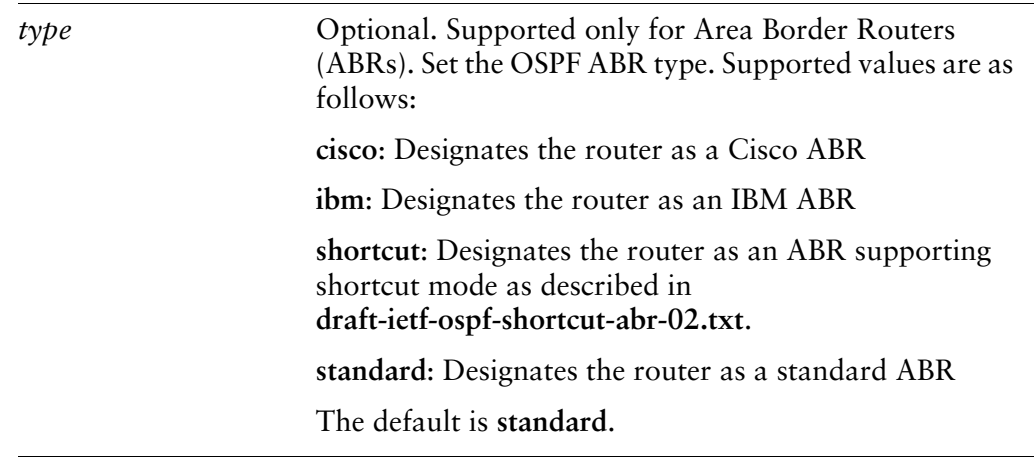

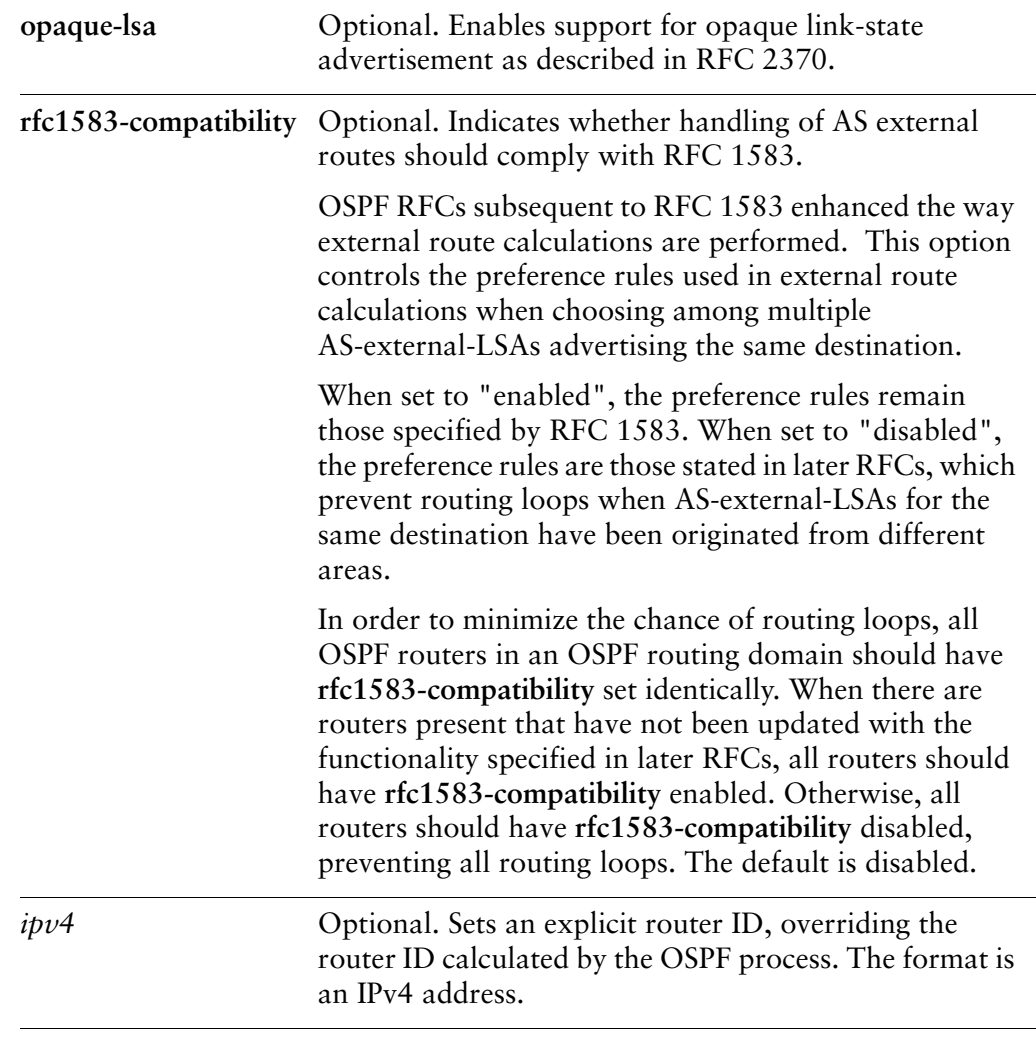

## **Default**

By default, support for opaque LSAs is disabled. By default, RFC 1583 support is disabled.

If no router ID is explicitly configured, the OSPF process calculates an ID for the router using the following algorithm:

- **1** Use the IP address of the loopback interface.
- **2** Use the highest IP address of the address on router interfaces.
- **3** If no interfaces are defined, use 0.0.0.0.

## Usage Guidelines

Use this command to set OSPF-specific parameters.

*NOTE Modifying the router ID causes the router to restart.*

Use the **set** form of this command to specify parameter values.

Use the **delete** form of this command to restore defaults for global OSPF parameters.

Use the **show** form of this command to display global OSPF parameter configuration.

# <span id="page-67-0"></span>**protocols ospf passive‐interface**

Suppresses routing updates on an interface.

#### Syntax

**set protocols ospf passive-interface** {**default** | *ethx*} **delete protocols ospf passive-interface** {**default** | *ethx*} **show protocols ospf passive-interface**

#### Command Mode

Configuration mode.

#### Configuration Statement

```
protocols {
   ospf {
       passive‐interface [default | ethx] {}
   }
}
```
## Parameters

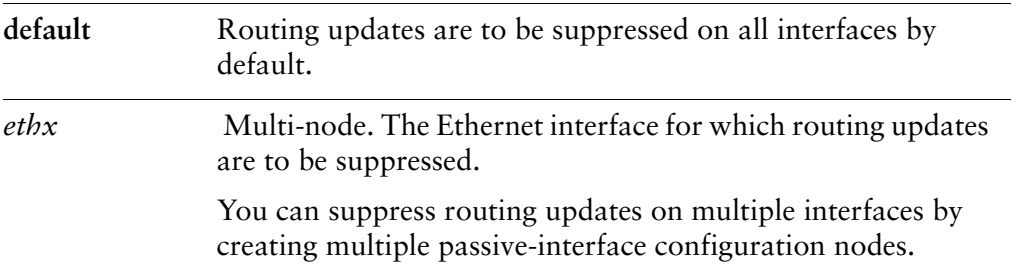

#### **Default**

Routing updates are not suppressed.

#### Usage Guidelines

Use this command to specify suppression for OSPF routing updates on all interfaces (using **default**) or a specific interface. OSPF traffic can be received on the interface but it will not be sent on it.

The **default** option is typically used in conjunction with [protocols ospf](#page-69-0)  [passive-interface-exclude <ethx>](#page-69-0) when the majority of the interfaces on the system are to be made passive with a few exceptions.

Use the **set** form of this command to suppress routing updates for an interface.

Use the **delete** form of this command to remove routing update suppression.

Use the **show** form of this command to display routing update suppression configuration.

## <span id="page-69-0"></span>**protocols ospf passive‐interface‐exclude <ethx>**

Excludes OSPF routing update suppression on an interface.

#### Syntax

**set protocols ospf passive-interface-exclude** *ethx* **delete protocols ospf passive-interface-exclude** *ethx* **show protocols ospf passive-interface-exclude**

#### Command Mode

Configuration mode.

#### Configuration Statement

```
protocols {
   ospf {
       passive‐interface‐exclude ethx {}
   }
}
```
## **Parameters**

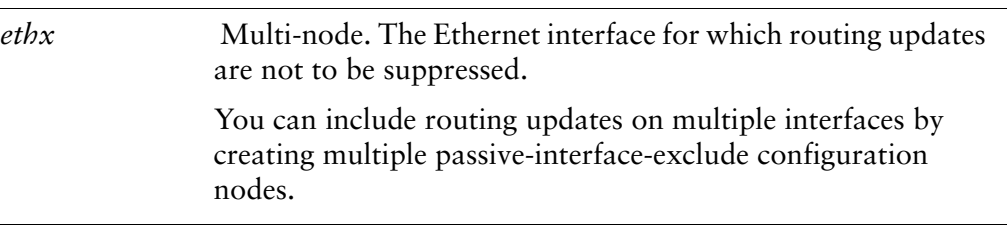

#### **Default**

None.

#### Usage Guidelines

Use this command to exclude suppression of OSPF routing updates on a specific interface. OSPF traffic can be received and sent on the interface. This command is used in conjunction with [protocols ospf passive-interface](#page-67-0) **default** where OSPF routing updates are suppressed on all interfaces by default. This command then specifies the exceptions to the default behavior.

Use the **set** form of this command to exclude suppressing OSPF routing updates on an interface.

Use the **delete** form of this command to return OSPF routing update suppression to its default behavior.

Use the **show** form of this command to display OSPF routing update suppression exclusion configuration.

## **protocols ospf redistribute bgp**

Sets the parameters for redistribution of BGP routes into OSPF.

#### Syntax

**set protocols ospf redistribute bgp** [**metric** *metric* | **metric-type** *type* | **route-map** *map-name*]

**delete protocols ospf redistribute bgp** [**metric** | **metric-type** | **route-map**] **show protocols ospf redistribute bgp** [**metric** | **metric-type** | **route-map**]

#### Command Mode

Configuration mode.

#### Configuration Statement

}

```
protocols {
   ospf {
       redistribute {
          bgp {
              metric metric
              metric‐type type
              route‐map map‐name
          }
       }
   }
```
#### **Parameters**

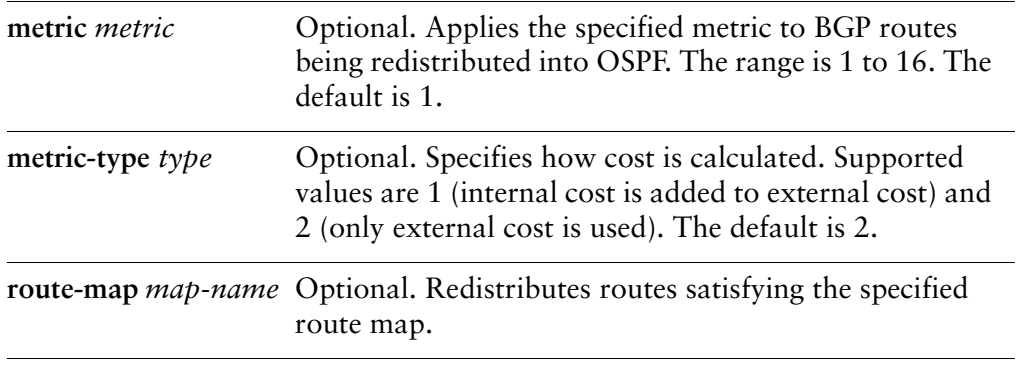
BGP routes being redistributed into OSPF are assigned a routing metric of 1 and a metric-type of 2. By default, no route map is applied to redistributed BGP routes.

### Usage Guidelines

Use this command to define the parameters for redistribution of BGP routes into OSPF.

Use the **set** form of this command to set BGP route redistribution parameters.

Use the **delete** form of this command to remove BGP route redistribution parameters.

Use the **show** form of this command to display BGP route redistribution configuration.

### **protocols ospf redistribute connected**

Sets the parameters for redistribution of connected routes into OSPF.

### Syntax

**set protocols ospf redistribute connected** [**metric** *metric* | **metric-type** *type* | **route-map** *map-name*]

**delete protocols ospf redistribute connected** [**metric** | **metric-type** | **route-map**] **show protocols ospf redistribute connected** [**metric** | **metric-type** | **route-map**]

### Command Mode

Configuration mode.

### Configuration Statement

}

```
protocols {
   ospf {
       redistribute {
          connected {
              metric metric
              metric‐type type
              route‐map map‐name
          }
       }
   }
```
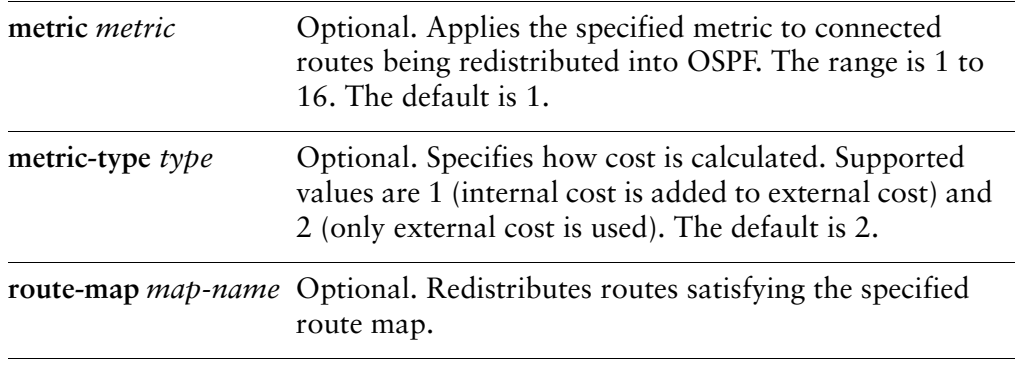

Connected routes being redistributed into OSPF are assigned a routing metric of 1 and a metric-type of 2. By default, no route map is applied to redistributed connected routes.

### Usage Guidelines

Use this command to specify the parameters for redistribution of connected routes into OSPF.

Use the **set** form of this command to set connected route redistribution parameters.

Use the **delete** form of this command to remove connected route redistribution parameters.

Use the **show** form of this command to display connected route redistribution configuration.

### **protocols ospf redistribute kernel**

Sets the parameters for redistribution of kernel routes into OSPF.

### Syntax

**set protocols ospf redistribute kernel** [**metric** *metric* | **metric-type** *type* | **route-map** *map-name*]

**delete protocols ospf redistribute kernel** [**metric** | **metric-type** | **route-map**] **show protocols ospf redistribute kernel** [**metric** | **metric-type** | **route-map**]

### Command Mode

Configuration mode.

### Configuration Statement

}

```
protocols {
   ospf {
       redistribute {
          kernel {
              metric metric
              metric‐type type
              route‐map map‐name
          }
       }
   }
```
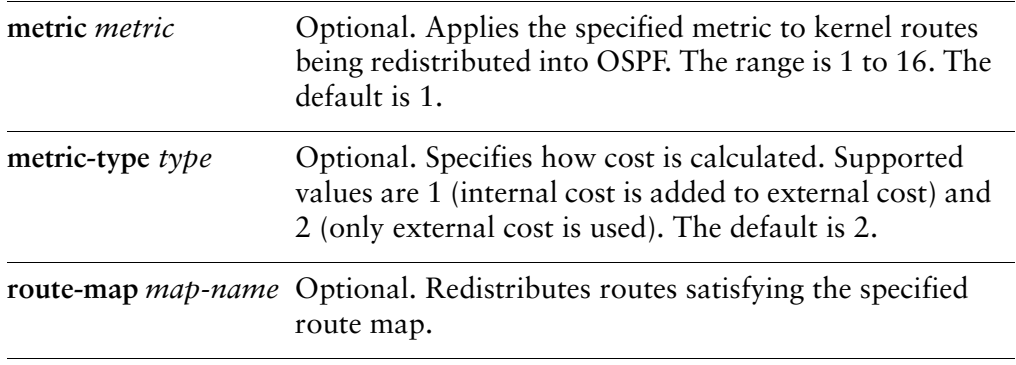

Kernel routes being redistributed into OSPF are assigned a routing metric of 1 and a metric-type of 2. By default, no route map is applied to redistributed kernel routes.

### Usage Guidelines

Use this command to specify the parameters for redistribution of kernel routes into OSPF.

Use the **set** form of this command to set kernel route redistribution parameters.

Use the **delete** form of this command to remove kernel route redistribution parameters.

Use the **show** form of this command to display kernel route redistribution configuration.

### **protocols ospf redistribute rip**

Sets the parameters for redistribution of RIP routes into OSPF.

### Syntax

**set protocols ospf redistribute rip** [**metric** *metric* | **metric-type** *type* | **route-map** *map-name*]

**delete protocols ospf redistribute rip** [**metric** | **metric-type** | **route-map**] **show protocols ospf redistribute rip** [**metric** | **metric-type** | **route-map**]

### Command Mode

Configuration mode.

### Configuration Statement

}

```
protocols {
   ospf {
       redistribute {
          rip {
              metric metric
              metric‐type type
              route‐map map‐name
          }
       }
   }
```
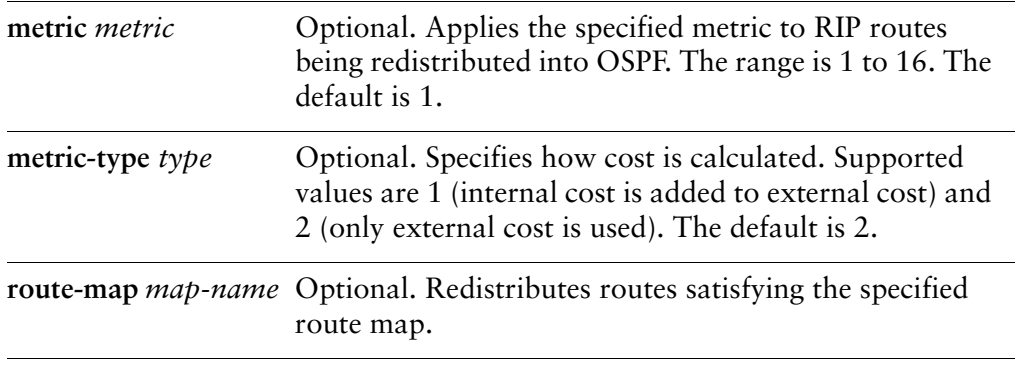

RIP routes being redistributed into OSPF are assigned a routing metric of 1 and a metric-type of 2. By default, no route map is applied to redistributed RIP routes.

### Usage Guidelines

Use this command to specify the parameters for redistribution of RIP routes into OSPF.

Use the **set** form of this command to set the RIP route redistribution parameters.

Use the **delete** form of this command to remove RIP route redistribution parameters.

Use the **show** form of this command to display RIP route redistribution configuration.

### **protocols ospf redistribute static**

Sets the parameters for redistribution of static routes into OSPF.

### Syntax

**set protocols ospf redistribute static** [**metric** *metric* | **metric-type** *type* | **route-map** *map-name*]

**delete protocols ospf redistribute static** [**metric** | **metric-type** | **route-map**] **show protocols ospf redistribute static** [**metric** | **metric-type** | **route-map**]

### Command Mode

Configuration mode.

### Configuration Statement

}

```
protocols {
   ospf {
       redistribute {
          static {
              metric metric
              metric‐type type
              route‐map map‐name
          }
       }
   }
```
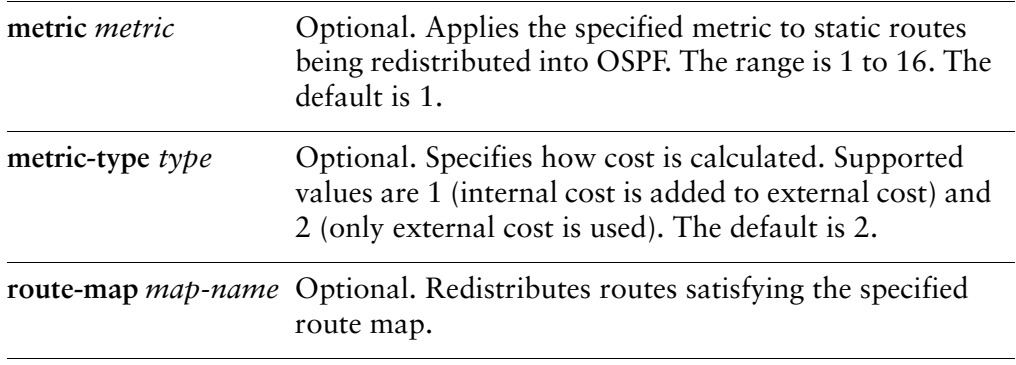

Static routes being redistributed into OSPF are assigned a routing metric of 1 and a metric-type of 2. By default, no route map is applied to redistributed static routes.

### Usage Guidelines

Use this command to specify the parameters for redistribution of static routes into OSPF.

Use the **set** form of this command to set the static route redistribution parameters.

Use the **delete** form of this command to remove static route redistribution parameters.

Use the **show** form of this command to display static route redistribution configuration.

### **protocols ospf refresh timers <value>**

Sets values for OSPF refresh timers.

#### Syntax

**set protocols ospf refresh timers** *value* **delete protocols ospf refresh timers show protocols ospf refresh timers**

### Command Mode

Configuration mode.

### Configuration Statement

```
protocols {
   ospf {
       refresh {
           timers value
       }
   }
}
```
### Parameters

*value* Mandatory. The timer value, in seconds. The range is 10 to 1800. The default is 1800 (30 minutes).

### Default

By default, the refresh timer expires every 30 minutes (1800 seconds).

### Usage Guidelines

Use this command to specify the values for the OSPF link-state refresh timer.

A link-state refresh is a mechanism for validating a link-state advertisement (LSA) and resetting its age before it reaches the maximum age. When the link-state refresh timer expires, the router floods a new link-state update to all its neighbors who reset the age of the LSA.

Use the **set** form of this command to set the refresh timer value.

Use the **delete** form of this command to restore the default refresh timer value. Use the **show** form of this command to display refresh timer configuration.

### **protocols ospf timers throttle spf**

Enables or disables OSPF SPF throttling.

### Syntax

**set protocols ospf timers throttle spf** [**delay** *delay* | **initial-holdtime** *initial* | **max-holdtime** *max*]

**delete protocols ospf timers throttle spf** [**delay** | **initial-holdtime** | **max-holdtime**] **show protocols ospf timers throttle spf** [**delay** | **initial-holdtime** | **max-holdtime**]

### Command Mode

Configuration mode.

### Configuration Statement

```
protocols {
   ospf {
       timers {
           throttle {
              spf {
                  delay delay
                  initial‐holdtime initial
                  max‐holdtime max
              }
           }
       }
   }
}
```
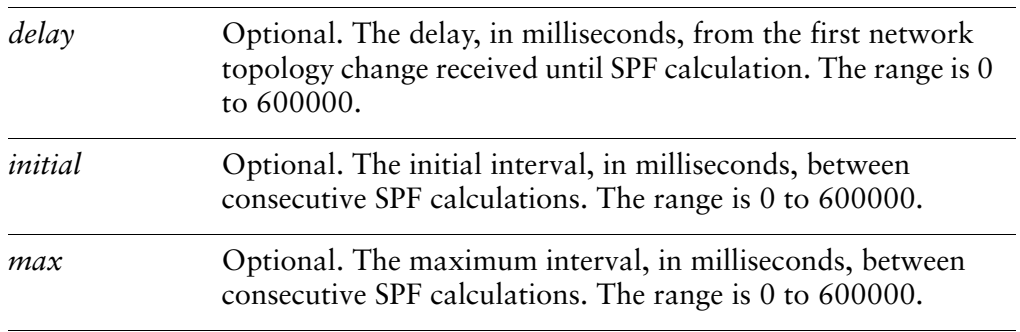

SPF throttling is disabled.

### Usage Guidelines

Use this command to set the timer characteristics of SPF throttling.

Shortest Path First (SPF) calculations, which calculate the Shortest Path Tree (SPT), are generally performed whenever there is a change of network topology. In an unstable network this can cause excessive path calculation. SPF throttling allows you delay SPF calculation. You can delay the first calculation and set a minimum and maximum interval between calculations.

Use the **set** form of this command to enable SPF throttling and set its characteristics.

Use the **delete** form of this command to disable SPF throttling.

Use the **show** form of this command to display SPF throttling configuration.

## **show ip ospf**

Displays high-level OSPF configuration information.

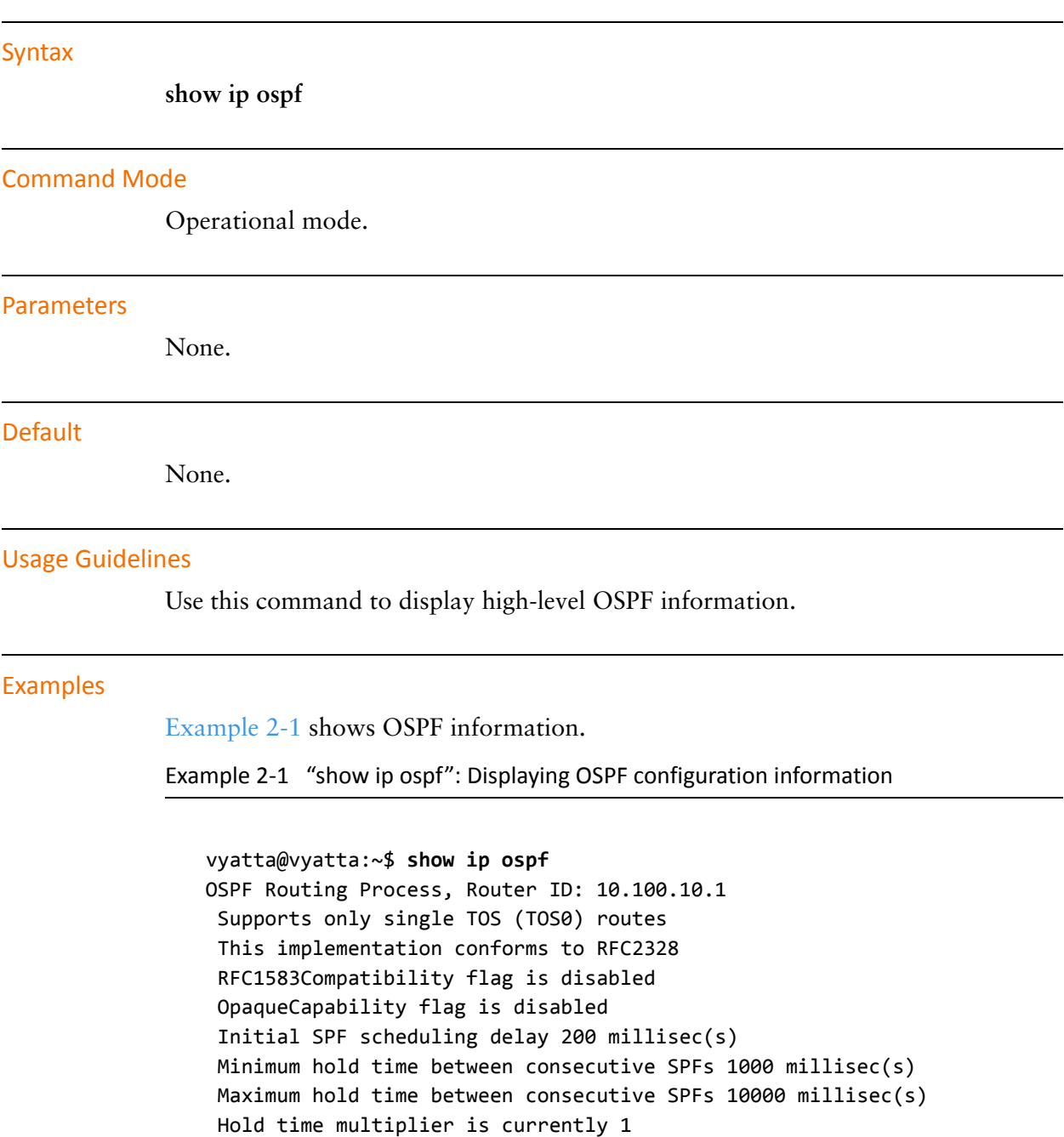

Number of external LSA 1. Checksum Sum 0x000083e4

<span id="page-85-0"></span>SPF algorithm last executed 1w2d01h ago

SPF timer is inactive Refresh timer 10 secs

```
Number of opaque AS LSA 0. Checksum Sum 0x00000000
Number of areas attached to this router: 1
Area ID: 10.1.0.0
     Shortcutting mode: Default, S‐bit consensus: no
     Number of interfaces in this area: Total: 1, Active: 1
    Number of fully adjacent neighbors in this area: 2
    Area has no authentication
     Number of full virtual adjacencies going through this area: 0
     SPF algorithm executed 3 times
     Number of LSA 4
     Number of router LSA 3. Checksum Sum 0x0000ccad
     Number of network LSA 1. Checksum Sum 0x00000df2
     Number of summary LSA 0. Checksum Sum 0x00000000
     Number of ASBR summary LSA 0. Checksum Sum 0x00000000
     Number of NSSA LSA 0. Checksum Sum 0x00000000
     Number of opaque link LSA 0. Checksum Sum 0x00000000
     Number of opaque area LSA 0. Checksum Sum 0x00000000
```
vyatta@vyatta:~\$

# **show ip ospf border‐routers**

Displays OSPF border router information.

<span id="page-87-0"></span>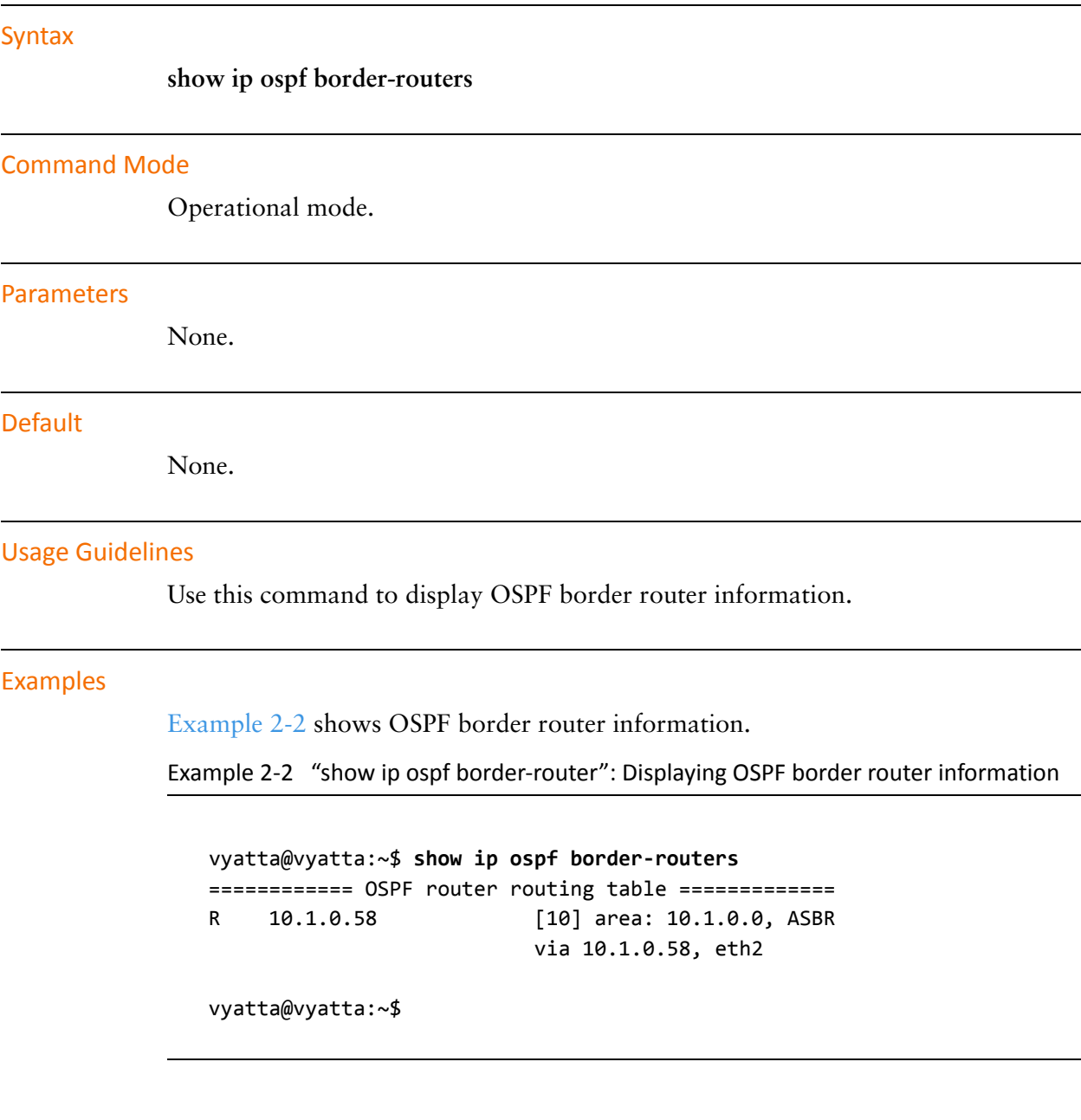

### **show ip ospf database**

Displays OSPF database information.

### Syntax

**show ip ospf database** [**max-age** | **self-originate** | {**asbr-summary** | **external** | **network** | **nssa-external** | **opaque-area** | **opaque-as** | **opaque-link** | **router** | **summary**} [**adv-router** <*ipv4*> |<*ipv4*> [**adv-router** <*ipv4*> | **self-originate**]]]

### Command Mode

Operational mode.

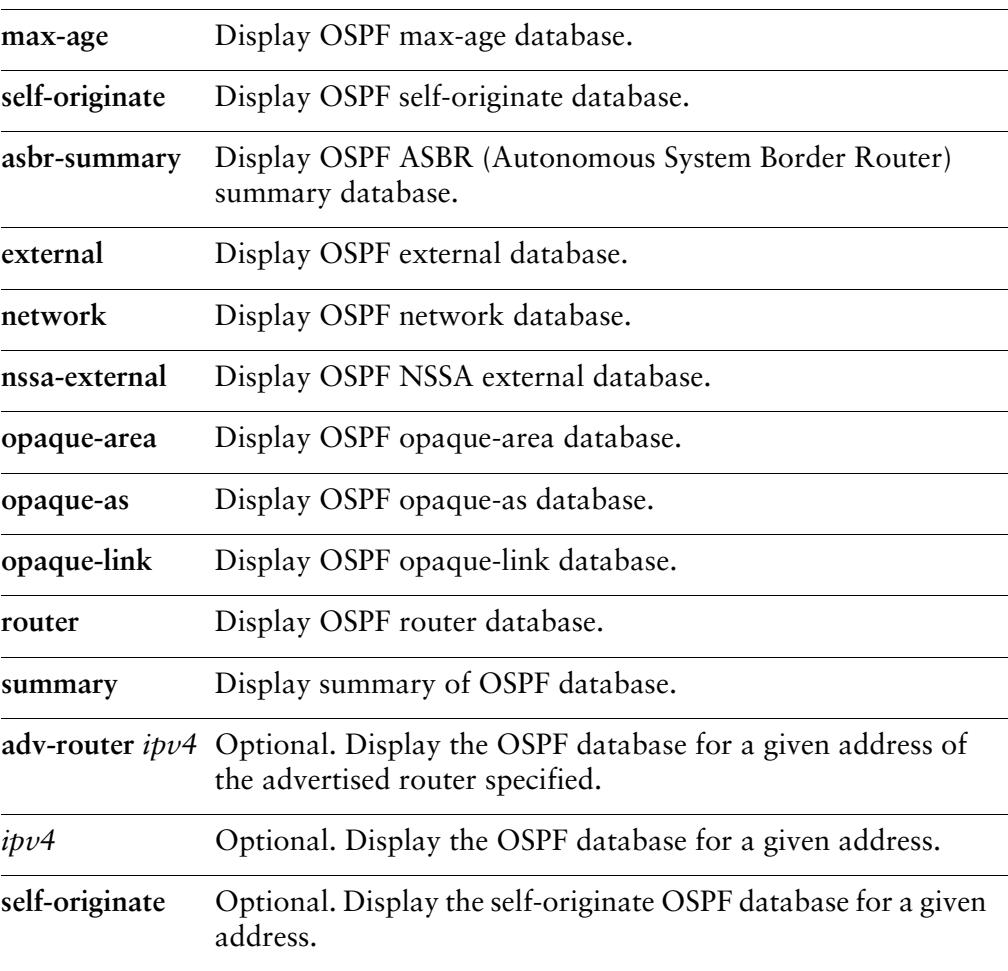

None.

### Usage Guidelines

Use this command to display OSPF database information.

### Examples

[Example 2-3](#page-89-0) shows general OSPF database information.

<span id="page-89-0"></span>Example 2-3 "show ip ospf database": Displaying general OSPF database information

vyatta@vyatta:~\$ **show ip ospf database**

OSPF Router with ID (10.100.10.1)

Router Link States (Area 10.1.0.0)

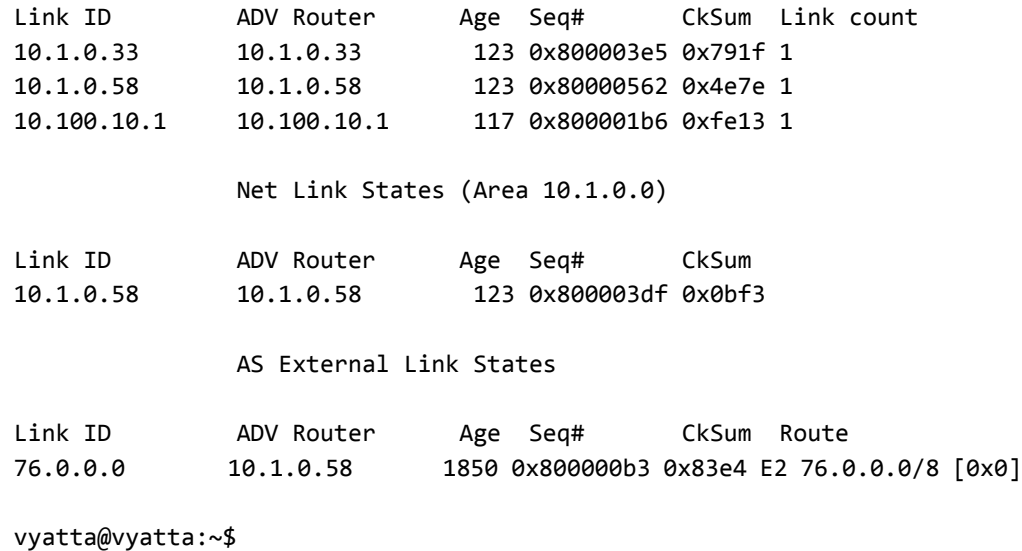

# **show ip ospf interface**

Displays OSPF configuration and status information for a specified interface.

<span id="page-90-0"></span>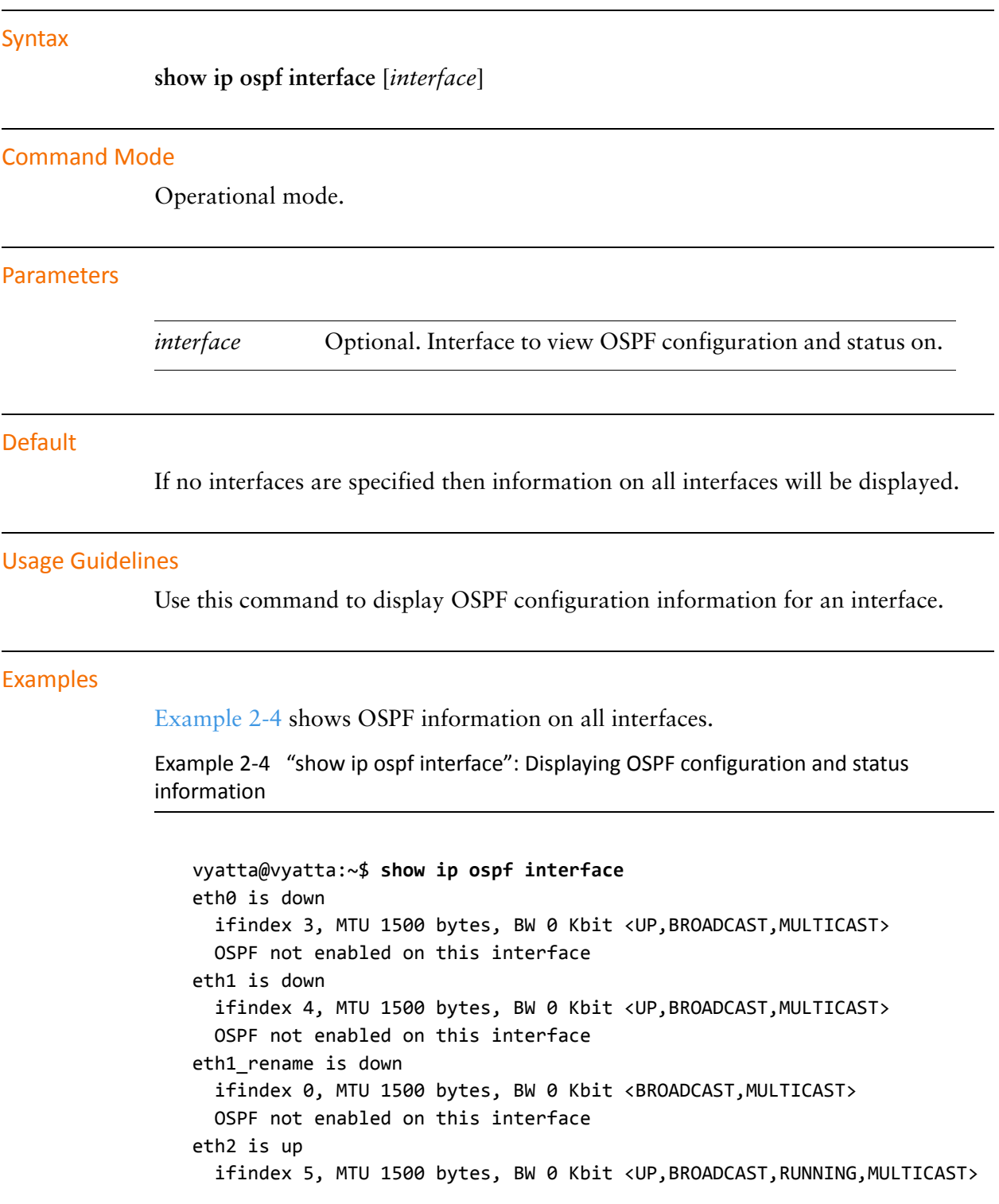

 Internet Address 10.1.0.62/24, Broadcast 10.1.0.255, Area 10.1.0.0 MTU mismatch detection:enabled Router ID 10.100.10.1, Network Type BROADCAST, Cost: 10 Transmit Delay is 1 sec, State DROther, Priority 1 Designated Router (ID) 10.1.0.58, Interface Address 10.1.0.58 Backup Designated Router (ID) 10.1.0.33, Interface Address 10.1.0.33 Multicast group memberships: OSPFAllRouters Timer intervals configured, Hello 10s, Dead 40s, Wait 40s, Retransmit 5 Hello due in 0.721s Neighbor Count is 2, Adjacent neighbor count is 2 eth2\_rename is down ifindex 0, MTU 1500 bytes, BW 0 Kbit <BROADCAST,MULTICAST> OSPF not enabled on this interface eth3 is down ifindex 2, MTU 1500 bytes, BW 0 Kbit <BROADCAST,MULTICAST> OSPF not enabled on this interface lo is up ifindex 1, MTU 16436 bytes, BW 0 Kbit <UP, LOOPBACK, RUNNING> OSPF not enabled on this interface vyatta@vyatta:~\$

### **show ip ospf neighbor**

Displays OSPF neighbor information for a specified address or interface.

### Syntax

**show ip ospf neighbor** [*interface* | *ipv4* | **detail** | **address** *ipv4*]

### Command Mode

Operational mode.

### Parameters

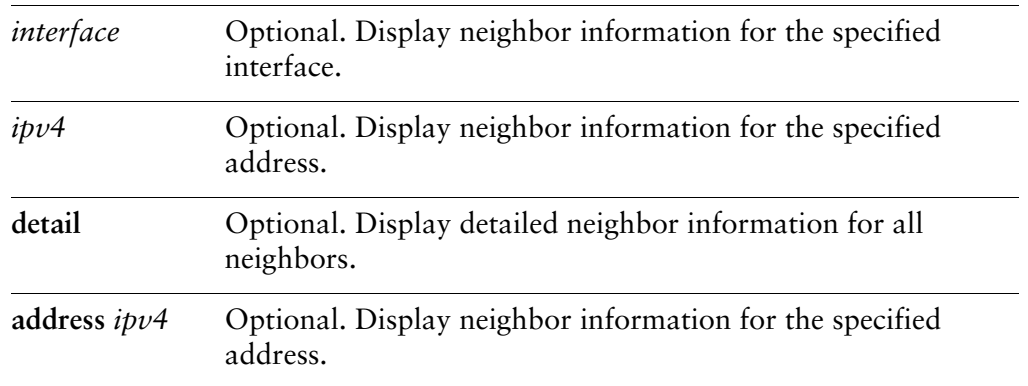

### **Default**

If no interfaces are specified then information on all neighbors will be displayed.

### Usage Guidelines

Use this command to display OSPF neighbor information for a specified address or interface.

### Examples

[Example 2-5](#page-92-0) shows OSPF neighbor information for all neighbors.

<span id="page-92-0"></span>Example 2‐5 "show ip ospf neighbor": Displaying OSPF neighbor information

vyatta@vyatta:~\$ **show ip ospf neighbor**

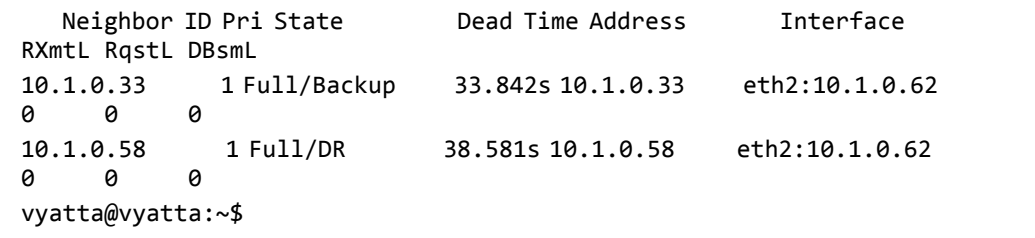

# **show ip ospf route**

Displays OSPF route information.

<span id="page-94-0"></span>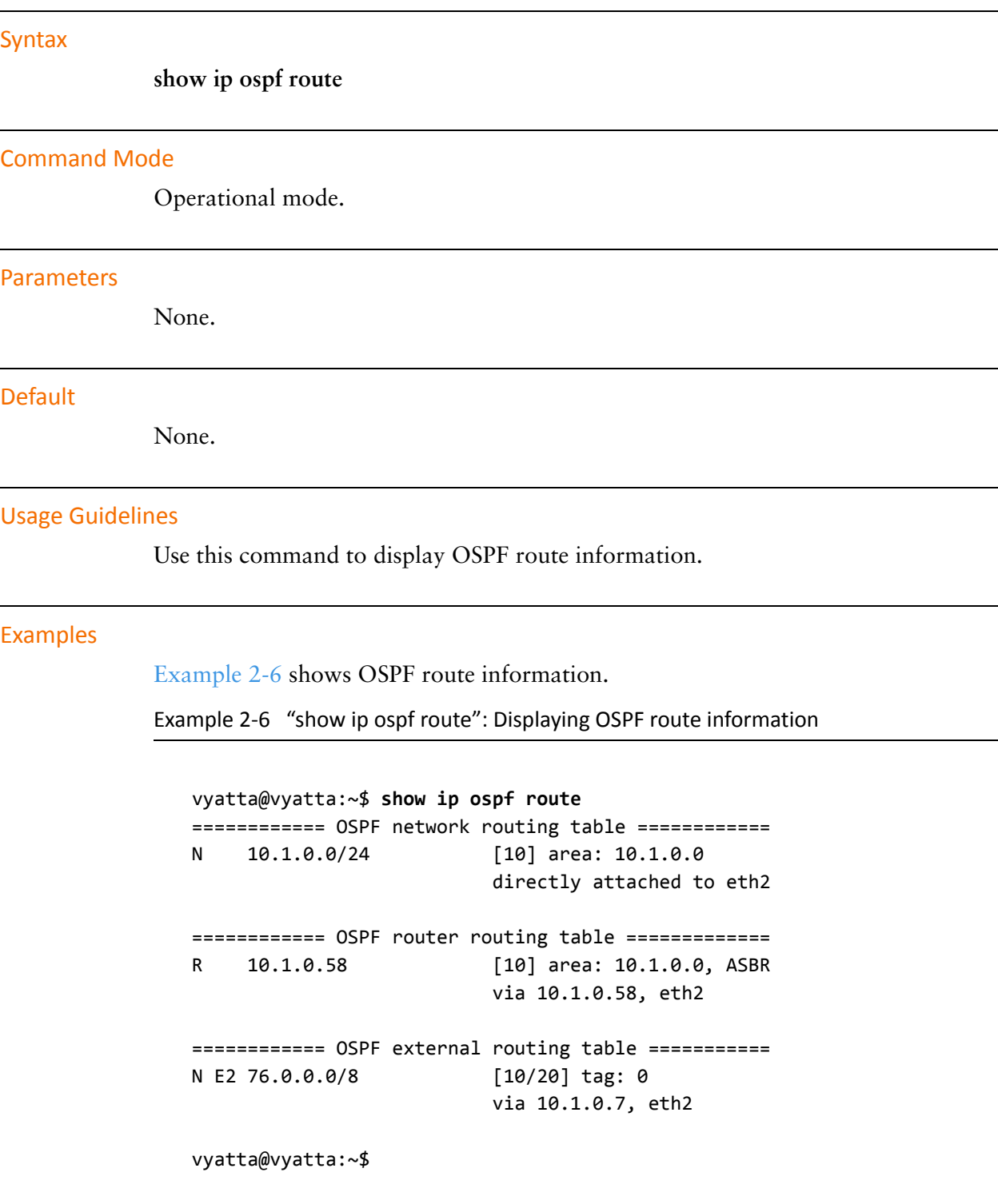

# **show ip route ospf**

Displays all IP OSPF routes.

<span id="page-96-0"></span>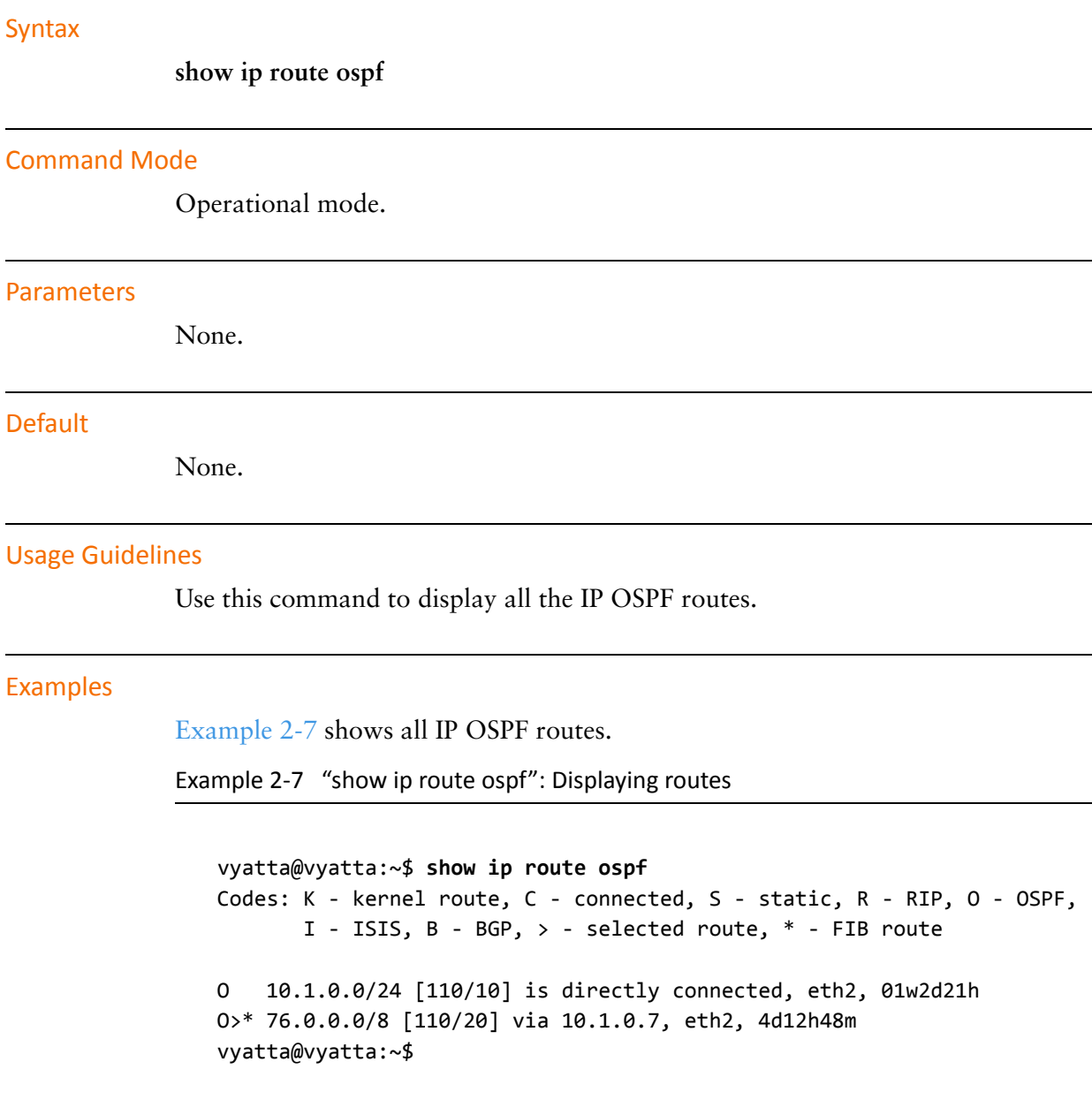

# **show monitoring protocols ospf**

Displays OSPF protocol debugging flags.

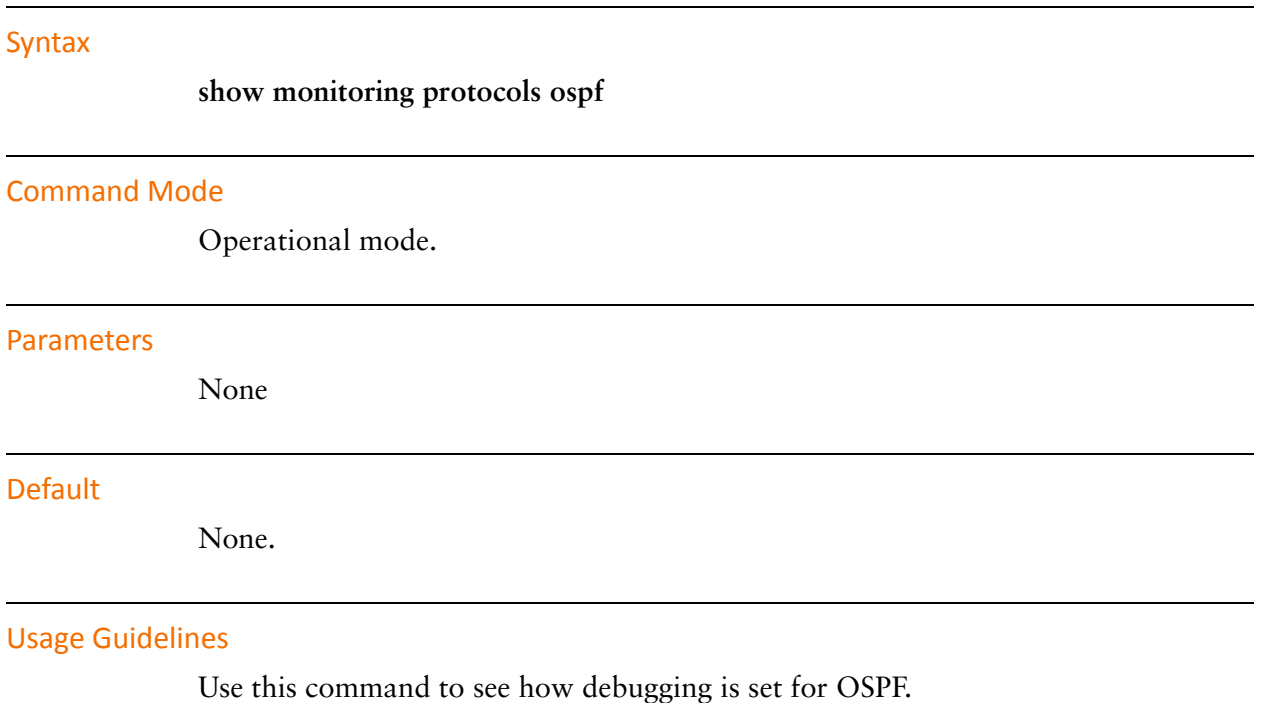

# Chapter 3: OSPF Areas

This chapter describes commands for configuring OSPF areas. This chapter presents the following topics:

• [OSPF Area Commands](#page-99-0)

# <span id="page-99-0"></span>OSPF Area Commands

This chapter contains the following commands.

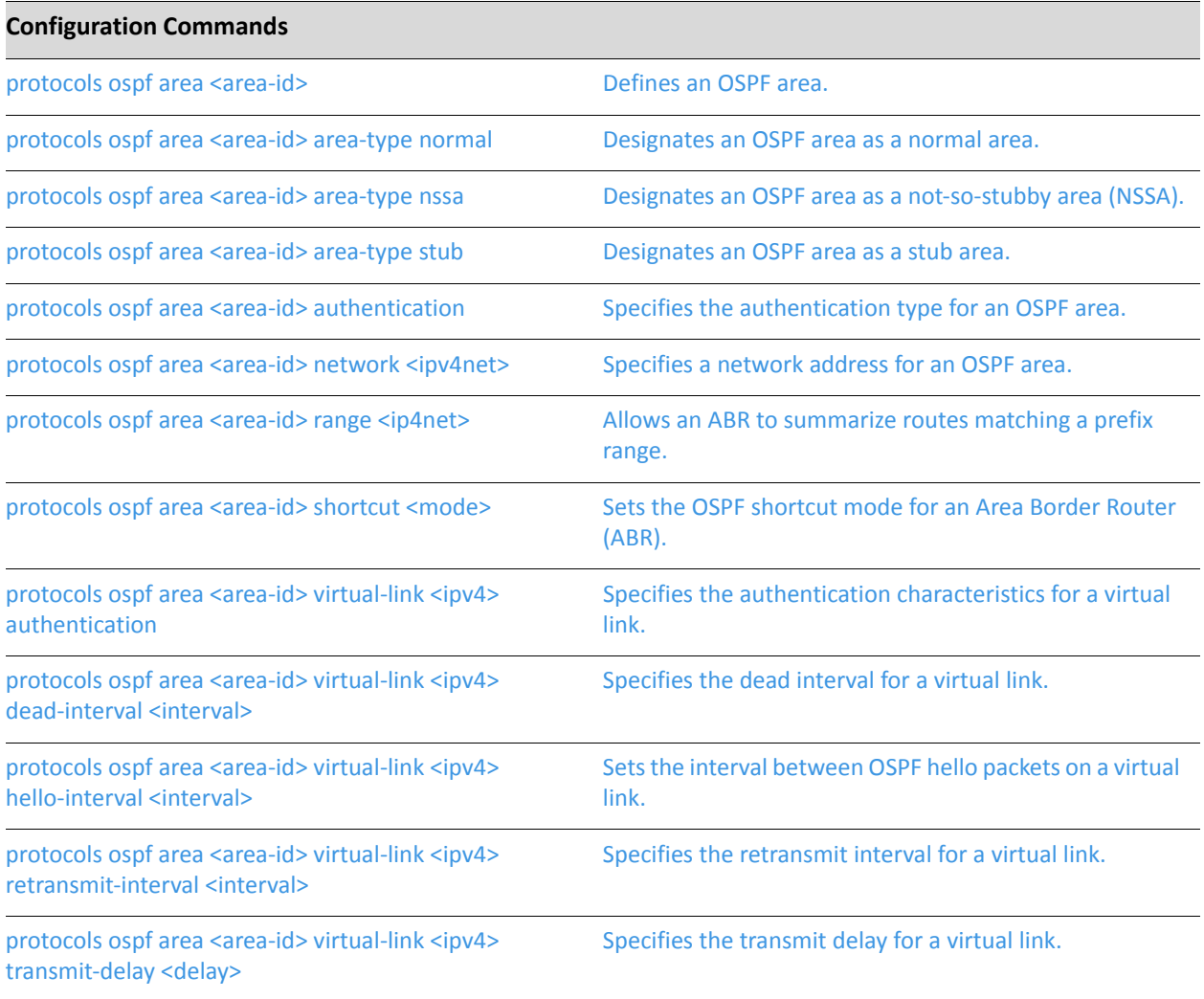

### <span id="page-100-0"></span>**protocols ospf area <area‐id>**

<span id="page-100-1"></span>Defines an OSPF area.

### Syntax

**set protocols ospf area** *area-id* **delete protocols ospf area** *area-id* **show protocols ospf area** *area-id*

### Command Mode

Configuration mode.

### Configuration Statement

```
protocols {
   ospf {
       area area‐id
   }
}
```
### Parameters

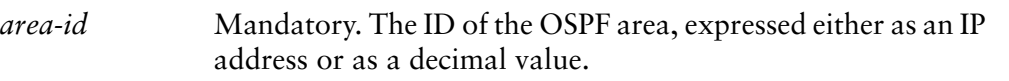

### **Default**

None.

### Usage Guidelines

Use this command to define an area within an OSPF Autonomous System (AS)

Use the **set** form of this command to create an OSPF area or define its characteristics.

Use the **delete** form of this command to remove an OSPF area.

Use the **show** form of this command to display OSPF area configuration.

### <span id="page-101-0"></span>**protocols ospf area <area‐id> area‐type normal**

<span id="page-101-1"></span>Designates an OSPF area as a normal area.

#### **Syntax**

**set protocols ospf area** *area-id* **area-type normal delete protocols ospf area** *area-id* **area-type show protocols ospf area** *area-id* **area-type**

### Command Mode

Configuration mode.

### Configuration Statement

}

```
protocols {
   ospf {
       area area‐id {
           area‐type {
              normal
       }
   }
```
### Parameters

*area-id* Mandatory. The ID of the OSPF area being configured, expressed as an IP address or a decimal value.

### **Default**

None.

### Usage Guidelines

Use this command to designate an OSPF area as a normal area.

A normal area is an area that is neither a stub area nor a not-so-stubby area. All external routes are advertised into normal areas.

Use the **set** form of this command to set the OSPF area type as normal.

Use the **delete** form of this command to remove area type configuration.

Use the **show** form of this command to display an area type configuration.

### <span id="page-103-0"></span>**protocols ospf area <area‐id> area‐type nssa**

<span id="page-103-1"></span>Designates an OSPF area as a not-so-stubby area (NSSA).

#### Syntax

**set protocols ospf area** *area-id* **area-type nssa** [**default-cost** *cost* | **no-summary** | **translate** {**always** | **candidate** | **never**}]

**delete protocols ospf area** *area-id* **area-type nssa** [**default-cost** | **no-summary** | **translate**]

**show protocols ospf area** *area-id* **area-type nssa** [**default-cost** | **translate**]

### Command Mode

Configuration mode.

#### Configuration Statement

```
protocols {
   ospf {
       area area‐id {
           area‐type {
              nssa {
                  default‐cost cost
                  no‐summary
                  translate {
                     always
                     candidate
                     never
                  }
              }
          }
       }
   }
```
#### Parameters

}

*area-id* Mandatory. The ID of the OSPF area being configured, expressed as an IP address or a decimal value.

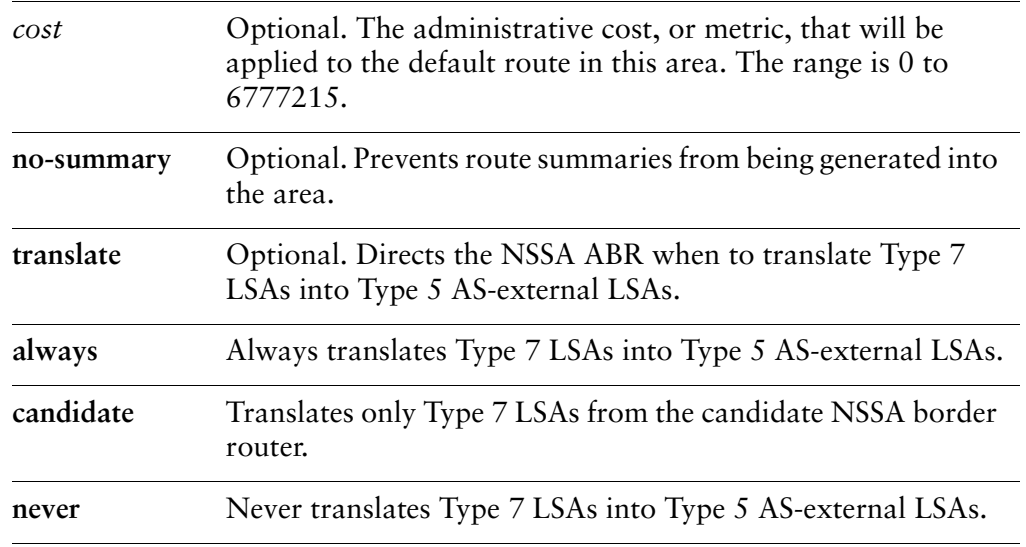

By default, summary routes are generated into the area, and only Type 7 LSAs from the candidate NSSA Border router are translated.

### Usage Guidelines

Use this command to designate this OSPF area as a not-so-stubby area.

Type 5 AS-external LSAs are not allowed in stubby areas, but Type 7 LSAs may be translated into Type 5 LSAs by the NSSA Area Border Router (ABR) and may traverse the NSSA in this manner. Inter-area routes are not allowed.

Use the **set** form of this command to set the OSPF area type to not-so-stubby.

Use the **delete** form of this command to remove area type configuration.

Use the **show** form of this command to display an area type configuration.

### <span id="page-105-0"></span>**protocols ospf area <area‐id> area‐type stub**

<span id="page-105-1"></span>Designates an OSPF area as a stub area.

### Syntax

**set protocols ospf area** *area-id* **area-type stub** [**default-cost** *cost* | **no-summary**] **delete protocols ospf area** *area-id* **area-type stub** [**default-cost** | **no-summary**] **show protocols ospf area** *area-id* **area-type stub** [**default-cost**]

### Command Mode

Configuration mode.

### Configuration Statement

```
protocols {
   ospf {
       area area‐id {
           area‐type {
              stub {
                  default‐cost cost
                  no‐summary
              }
           }
       }
   }
}
```
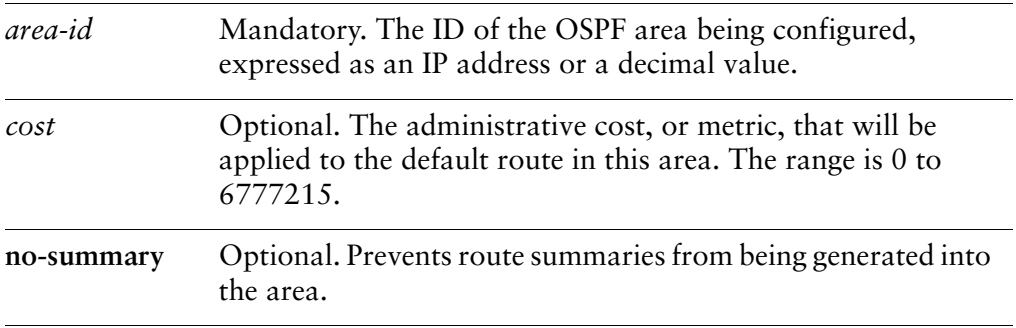

By default, summary routes are generated into the area.

### Usage Guidelines

Use this command to designate this OSPF area as a stub area. No Type 5 AS-external LSAs are allowed into a stub area.

Use the **set** form of this command to set the OSPF area type to stub.

Use the **delete** form of this command to remove area type configuration.

Use the **show** form of this command to display an area type configuration.

### <span id="page-107-0"></span>**protocols ospf area <area‐id> authentication**

<span id="page-107-1"></span>Specifies the authentication type for an OSPF area.

### Syntax

**set protocols ospf area** *area-id* **authentication** *type* **delete protocols ospf area** *area-id* **authentication show protocols ospf area** *area-id* **authentication**

### Command Mode

Configuration mode.

### Configuration Statement

```
protocols {
   ospf {
       area area‐id {
           authentication type
       }
   }
}
```
### **Parameters**

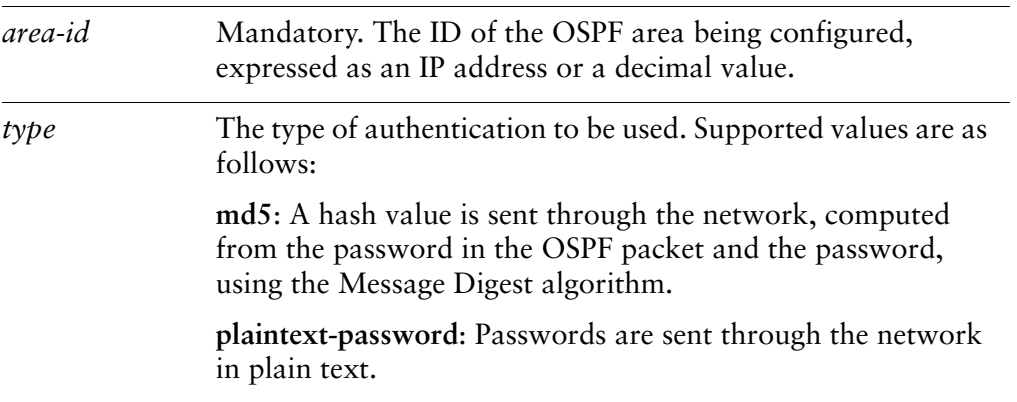

### **Default**

The default is plain-text authentication.
# Usage Guidelines

Use this command to set the authentication type for an OSPF area.

In plain text authentication, passwords are sent through the network in plain text. In MD5 authentication, the system uses the Message Digest 5 (MD5) algorithm to compute a hash value from the contents of the OSPF packet and the password. The hash value and the MD5 key are included in the transmitted packet, and the receiving system (configured with the same password) calculates its own hash function, which must match.

Use the **set** form of this command to set the the authentication type.

Use the **delete** form of this command to remove the authentication type.

Use the **show** form of this command to display the authentication type.

# **protocols ospf area <area‐id> network <ipv4net>**

Specifies a network address for an OSPF area.

#### Syntax

**set protocols ospf area** *area-id* **network** *ipv4net* **delete protocols ospf area** *area-id* **network** *ipv4net* **show protocols ospf area** *area-id* **network**

#### Command Mode

Configuration mode.

#### Configuration Statement

```
protocols {
   ospf {
       area area‐id {
           network ipv4net
       }
   }
}
```
# **Parameters**

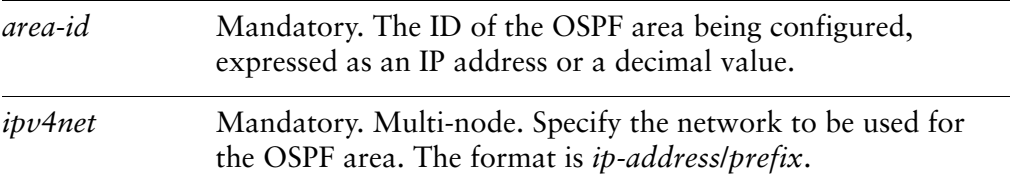

#### **Default**

None.

#### Usage Guidelines

Use this command to specify the network to be used for an OSPF area.

Use the **set** form of this command to specify the area network.

Use the **delete** form of this command to remove OSPF area network configuration.

Use the **show** form of this command to display OSPF area network configuration.

# **protocols ospf area <area‐id> range <ip4net>**

Allows an ABR to summarize routes matching a prefix range.

#### Syntax

**set protocols ospf area** *area-id* **range** *ipv4net* [**cost** *cost* | **not-advertise** | **substitute** *ipv4net*]

**delete protocols ospf area** *area-id* **range** [*ipv4net* [**cost** | **not-advertise** | **substitute**]] **show protocols ospf area** *area-id* **range** [*ipv4net* [**cost** | **substitute**]]

#### Command Mode

Configuration mode.

#### Configuration Statement

}

```
protocols {
   ospf {
       area area‐id {
          area‐type {
              range {
                  cost cost
                  not‐advertise
                  substitute ipv4net
              }
          }
       }
   }
```
#### Parameters

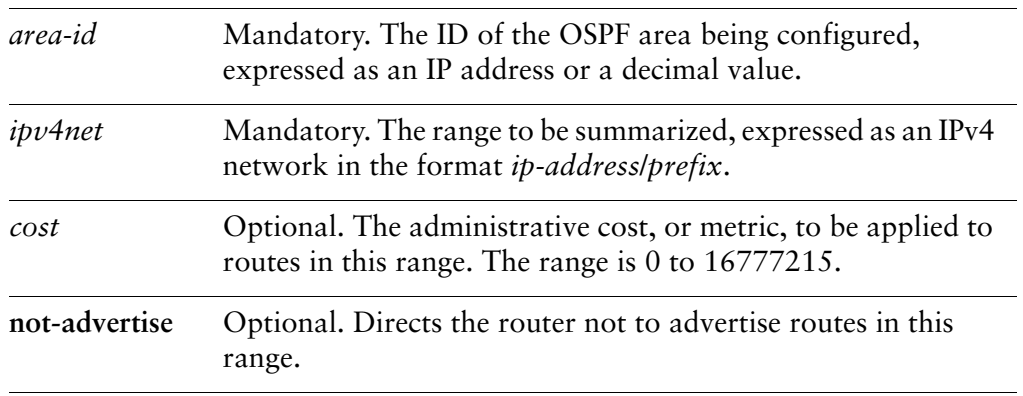

**substitute** *ipv4net* Optional. Directs the router to announce routes in this range as being in the specified prefix instead. The format is *ip-address*/*prefix*.

#### **Default**

By default, routes are advertised and routes are not substituted.

# Usage Guidelines

Use this command to direct the router to summarize routes matching a prefix range. This command may only be used with an Area Border Router (ABR).

Use the **set** form of this command to set the area range.

Use the **delete** form of this command to remove area range configuration.

Use the **show** form of this command to display area range configuration.

# **protocols ospf area <area‐id> shortcut <mode>**

Sets the OSPF shortcut mode for an Area Border Router (ABR).

#### Syntax

**set protocols ospf area** *area-id* **shortcut** [**default** | **disable** | **enable**] **delete protocols ospf area** *area-id* **shortcut show protocols ospf area** *area-id* **shortcut**

#### Command Mode

Configuration mode.

# Configuration Statement

```
protocols {
   ospf {
       area area‐id {
           shortcut mode
       }
   }
}
```
# **Parameters**

*area-id* Mandatory. The ID of the OSPF area being configured, expressed as an IP address or a decimal value.

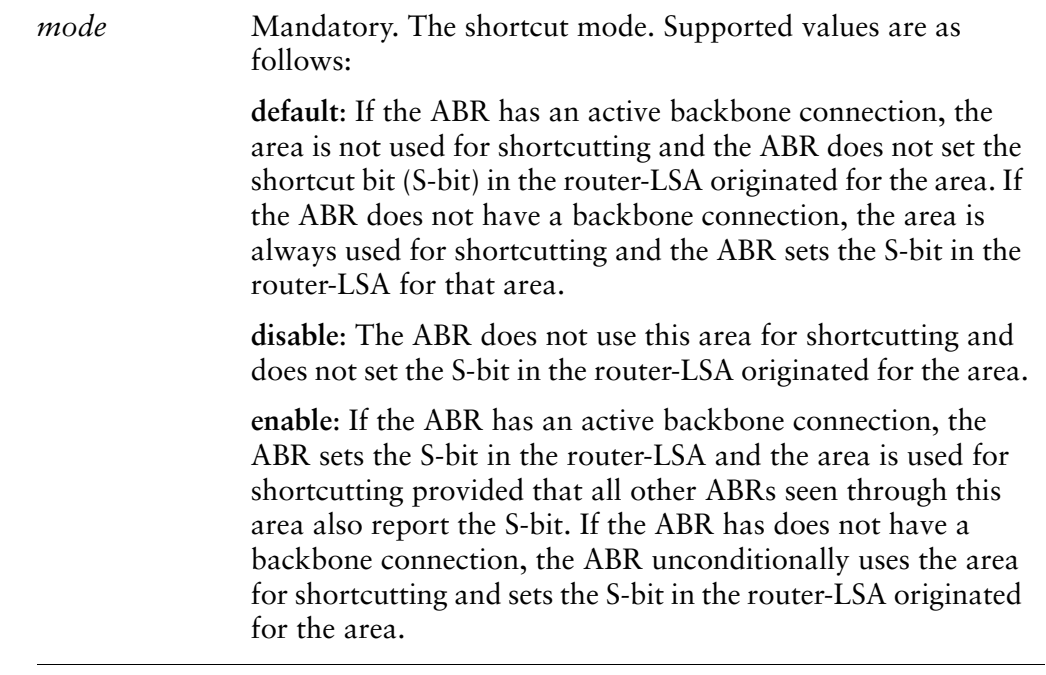

# Default

The shortcut mode is **default**.

# Usage Guidelines

Use this command to set the shortcut mode for an OSPF Area Border Router, (ABR) according to the standard described in **draft-ietf-ospf-shortcut-abr-02.txt**. This command may only be used with an ABR.

Use the **set** form of this command to set the ABR shortcut mode.

Use the **delete** form of this command to remove ABR shortcut configuration.

Use the **show** form of this command to display ABR shortcut configuration.

# **protocols ospf area <area‐id> virtual‐link <ipv4> authentication**

Specifies the authentication characteristics for a virtual link.

#### **Syntax**

**set protocols ospf area** *area-id* **virtual-link** *ipv4* **authentication** [**md5 key-id** *key-id* **md5-key** *md5-key* | **plaintext-password** *password*]

**delete protocols ospf area** *area-id* **virtual-link** *ipv4* **authentication** [**md5 key-id** *key-id* **md5-key** | **plaintext-password**]

**show protocols ospf area** *area-id* **virtual-link** *ipv4* **authentication** [**md5 key-id** *key-id* **md5-key** | **plaintext-password**]

#### Command Mode

Configuration mode.

#### Configuration Statement

```
protocols {
   ospf {
       area area‐id {
           virtual‐link ipv4 {
              authentication {
                  md5 {
                     key‐id key‐id {
                         md5‐key md5‐key
                      }
                  }
                  plaintext‐password password
              }
          }
       }
   }
}
```
# Parameters

*area-id* Mandatory. The ID of the OSPF area being configured, expressed as an IP address or a decimal value.

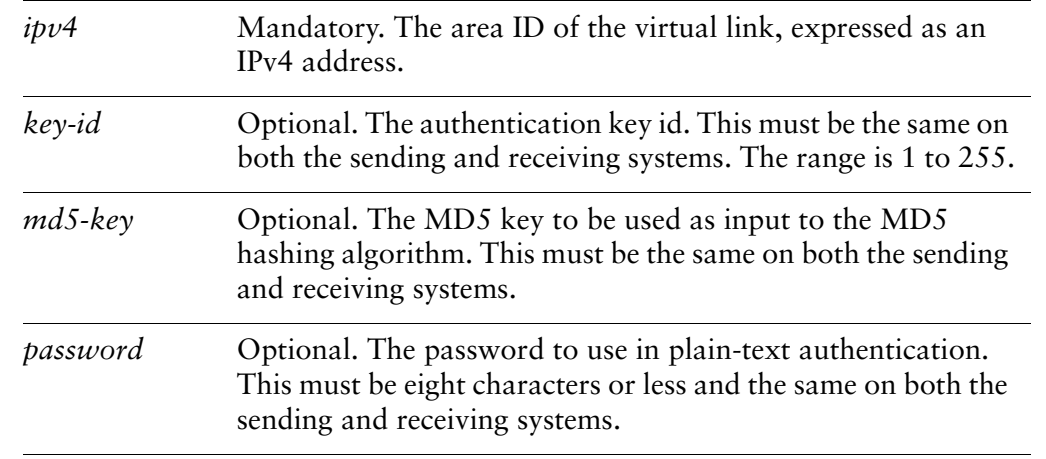

#### **Default**

None.

# Usage Guidelines

Use this command to set the authentication for a virtual link.

In plain text authentication, passwords are sent through the network in plain text. In MD5 authentication, the system uses the Message Digest 5 (MD5) algorithm to compute a hash value from the contents of the OSPF packet and the password. The hash value and the MD5 key are included in the transmitted packet, and the receiving system (configured with the same password) calculates its own hash function, which must match.

Use the **set** form of this command to specify the authentication.

Use the **delete** form of this command to remove virtual link authentication configuration information.

Use the **show** form of this command to display virtual link authentication configuration information.

# **protocols ospf area <area‐id> virtual‐link <ipv4> dead‐interval <interval>**

Specifies the dead interval for a virtual link.

# **Syntax**

**set protocols ospf area** *area-id* **virtual-link** *ipv4* **dead-interval** *interval* **delete protocols ospf area** *area-id* **virtual-link** *ipv4* **dead-interval show protocols ospf area** *area-id* **virtual-link** *ipv4* **dead-interval**

# Command Mode

Configuration mode.

# Configuration Statement

}

```
protocols {
   ospf {
       area area‐id {
          virtual‐link ipv4 {
              dead‐interval interval
          }
       }
   }
```
# **Parameters**

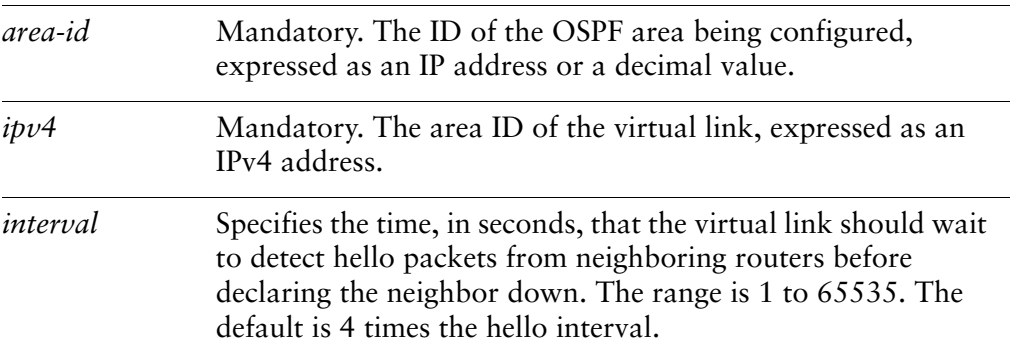

# Default

The dead interval is 4 times the hello interval.

# Usage Guidelines

Use this command to specify the interval during which a virtual link should expect a hello packet from its neighbor.

If the dead interval passes without the interface receiving a hello packet from the neighbor, the neighbor's status is changed to out-of-service, and all associated state is cleared.

The dead interval must be the same for all routers that are to establish two-way communication within a network. If two routers do not agree on these parameters, they will not establish adjacencies and will disregard one another's communications.

Use the **set** form of this command to specify the dead interval.

Use the **delete** form of this command to restore the default dead interval.

Use the **show** form of this command to display dead interval configuration.

# **protocols ospf area <area‐id> virtual‐link <ipv4> hello‐interval <interval>**

Sets the interval between OSPF hello packets on a virtual link.

#### **Syntax**

**set protocols ospf area** *area-id* **virtual-link** *ipv4* **hello-interval** *interval* **delete protocols ospf area** *area-id* **virtual-link** *ipv4* **hello-interval show protocols ospf area** *area-id* **virtual-link** *ipv4* **hello-interval**

# Command Mode

Configuration mode.

# Configuration Statement

}

```
protocols {
   ospf {
       area area‐id {
          virtual‐link ipv4 {
              hello‐interval interval
          }
       }
   }
```
# **Parameters**

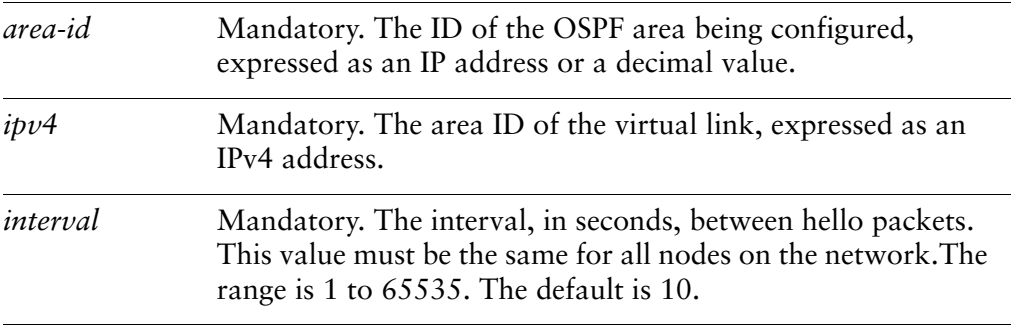

#### **Default**

Hello packets are sent every 10 seconds.

# Usage Guidelines

Use this command to set the interval at which OSPF hello packets are sent for a virtual link.

A hello packet is an OSPF packet used to detect and maintain relationships with neighbors on the same network (directly connected routers). The greater the interval between hello packets, the less router traffic occurs, but the longer it takes for topological changes to be detected.

The hello interval must be the same for all routers that are to establish two-way communication within a network. If two routers do not agree on these parameters, they will not establish adjacencies and will disregard one another's communications.

Use the **set** form of this command to set the hello interval.

Use the **delete** form of this command to restore the default hello interval.

Use the **show** form of this command to display hello interval configuration.

# **protocols ospf area <area‐id> virtual‐link <ipv4> retransmit‐interval <interval>**

Specifies the retransmit interval for a virtual link.

#### **Syntax**

**set protocols ospf area** *area-id* **virtual-link** *ipv4* **retransmit-interval** *interval* **delete protocols ospf area** *area-id* **virtual-link** *ipv4* **retransmit-interval show protocols ospf area** *area-id* **virtual-link** *ipv4* **retransmit-interval**

# Command Mode

Configuration mode.

# Configuration Statement

}

```
protocols {
   ospf {
       area area‐id {
          virtual‐link ipv4 {
              retransmit‐interval interval
          }
       }
   }
```
# **Parameters**

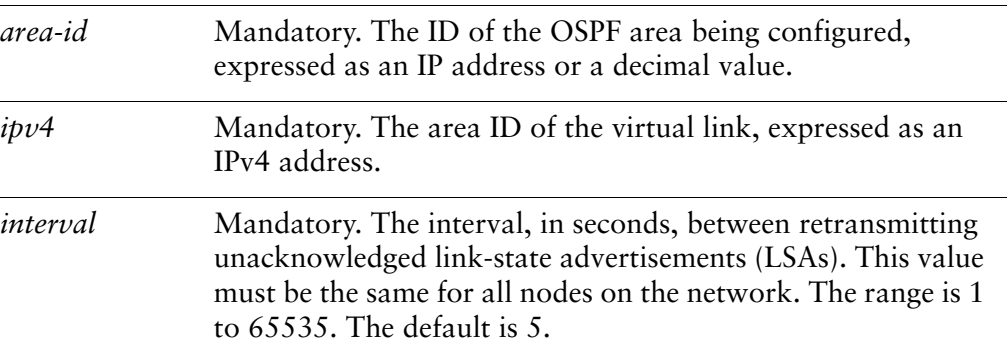

# Default

Unacknowledged LSAs are retransmitted at 5-second intervals.

# Usage Guidelines

Use this command to set the retransmit interval for a virtual link. This is the number of seconds before retransmitting an unacknowledged link-state advertisement.

When an OSPF router sends a link-state advertisement (LSA) to a neighbor, the neighbor acknowledges receipt with a link-state acknowledgement (LS Ack) packet. If the local router fails to receive the expected LS Ack packet, it retransmits the LSA at the interval specified by this command. This value must be the same for all nodes on the network.

Use the **set** form of this command to set the default retransmit interval.

Use the **delete** form of this command to restore the default retransmit interval.

Use the **show** form of this command to display retransmit interval configuration.

# **protocols ospf area <area‐id> virtual‐link <ipv4> transmit‐delay <delay>**

Specifies the transmit delay for a virtual link.

#### **Syntax**

**set protocols ospf area** *area-id* **virtual-link** *ipv4* **transmit-delay** *delay* **delete protocols ospf area** *area-id* **virtual-link** *ipv4* **transmit-delay show protocols ospf area** *area-id* **virtual-link** *ipv4* **transmit-delay**

#### Command Mode

Configuration mode.

# Configuration Statement

}

```
protocols {
   ospf {
       area area‐id {
          virtual‐link ipv4 {
              transmit‐delay delay
          }
       }
   }
```
# **Parameters**

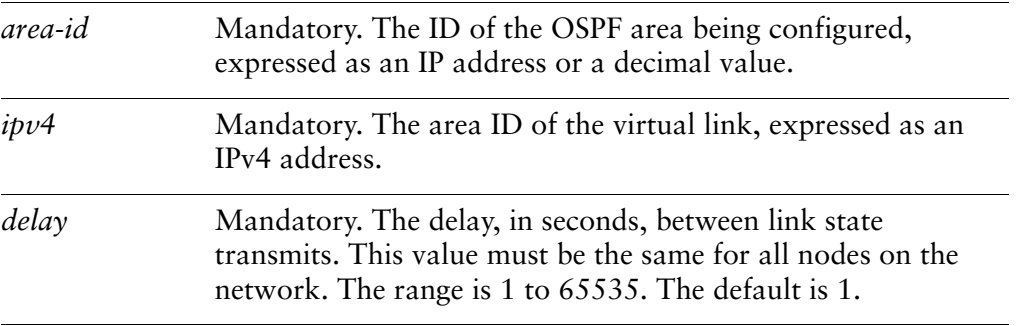

#### **Default**

Link-state transmits occur at 1-second intervals.

# Usage Guidelines

Use this command to set the transmit delay for a virtual link in an area. This is the estimated time required to send a link-state update (LSU) packet.

This timer is used to accommodate transmission and propagation delays on the network, particularly on low-speed networks where delays may be significant. The router increments the age of link-state advertisements in LSU packets to account for these delays.

The value includes both the transmission time and the propagation delay across the network. The transmit delay is added to the age of the LSA packet before the LSA is transmitted The LSA age is used to help the network sequence LSAs, so that it can determine which of competing LSAs is the more recent and trustworthy.

LSAs are numbered in sequence, but the sequence numbers are finite, and so cannot be used as the sole determinant of the most recent LSA. Instead, OSPF also tracks the age of LSAs. Each time the LSA is forwarded to another router, its current age is incremented by the transmit delay. The packet's age, together with its sequence number, helps the receiving router to determine which version of a received LSA is more recent, and therefore to be used.

Use the **set** form of this command to set the transmit delay.

Use the **delete** form of this command to restore the default transmit delay.

Use the **show** form of this command to display transmit delay configuration.

# Chapter 4: OSPF Interface Commands

This chapter describes commands for configuring OSPF on various interfaces. This chapter presents the following topics:

• [OSPF Interface Commands](#page-126-0)

# <span id="page-126-0"></span>OSPF Interface Commands

This chapter contains the following commands.

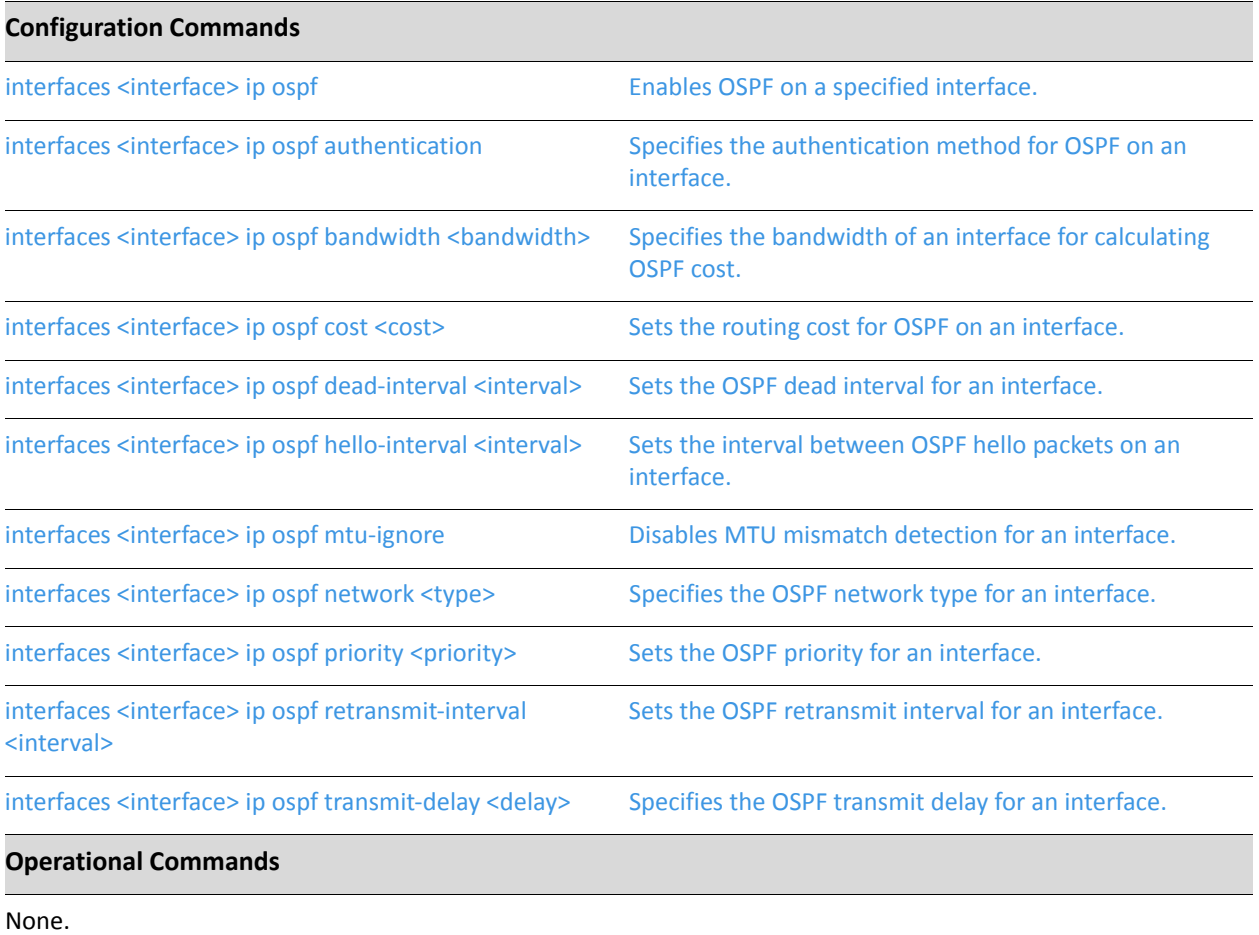

# <span id="page-127-0"></span>**interfaces <interface> ip ospf**

<span id="page-127-1"></span>Enables OSPF on a specified interface.

#### Syntax

**set interfaces** *interface* **ip ospf delete interfaces** *interface* **ip ospf show interfaces** *interface* **ip ospf**

#### Command Mode

Configuration mode.

#### Configuration Statement

```
interfaces interface {
   ip {
       ospf {
       }
   }
}
```
# **Parameters**

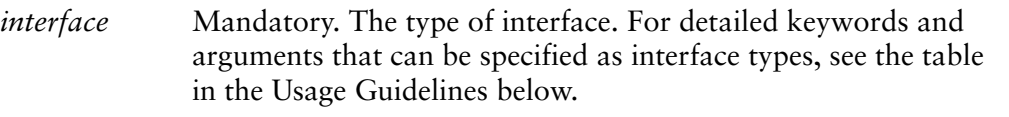

#### **Default**

None.

# Usage Guidelines

Use this command to enable the Open Shortest Path First (OSPF) routing protocol on an interface.

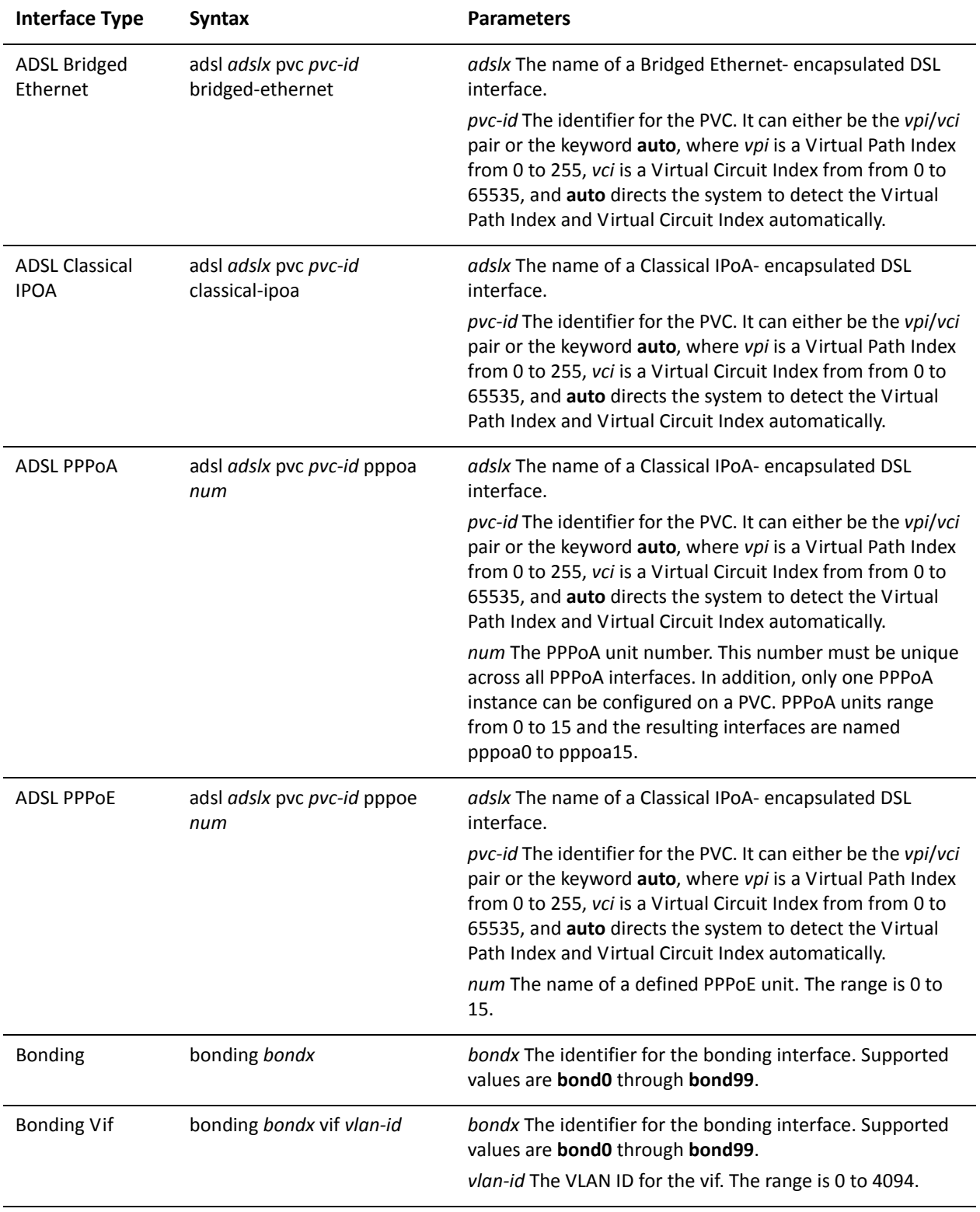

The following table shows the syntax and parameters for supported interface types.

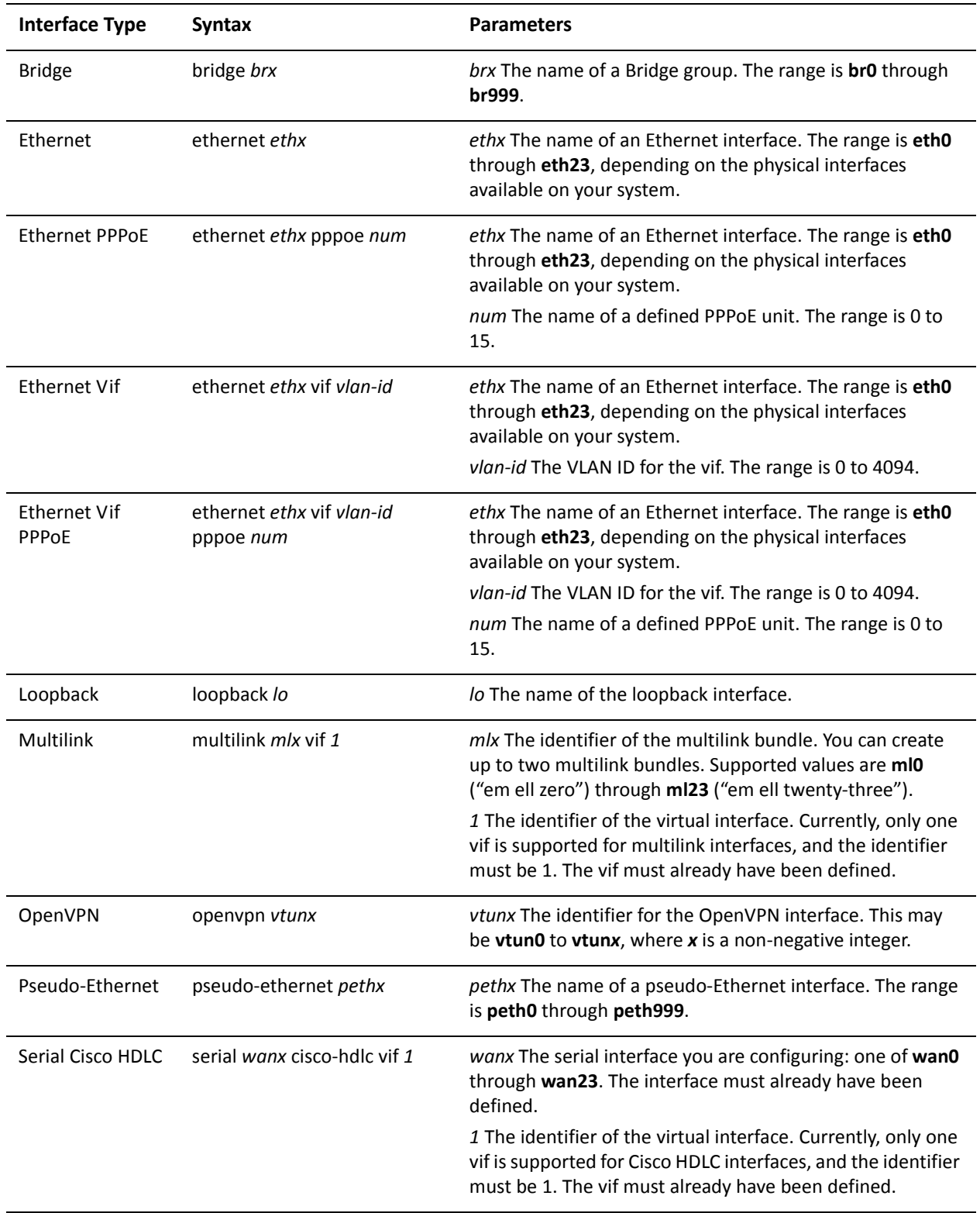

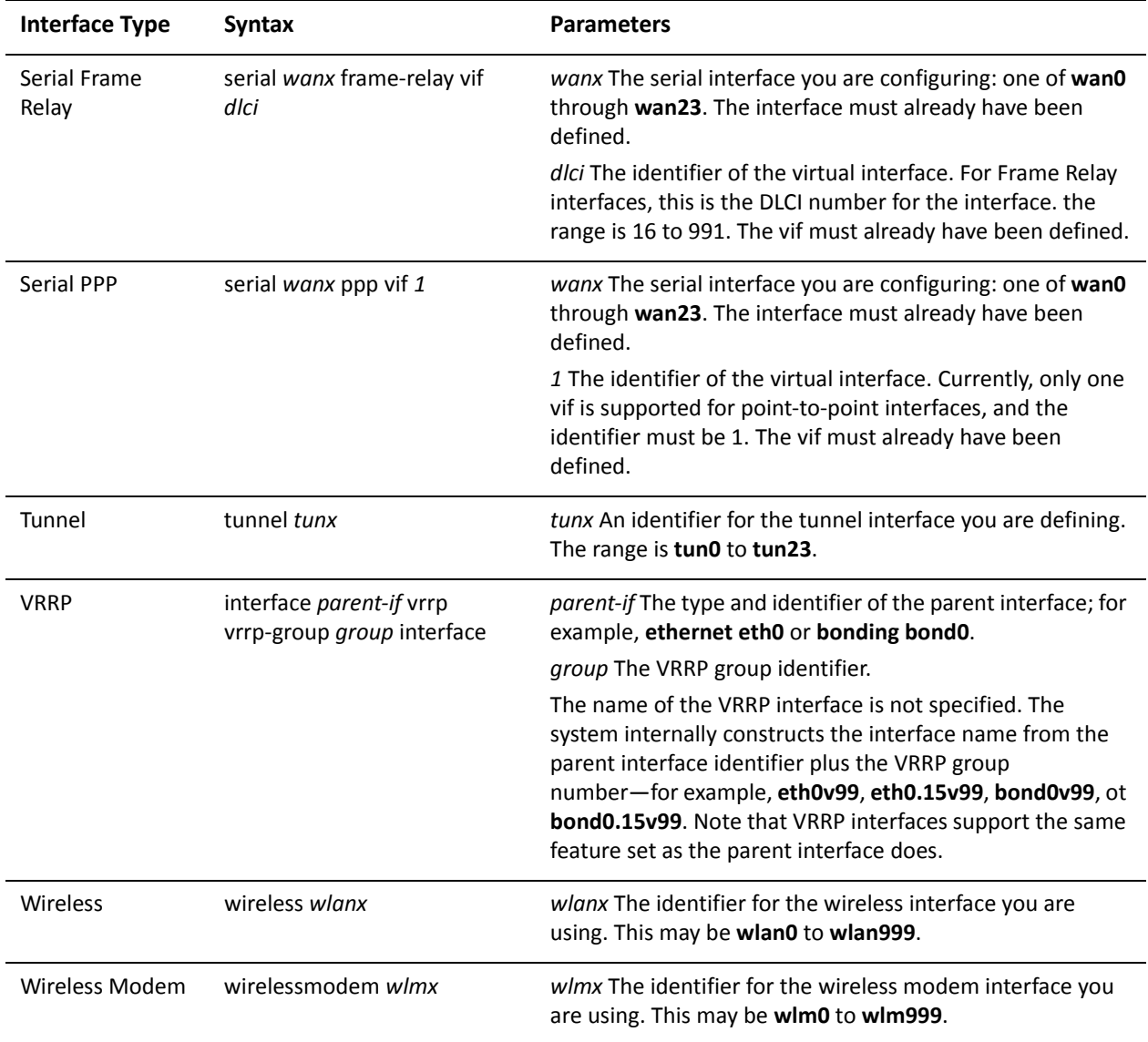

Use the **set** form of this command to enable OSPF on an interface.

Use the **delete** form of this command to remove all OSPF configuration and disable OSPF on an interface.

Use the **show** form of this command to display OSPF configuration.

# <span id="page-131-0"></span>**interfaces <interface> ip ospf authentication**

<span id="page-131-1"></span>Specifies the authentication method for OSPF on an interface.

#### Syntax

**set interfaces** *interface* **ip ospf authentication** [**md5 key-id** *key-id* **md5-key** *md5-key* | **plaintext-password** *password*]

**delete interfaces** *interface* **ip ospf authentication** [**md5 key-id** *key-id* **md5-key** | **plaintext-password**]

**show interfaces** *interface* **ip ospf authentication** [**md5 key-id** *key-id* **md5-key** | **plaintext-password**]

#### Command Mode

Configuration mode.

# Configuration Statement

}

```
interfaces interface {
   ip {
       ospf {
          authentication {
              md5 {
                 key‐id key‐id {
                     md5‐key md5‐key
                  }
              }
              plaintext‐password password
          }
       }
   }
```
# Parameters

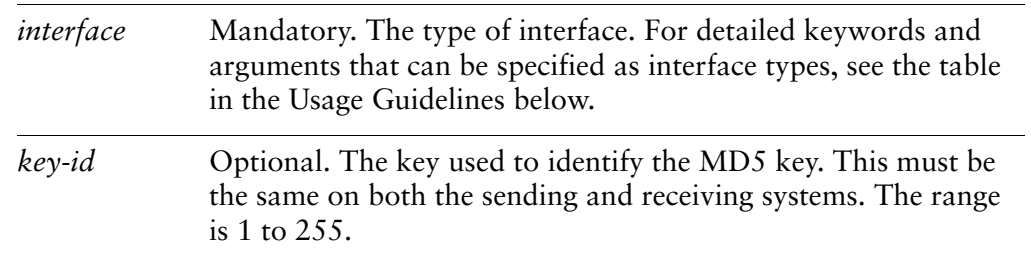

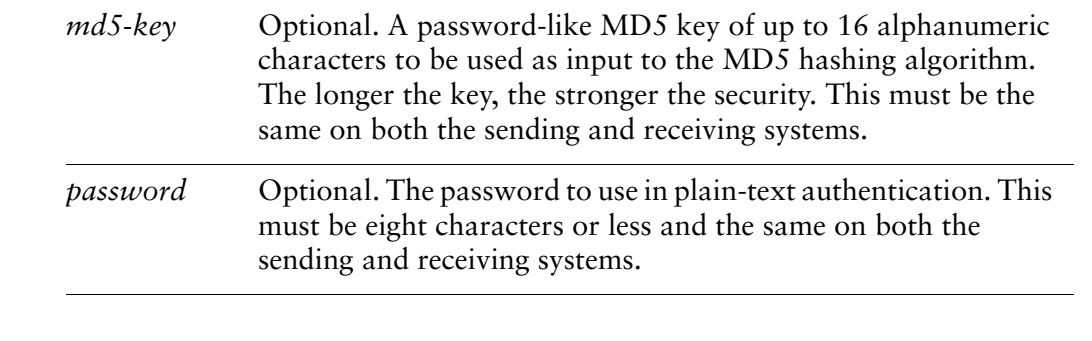

# Default

None.

#### Usage Guidelines

Use this command to specify the authentication method to be used for OSPF on an interface. This authentication is independent of the authentication configured for the OSPF area.

In plain text authentication, passwords are sent through the network in plain text. In MD5 authentication, the system uses the Message Digest 5 (MD5) algorithm to compute a hash value from the contents of the OSPF packet and the password. The hash value and the MD5 key are included in the transmitted packet, and the receiving system (configured with the same password) calculates its own hash function, which must match.

The authentication parameters must be the same for all routers that are to establish two-way communication within a network. If two routers do not agree on these parameters, they will not consider establish adjacencies, and will disregard one another's communications.

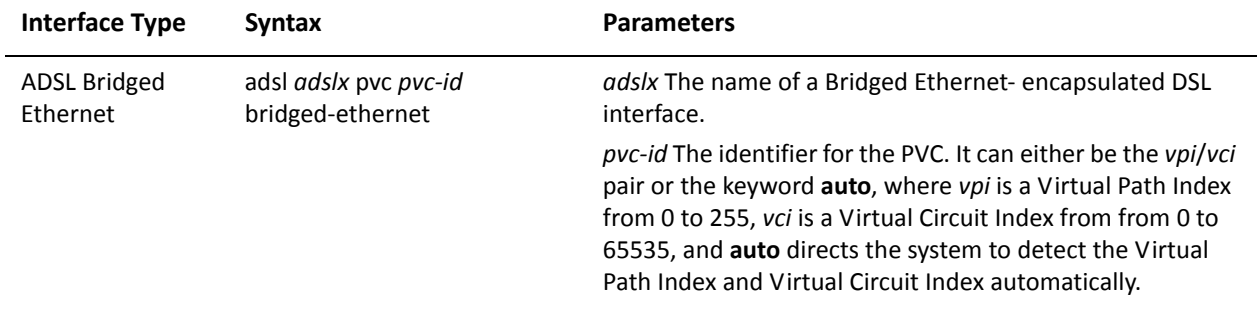

The following table shows the syntax and parameters for supported interface types.

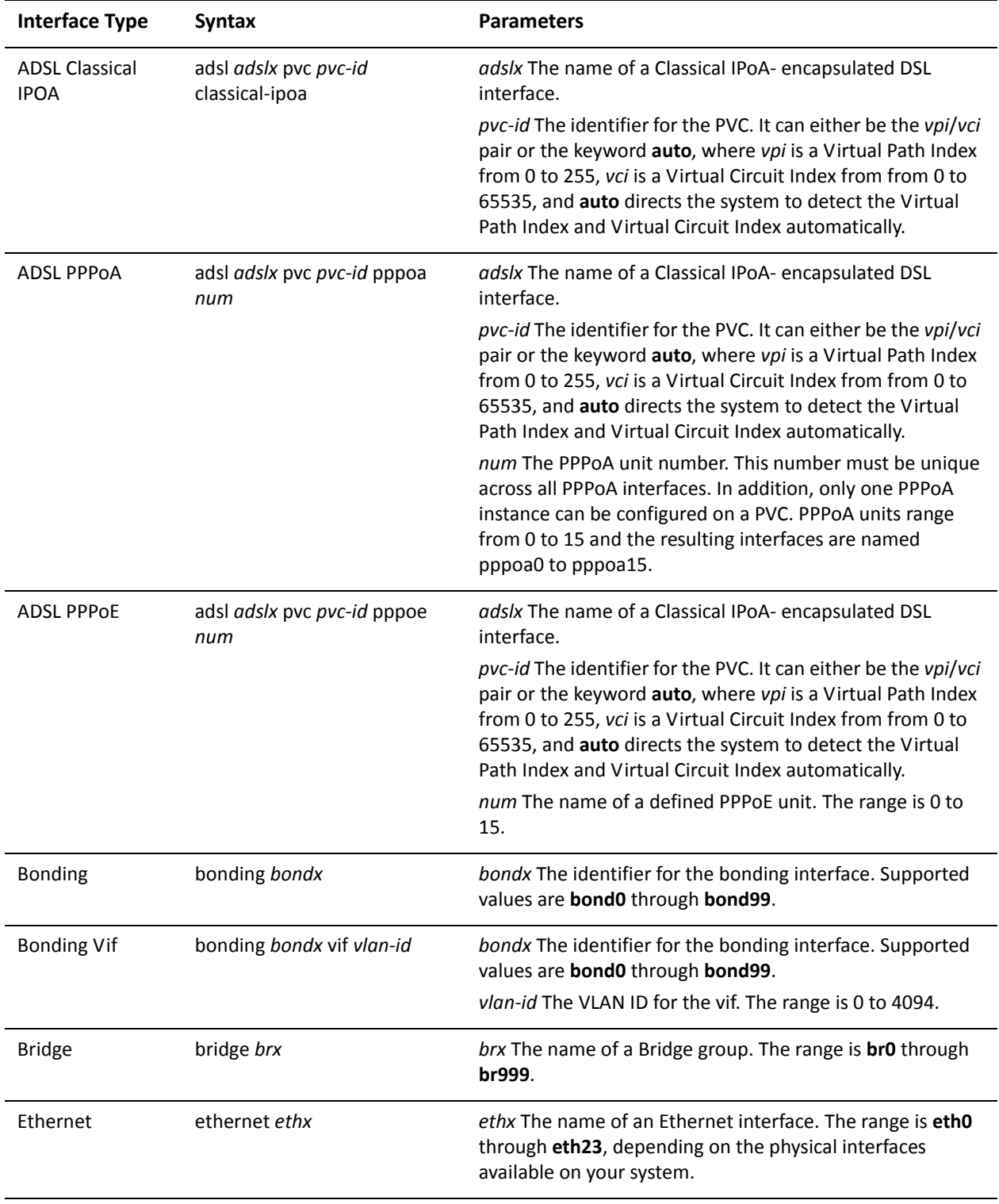

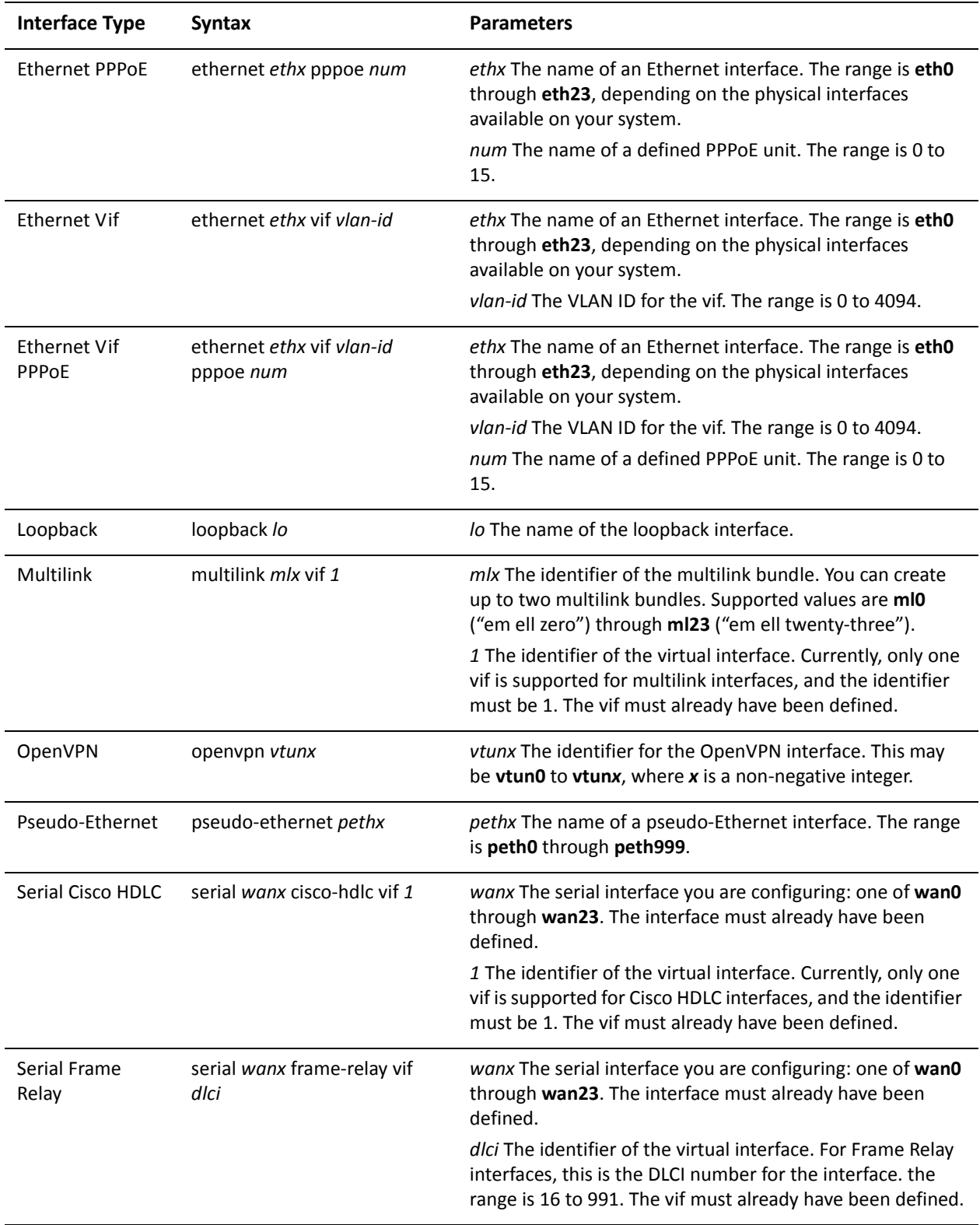

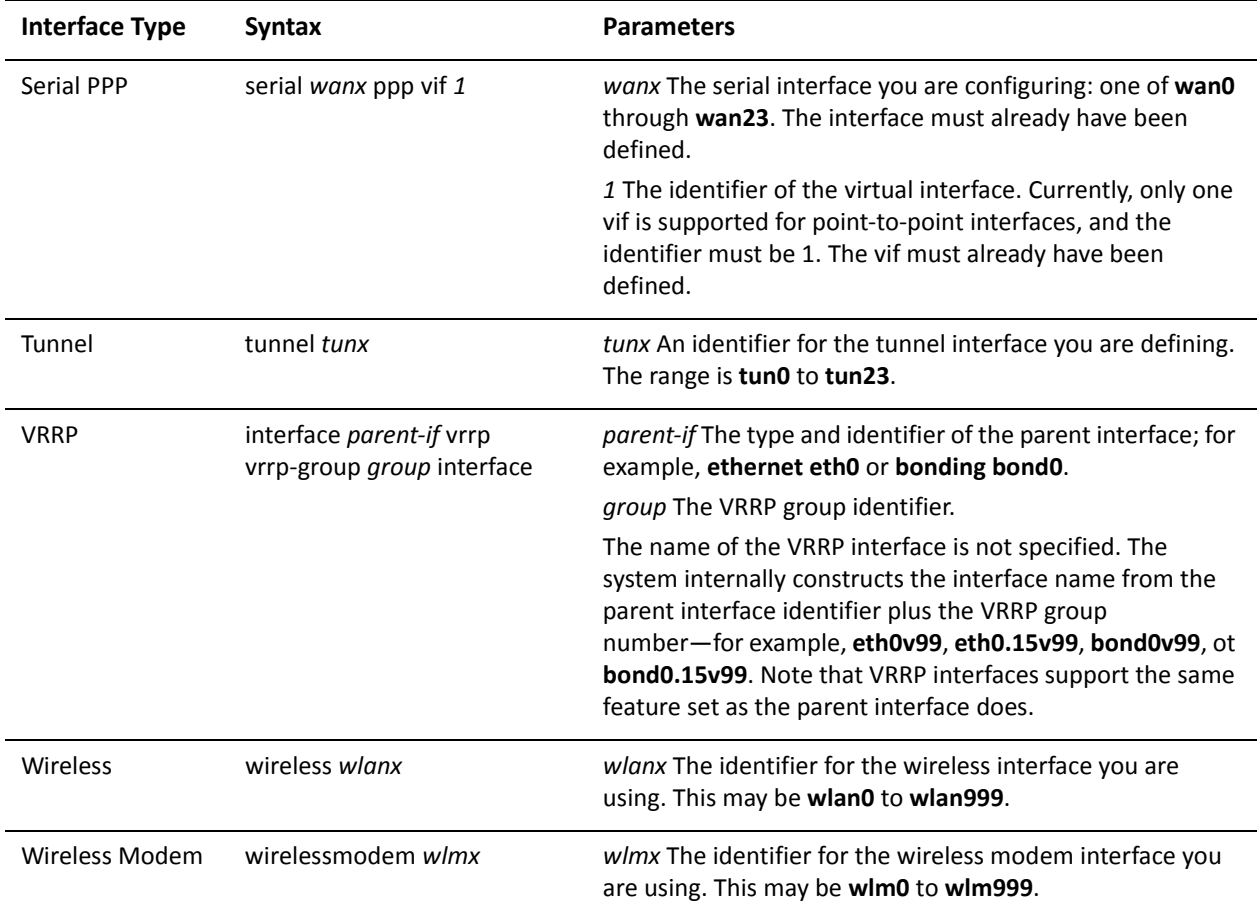

Use the **set** form of this command to set the authentication for an interface.

Use the **delete** form of this command to remove authentication configuration information.

Use the **show** form of this command to display authentication configuration information.

# <span id="page-136-0"></span>**interfaces <interface> ip ospf bandwidth <bandwidth>**

<span id="page-136-1"></span>Specifies the bandwidth of an interface for calculating OSPF cost.

#### Syntax

**set interfaces** *interface* **ip ospf bandwidth** *bandwidth* **delete interfaces** *interface* **ip ospf bandwidth show interfaces** *interface* **ip ospf bandwidth**

#### Command Mode

Configuration mode.

#### Configuration Statement

```
interfaces interface {
   ip {
       ospf {
           bandwidth bandwidth
       }
   }
}
```
#### **Parameters**

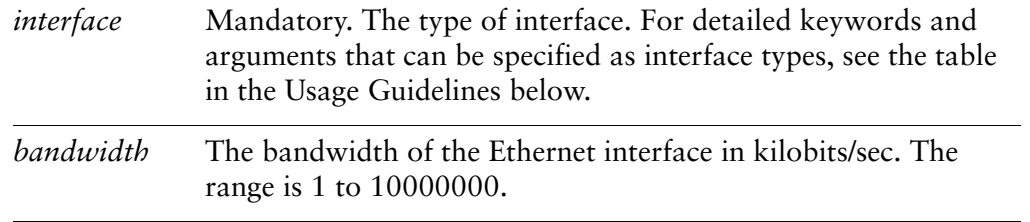

#### **Default**

None.

# Usage Guidelines

Use this command to specify the bandwidth of an interface for the purpose of computing OSPF cost.

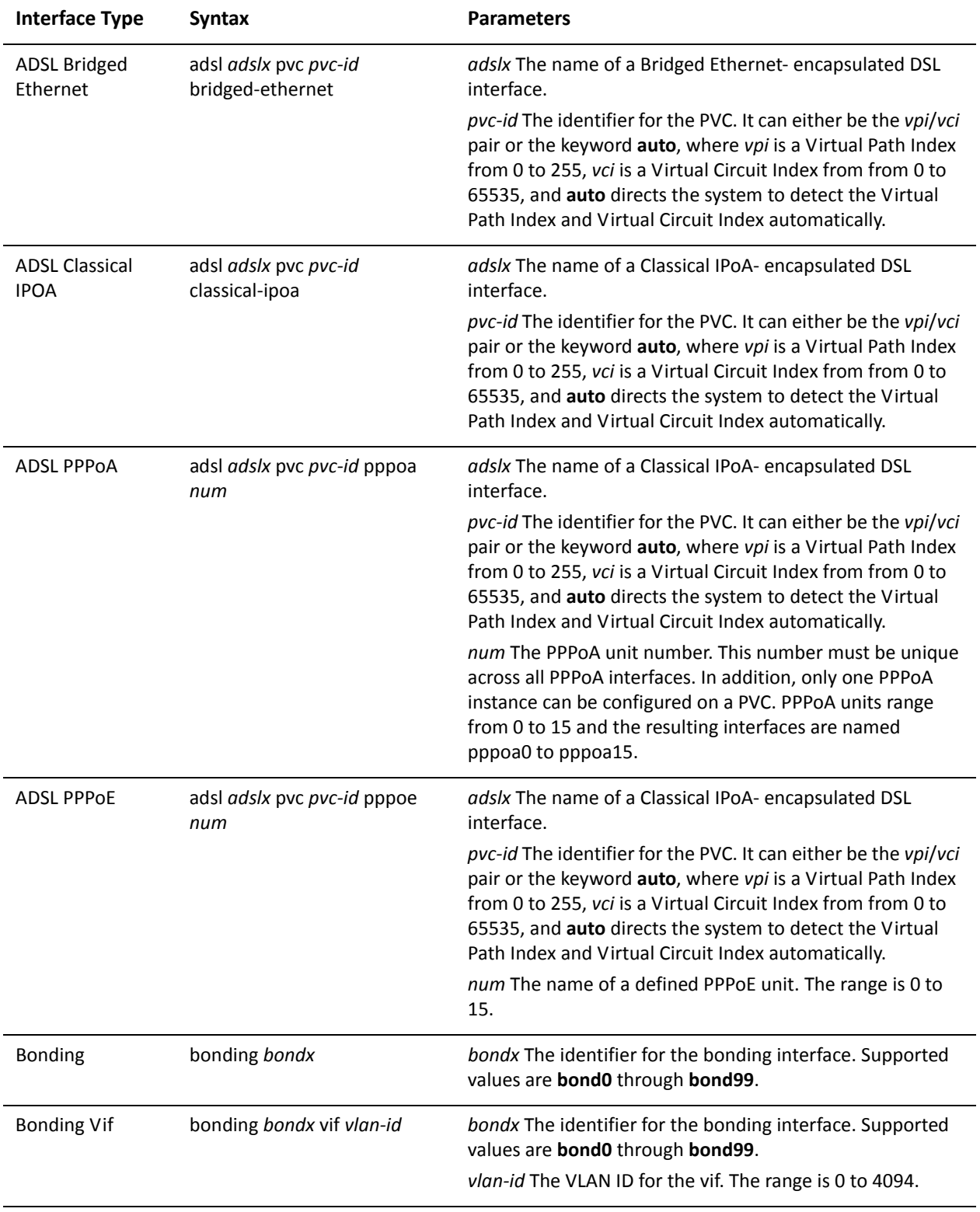

The following table shows the syntax and parameters for supported interface types.

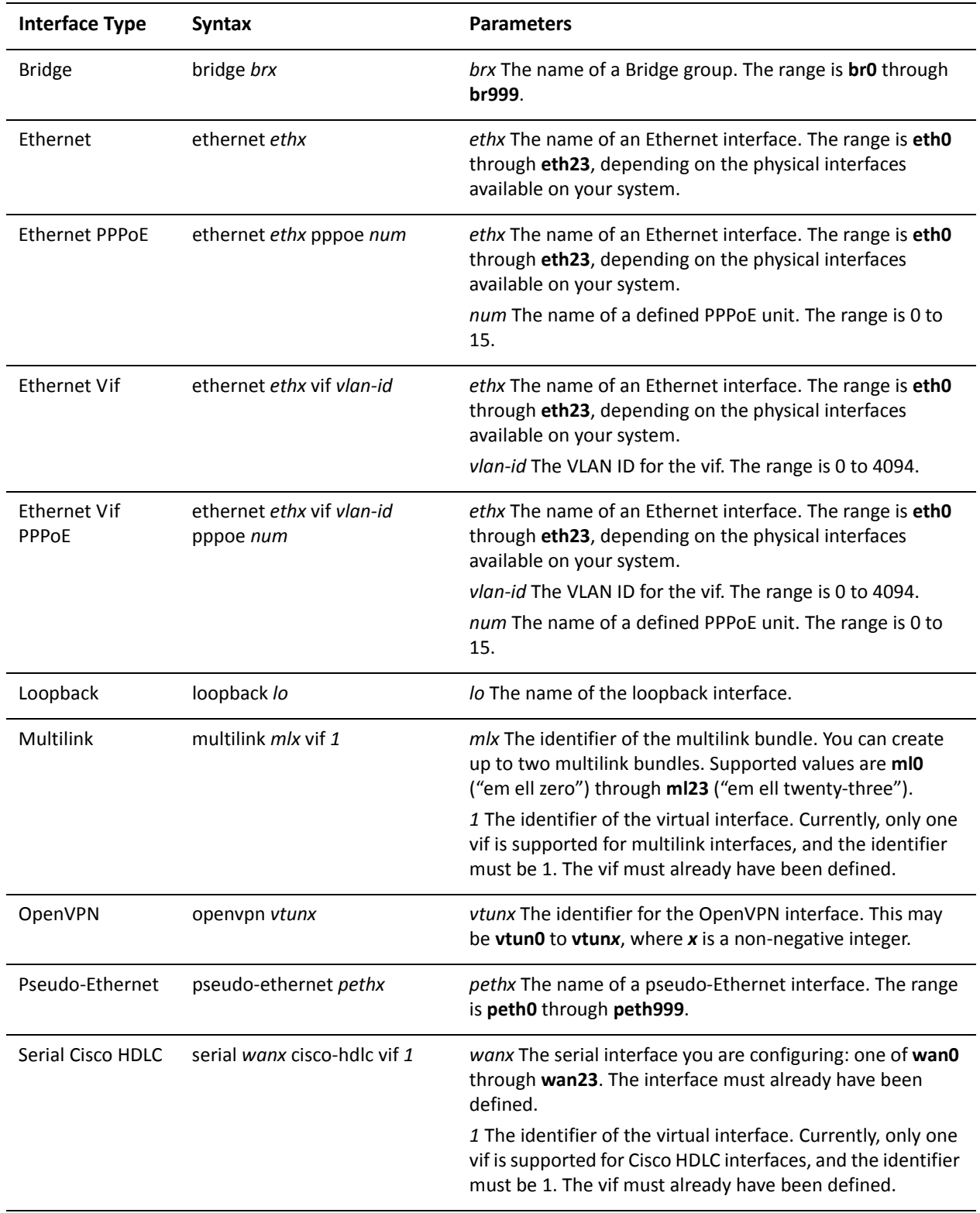

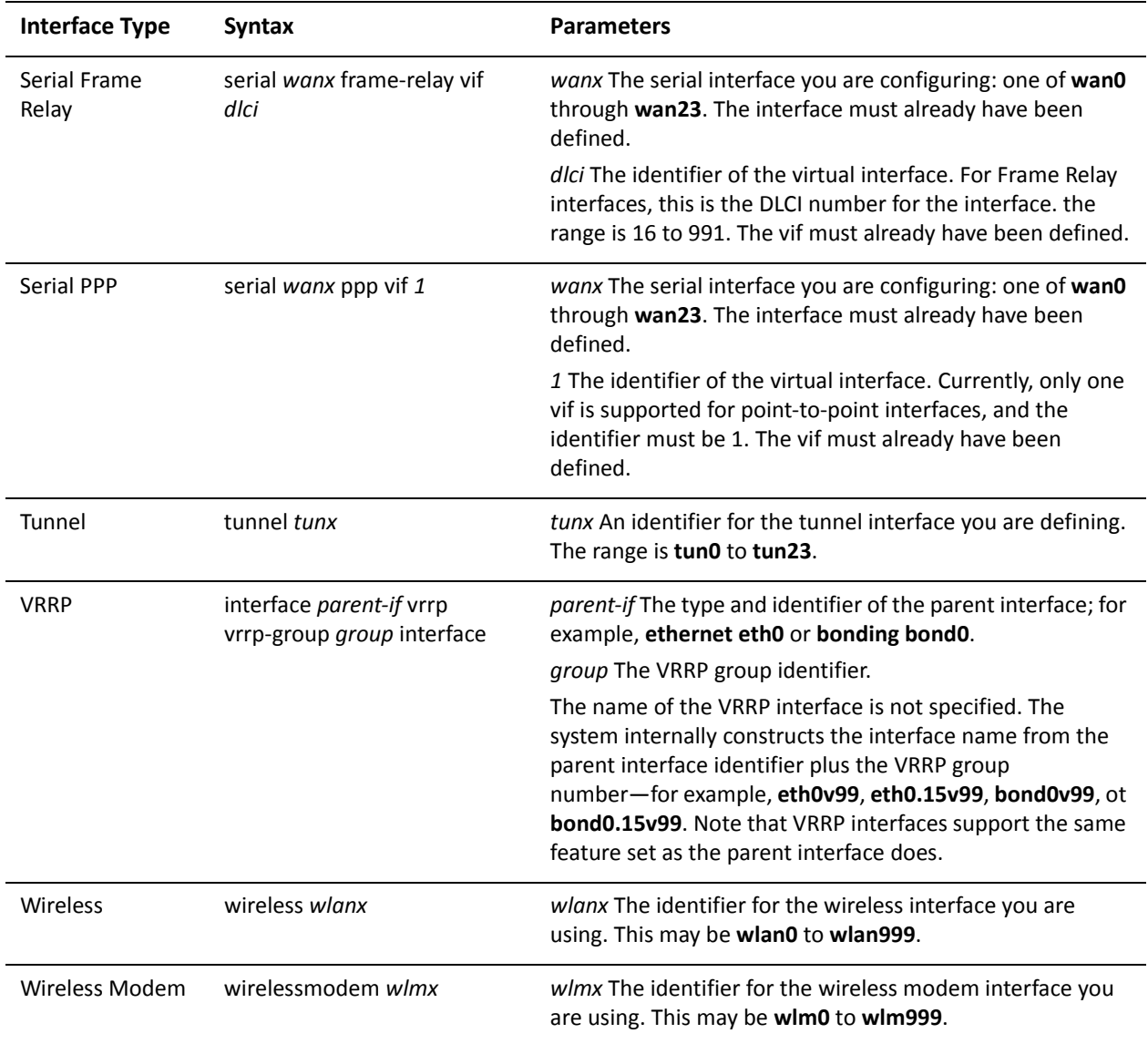

Use the **set** form of this command to specify the bandwidth of the interface. Use the **delete** form of this command to remove the bandwidth parameter. Use the **show** form of this command to display the bandwidth configuration.

# <span id="page-140-0"></span>**interfaces <interface> ip ospf cost <cost>**

<span id="page-140-1"></span>Sets the routing cost for OSPF on an interface.

#### Syntax

**set interfaces** *interface* **ip ospf cost** *cost* **delete interfaces** *interface* **ip ospf cost show interfaces** *interface* **ip ospf cost**

#### Command Mode

Configuration mode.

#### Configuration Statement

```
interfaces interface {
   ip {
       ospf {
           cost cost
       }
   }
}
```
# **Parameters**

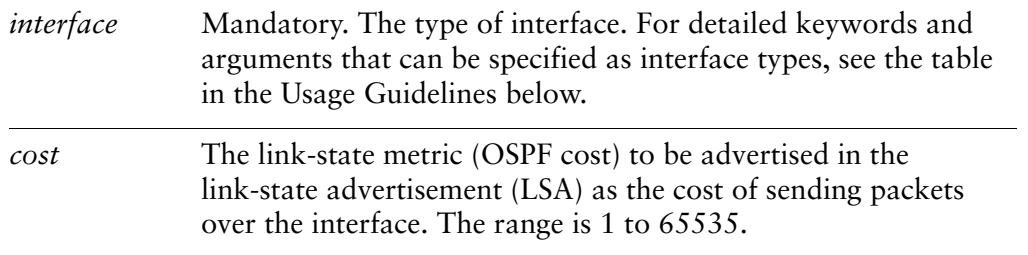

#### **Default**

For details on the default of OSPF cost, please see the Usage Guidelines.

#### Usage Guidelines

Use this command to manually override the default OSPF cost computed by the system for an interface. You can only assign one cost per interface.

By default, the metric associated with a link is computed as follows:

```
Cost = 108 / bandwidth
```
The cost of reaching any destination is the sum of the costs of the individual hops. Costs are always rounded to the nearest integer. Costs lower than 1 are rounded up to 1.

[Table 4-1](#page-141-0) shows the OSPF costs for some common media types.

<span id="page-141-0"></span>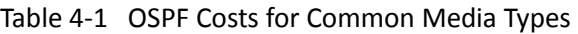

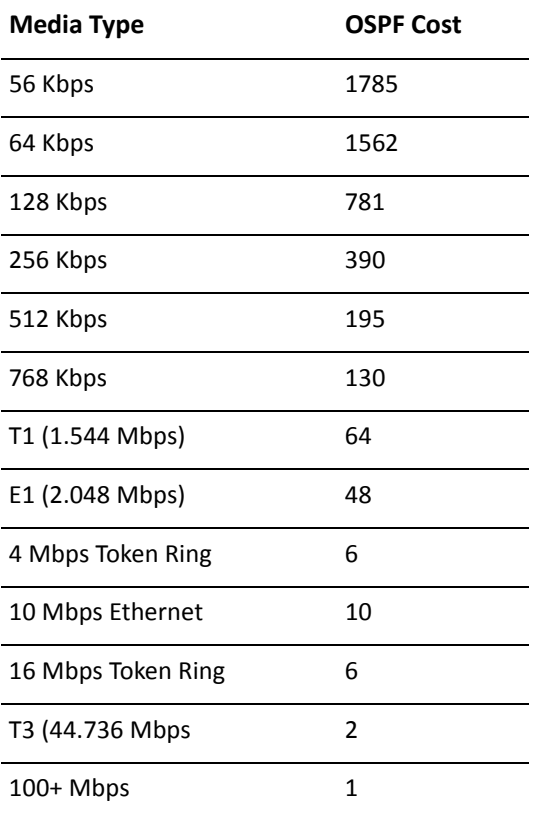

The values in [Table 4-1](#page-141-0) show how OSPF fails to distinguish between interfaces faster than 100 Mbps, for example, between Fast Ethernet (100 Mbps) and Gigabit Ethernet (1000 Mbps) interfaces. If you want to distinguish interfaces equal to or greater than 100 Mbps, you must manually configure the cost of the interface using this command.

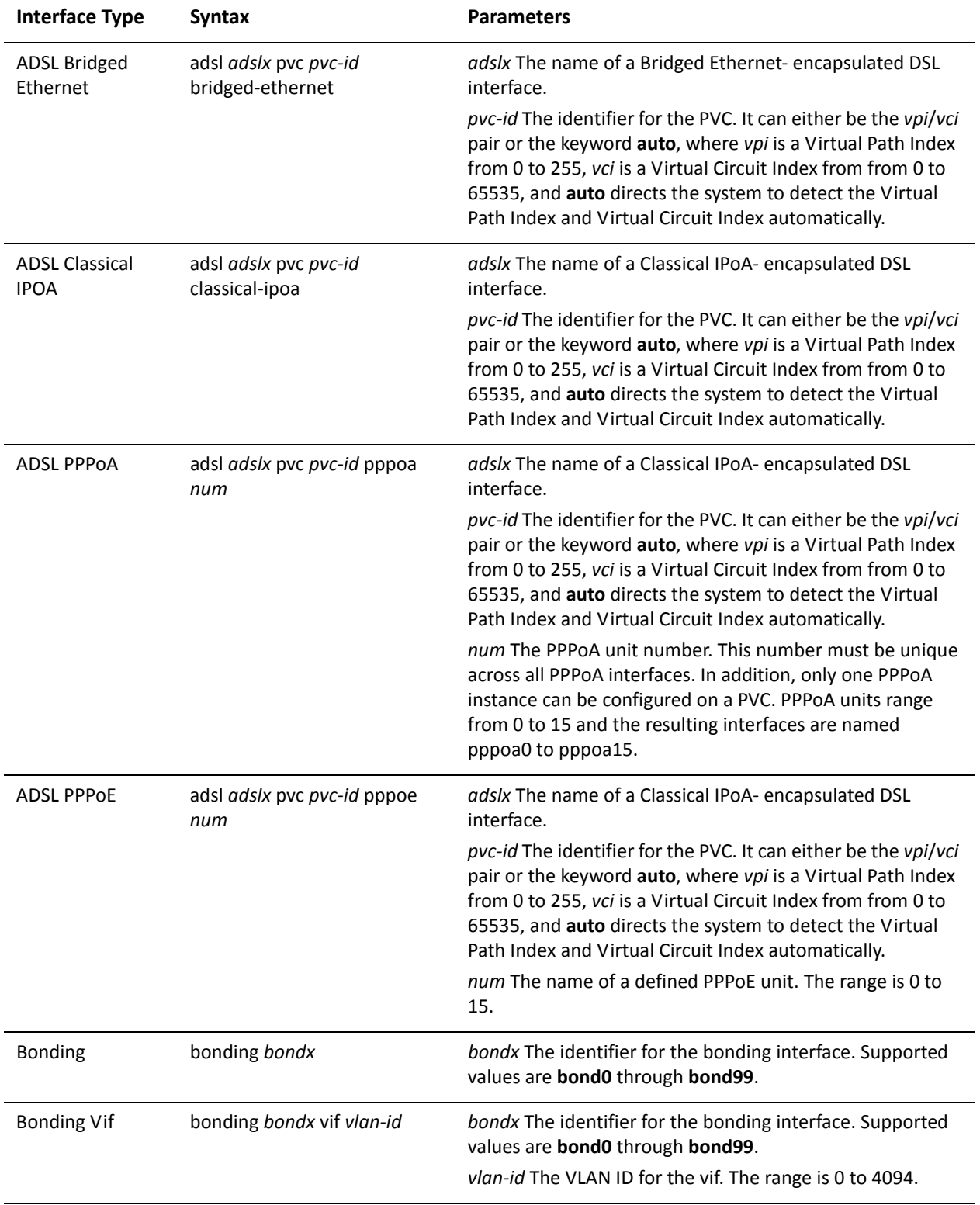

The following table shows the syntax and parameters for supported interface types.

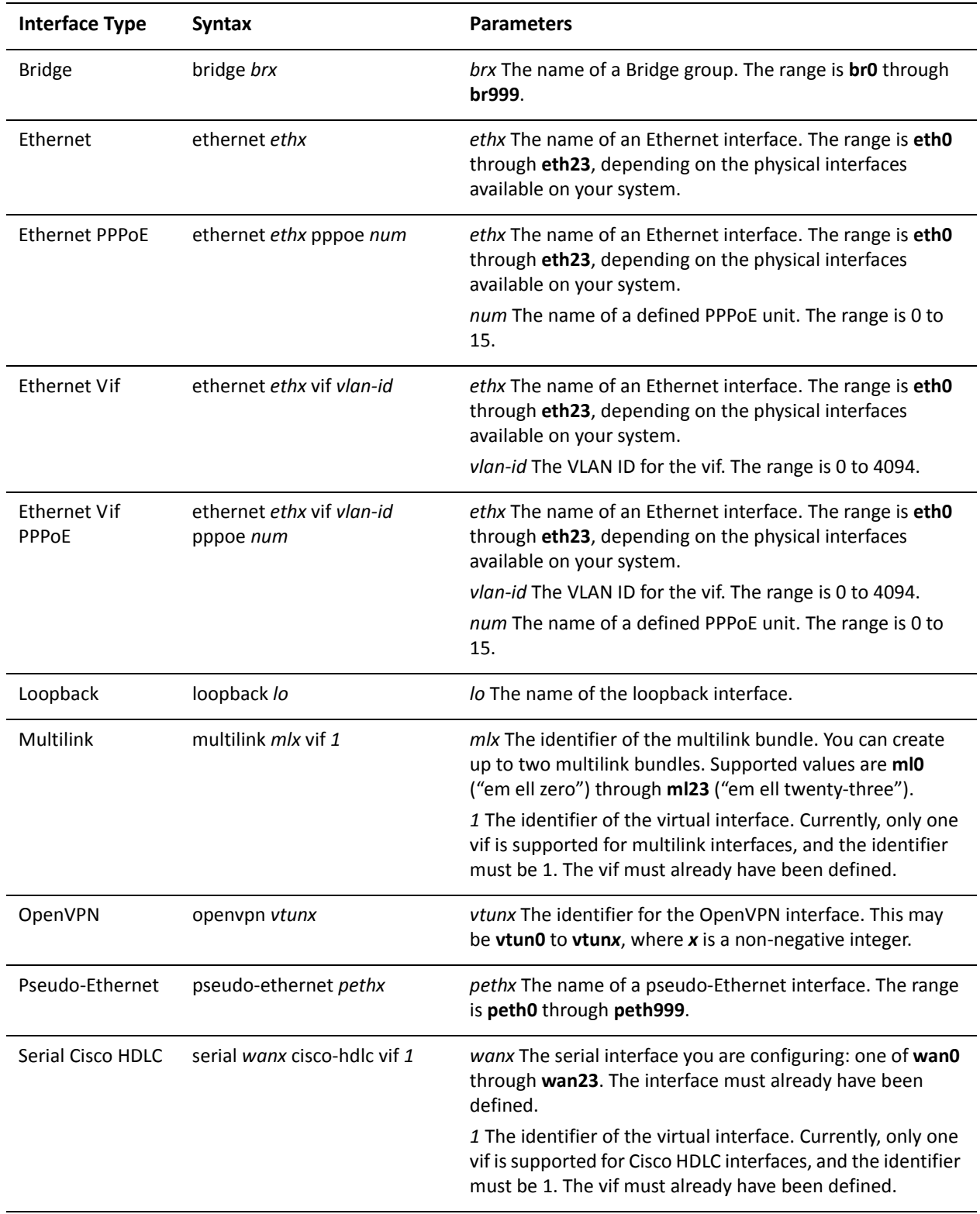
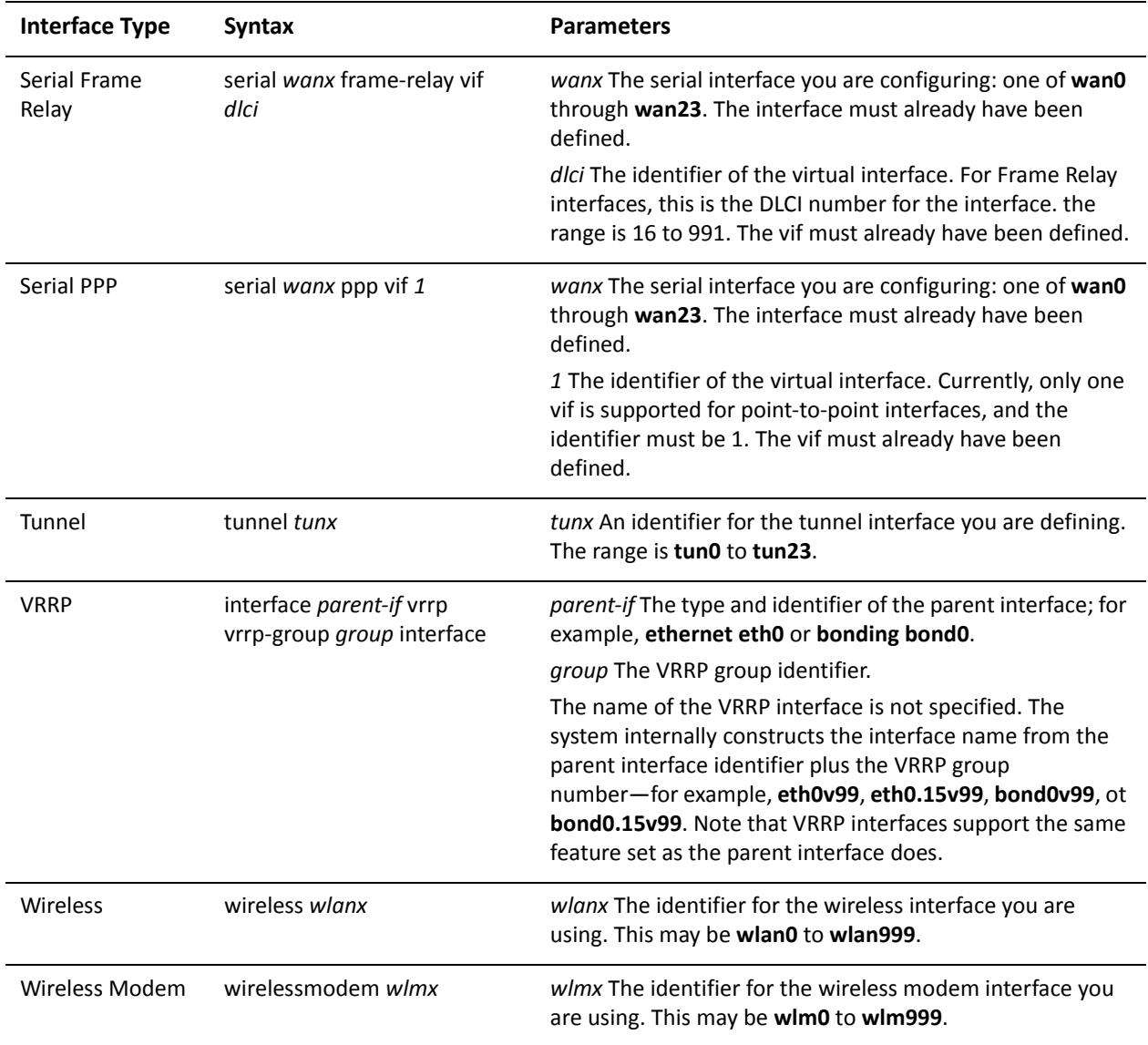

Use the **set** form of this command to specify the OSPF cost for the interface.

Use the **delete** form of this command to restore the default cost.

Use the **show** form of this command to display cost configuration.

# **interfaces <interface> ip ospf dead‐interval <interval>**

Sets the OSPF dead interval for an interface.

# Syntax

**set interfaces** *interface* **ip ospf dead-interval** *interval* **delete interfaces** *interface* **ip ospf dead-interval show interfaces** *interface* **ip ospf dead-interval**

#### Command Mode

Configuration mode.

# Configuration Statement

```
interfaces interface {
   ip {
       ospf {
           dead‐interval interval
       }
   }
}
```
# **Parameters**

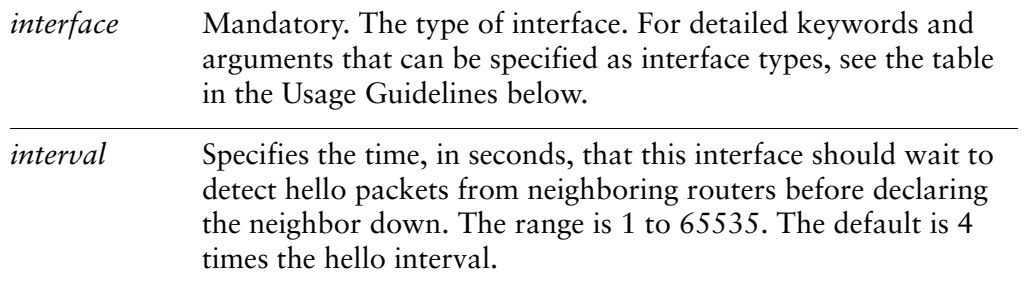

### **Default**

The dead interval is 4 times the hello interval.

# Usage Guidelines

Use this command to specify the interval during which an interface should expect a hello packet from its neighbor.

If the dead interval passes without the interface receiving a hello packet from the neighbor, the neighbor's status is changed to out-of-service, and all associated state is cleared.

The dead interval must be the same for all routers that are to establish two-way communication within a network. If two routers do not agree on these parameters, they will not establish adjacencies and will disregard one another's communications.

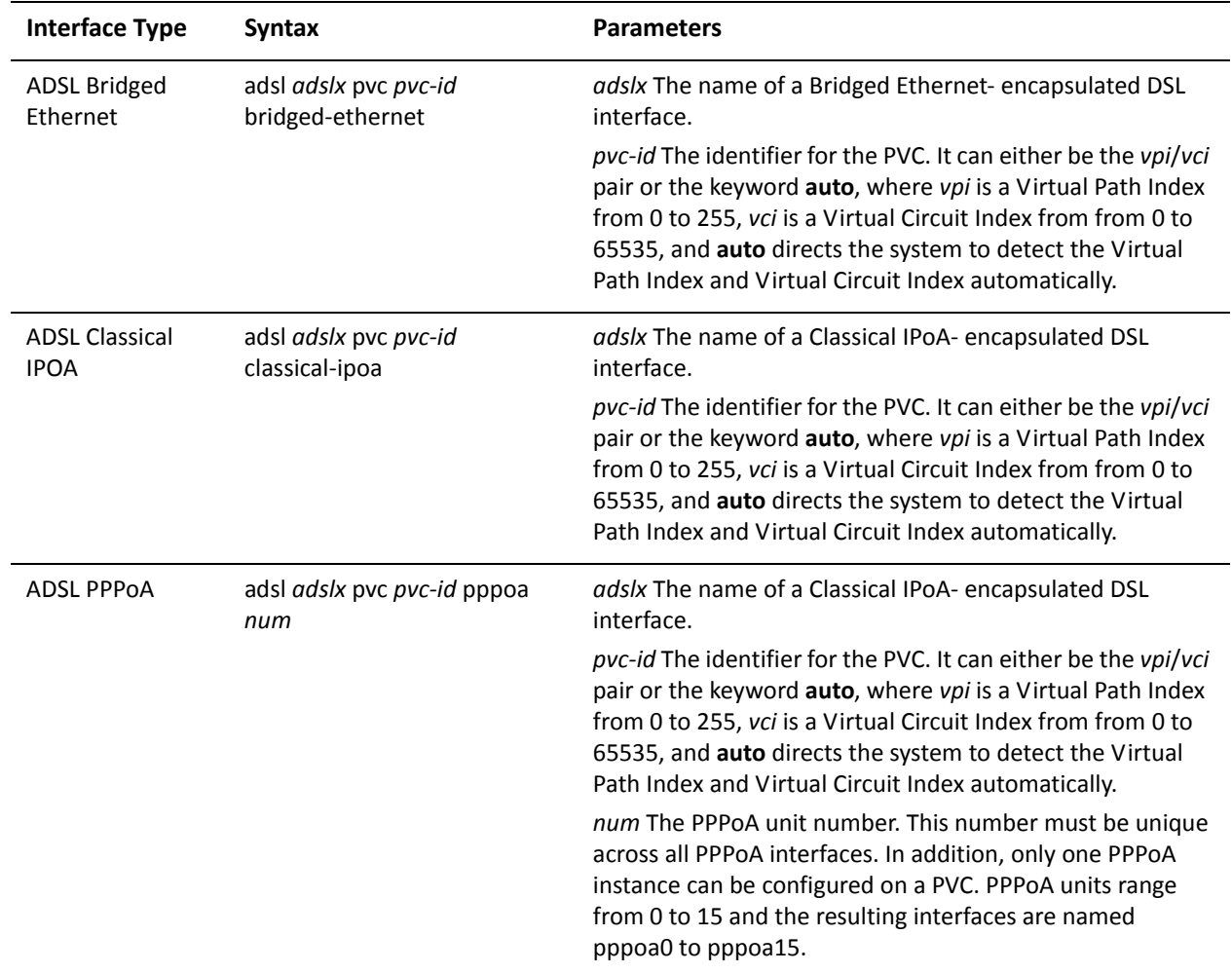

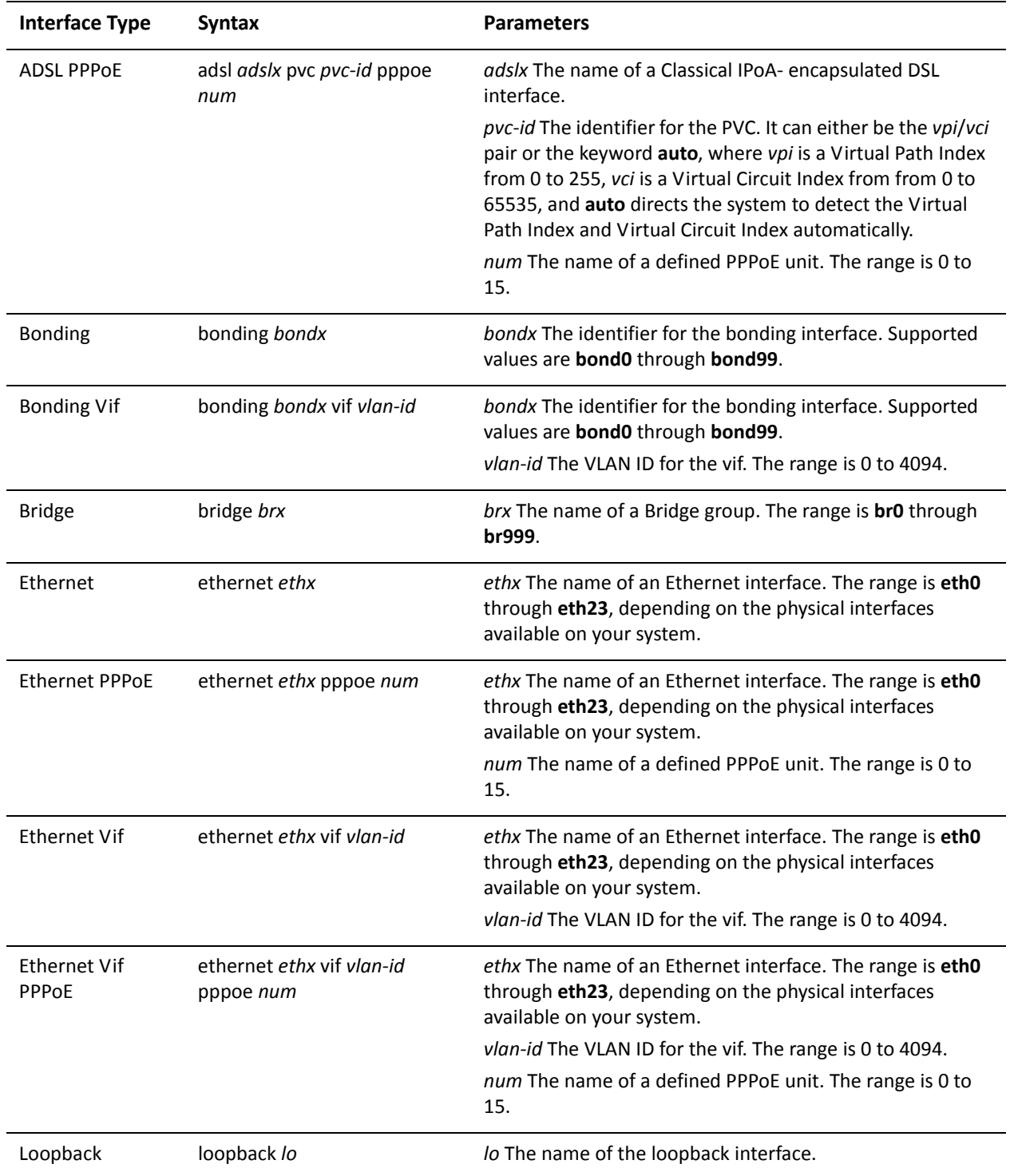

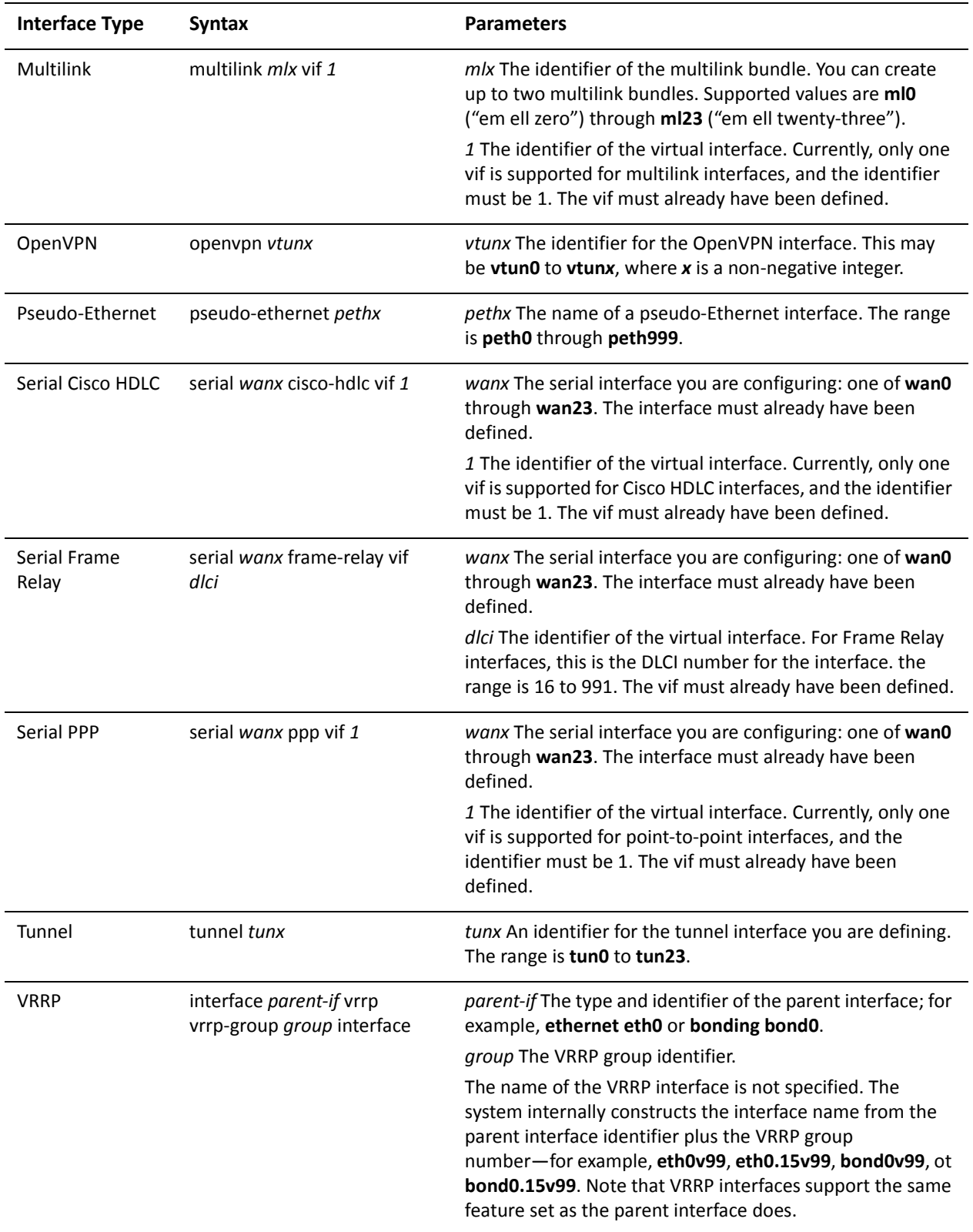

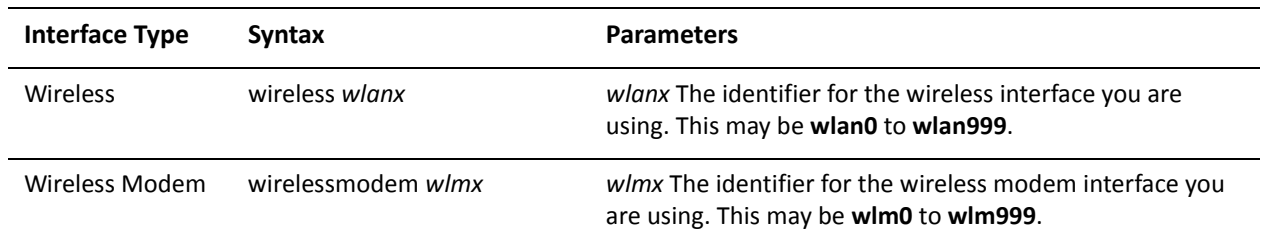

Use the **set** form of this command to specify the dead interval.

Use the **delete** form of this command to restore the default dead interval.

Use the **show** form of this command to display dead interval configuration.

# **interfaces <interface> ip ospf hello‐interval <interval>**

Sets the interval between OSPF hello packets on an interface.

# Syntax

**set interfaces** *interface* **ip ospf hello-interval** *interval* **delete interfaces** *interface* **ip ospf hello-interval show interfaces** *interface* **ip ospf hello-interval**

# Command Mode

Configuration mode.

# Configuration Statement

```
interfaces interface {
   ip {
       ospf {
          hello‐interval interval
       }
   }
}
```
# **Parameters**

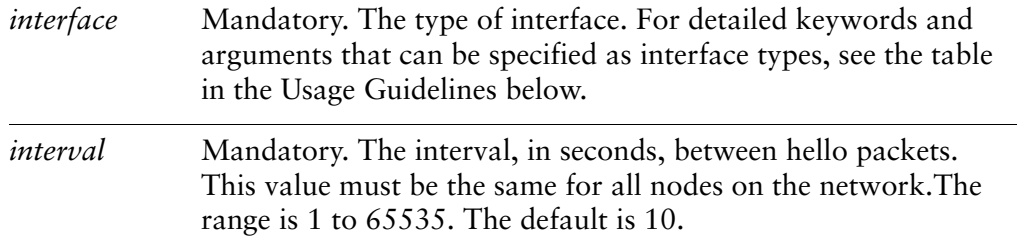

# Default

Hello packets are sent every 10 seconds.

#### Usage Guidelines

Use this command to set the interval at which OSPF hello packets are sent for an interface.

A hello packet is an OSPF packet used to detect and maintain relationships with neighbors on the same network (directly connected routers). The greater the interval between hello packets, the less router traffic occurs, but the longer it takes for topological changes to be

detected.

The hello interval must be the same for all routers that are to establish two-way communication within a network. If two routers do not agree on these parameters, they will not establish adjacencies and will disregard one another's communications.

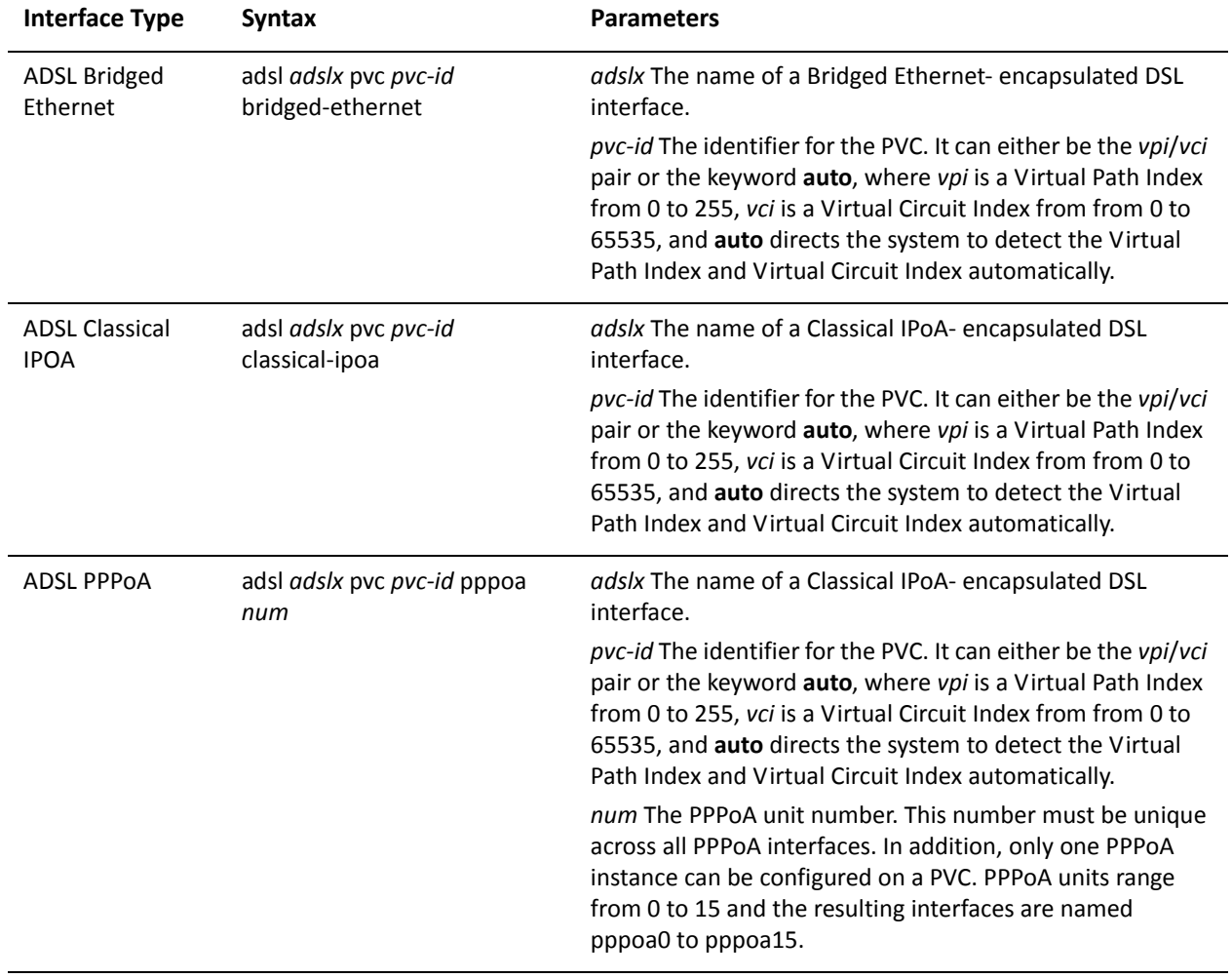

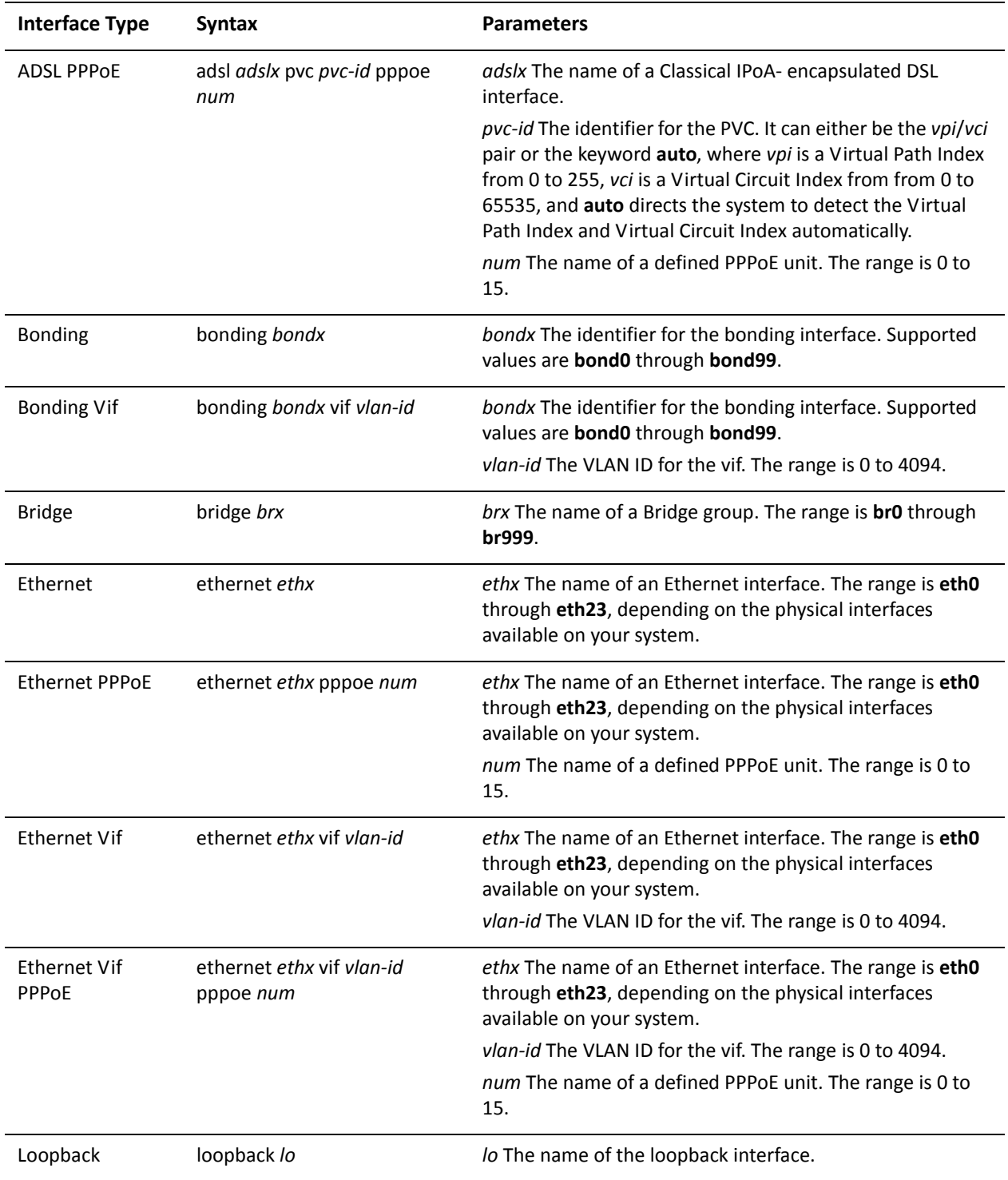

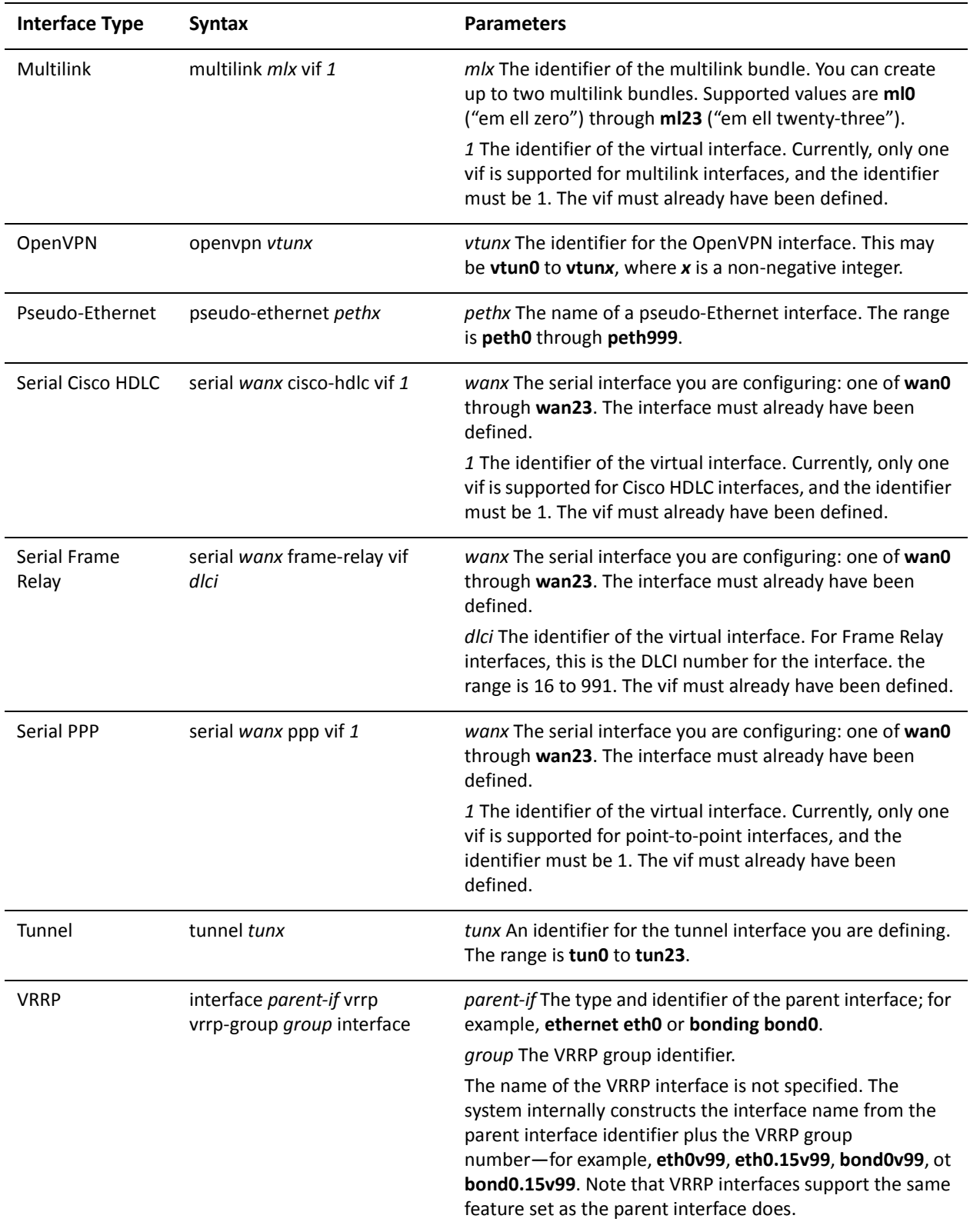

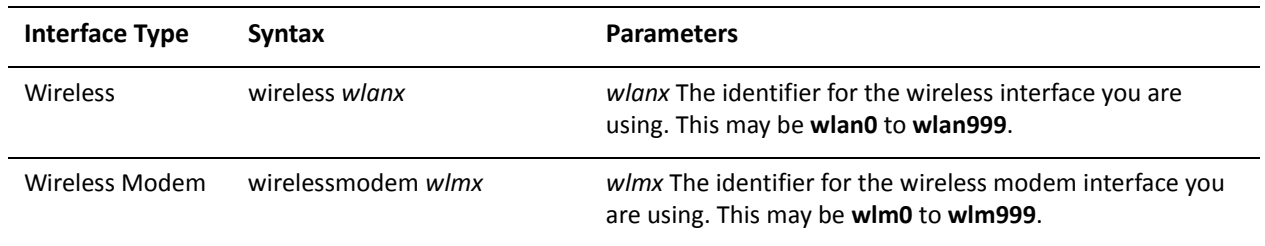

Use the **set** form of this command to set the hello interval.

Use the **delete** form of this command to restore the default hello interval.

Use the **show** form of this command to display hello interval configuration.

# **interfaces <interface> ip ospf mtu‐ignore**

Disables MTU mismatch detection for an interface.

#### Syntax

**set interfaces** *interface* **ip ospf mtu-ignore delete interfaces** *interface* **ip ospf mtu-ignore show interfaces** *interface* **ip ospf**

# Command Mode

Configuration mode.

# Configuration Statement

```
interfaces interface {
   ip {
       ospf {
           mtu‐ignore
       }
   }
}
```
# **Parameters**

*interface* Mandatory. The type of interface. For detailed keywords and arguments that can be specified as interface types, see the table in the Usage Guidelines below.

# **Default**

MTU mismatch detection is enabled by default.

#### Usage Guidelines

Use this command to disable MTU mismatch detection on an OSPF interface.

OSPF sends the MTU of the interface in a database description packet. If the MTUs of OSPF neighbors do not match, they cannot form an OSPF adjacency. MTU mismatch detection detects MTU mismatches and indicates them in the form of a debug message.

MTU mismatch is an important troubleshooting feature. If MTU mismatch is not enabled, MTU mismatches can only be detected by examining configuration for both interfaces.

There are some network setups where MTU mismatches are unavoidable, and even part of the normal set-up. It is for these cases only that MTU mismatch detection should be disabled, so that normal OSPF adjacencies can be formed.

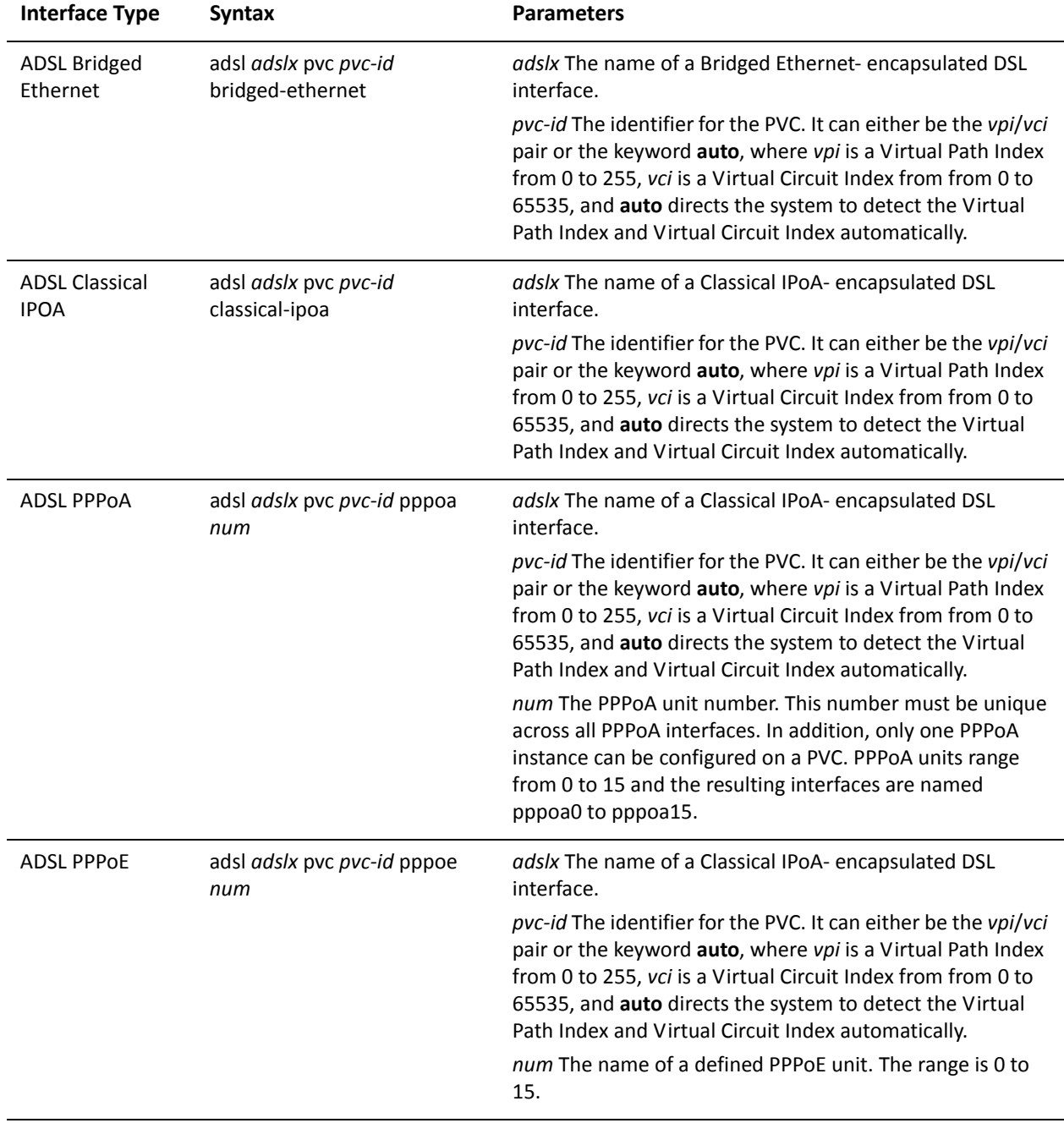

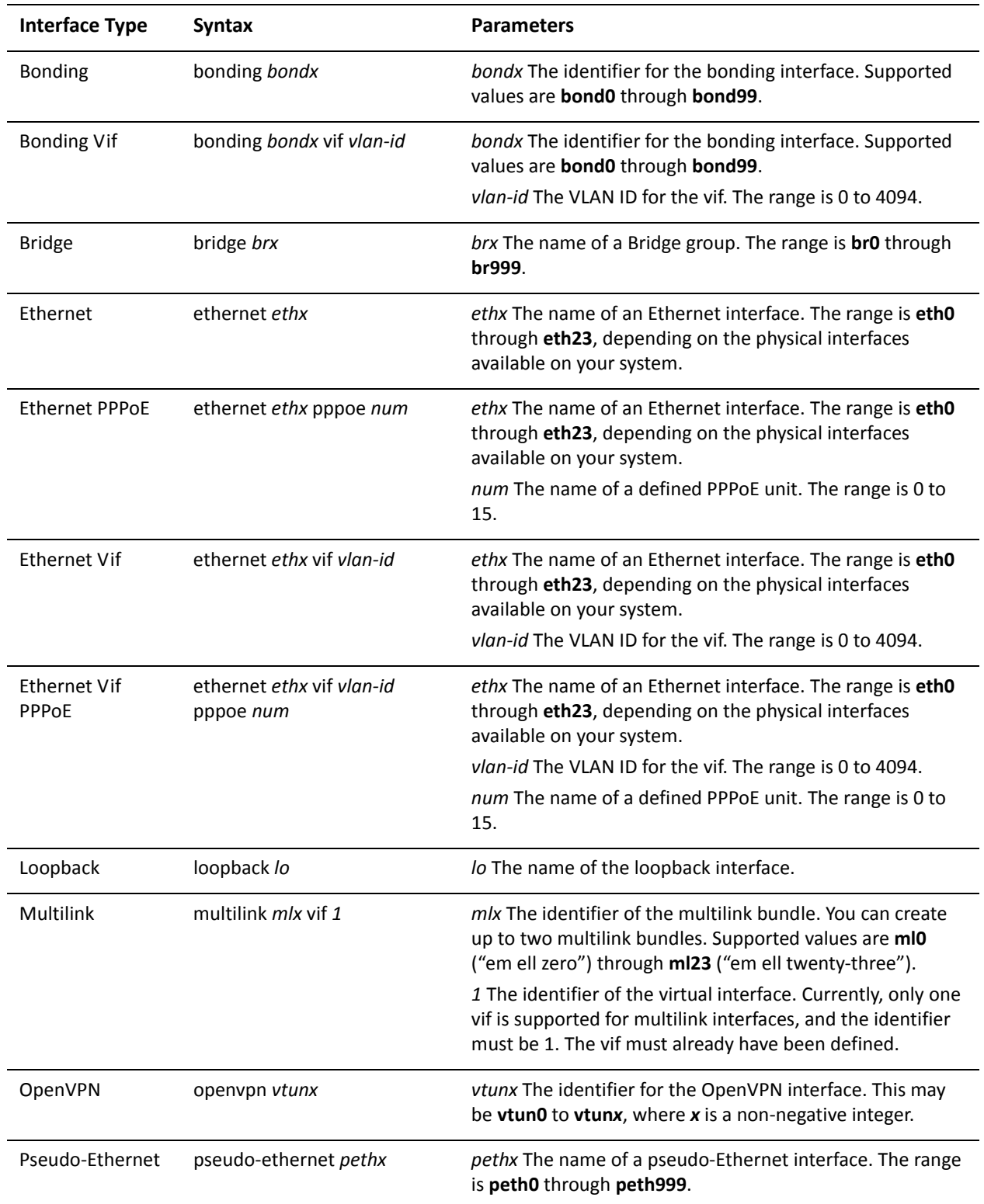

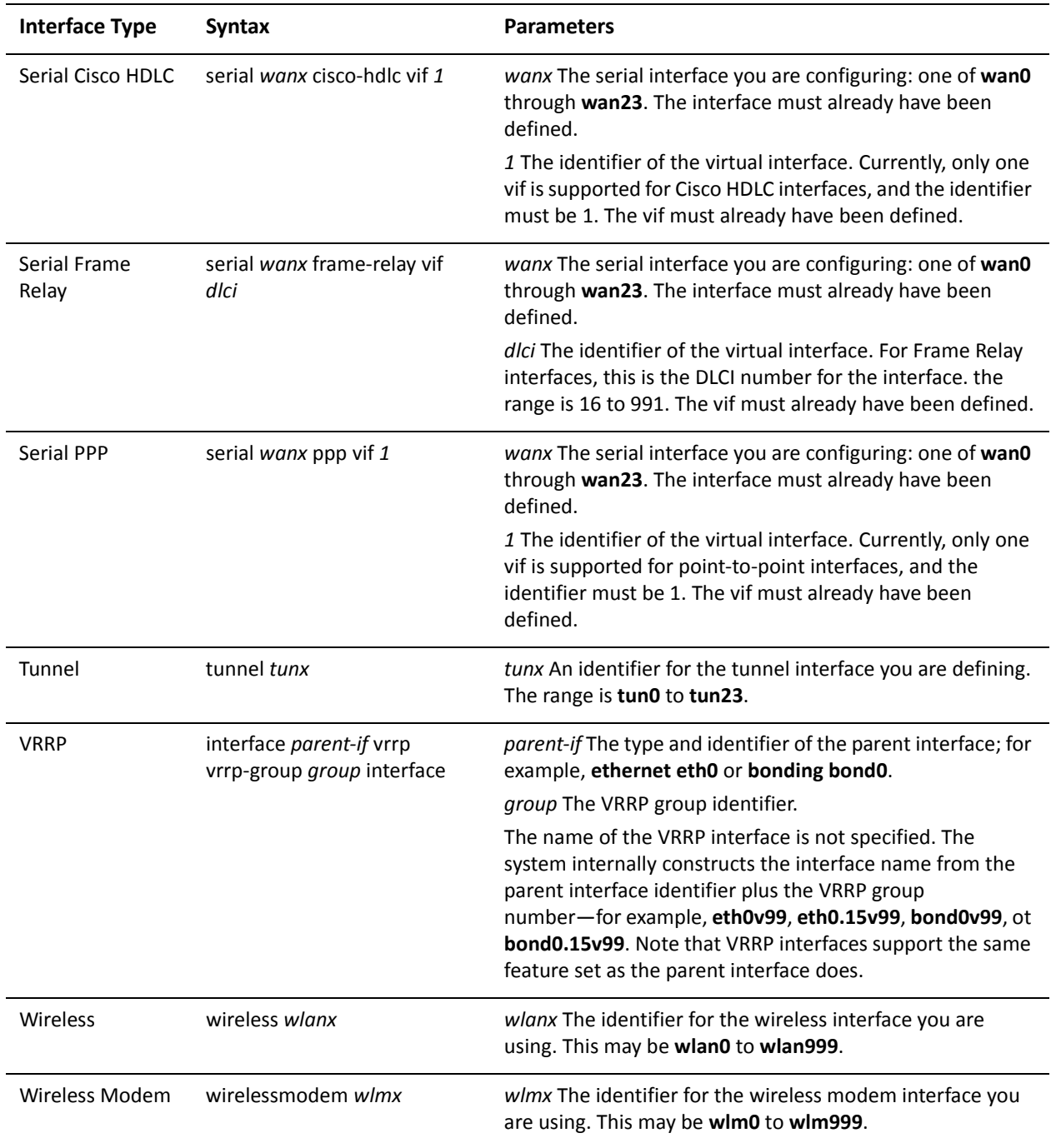

Use the **set** form of this command to disable MTU mismatch detection.

Use the **delete** form of this command to re-enable MTU mismatch detection.

Use the **show** form of this command to display OSPF configuration.

# **interfaces <interface> ip ospf network <type>**

Specifies the OSPF network type for an interface.

#### Syntax

**set interfaces** *interface* **ip ospf network** [**broadcast** | **non-broadcast** | **point-to-multipoint** | **point-to-point**]

**delete interfaces** *interface* **ip ospf network**

**show interfaces** *interface* **ip ospf network**

# Command Mode

Configuration mode.

# Configuration Statement

interfaces *interface* { ip { ospf { network *type* } } }

#### Parameters

*interface* Mandatory. The type of interface. For detailed keywords and arguments that can be specified as interface types, see the table in the Usage Guidelines below.

*type* The network type for this interface. Supported values are as follows: **broadcast**: The interface supports broadcast mode, such as a LAN link. **non-broadcast**: The interface does not support broadcast mode. **point-to-point**: This interface supports point-to-point mode, such as an NBMA interface. **point-to-multipoint**: This interface supports point-to-multipoint mode, such as a PPP interface or a point-to-point logical interface on Frame Relay. The default is broadcast.

#### **Default**

Broadcast is supported.

#### Usage Guidelines

Use this command to configure and display the network type for the interface.

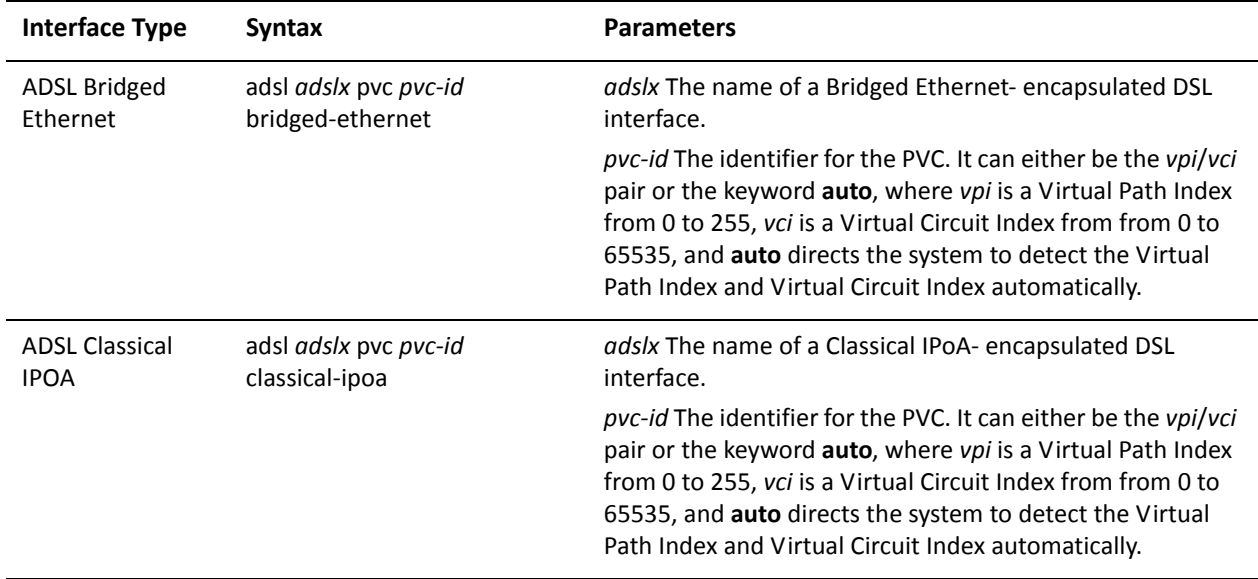

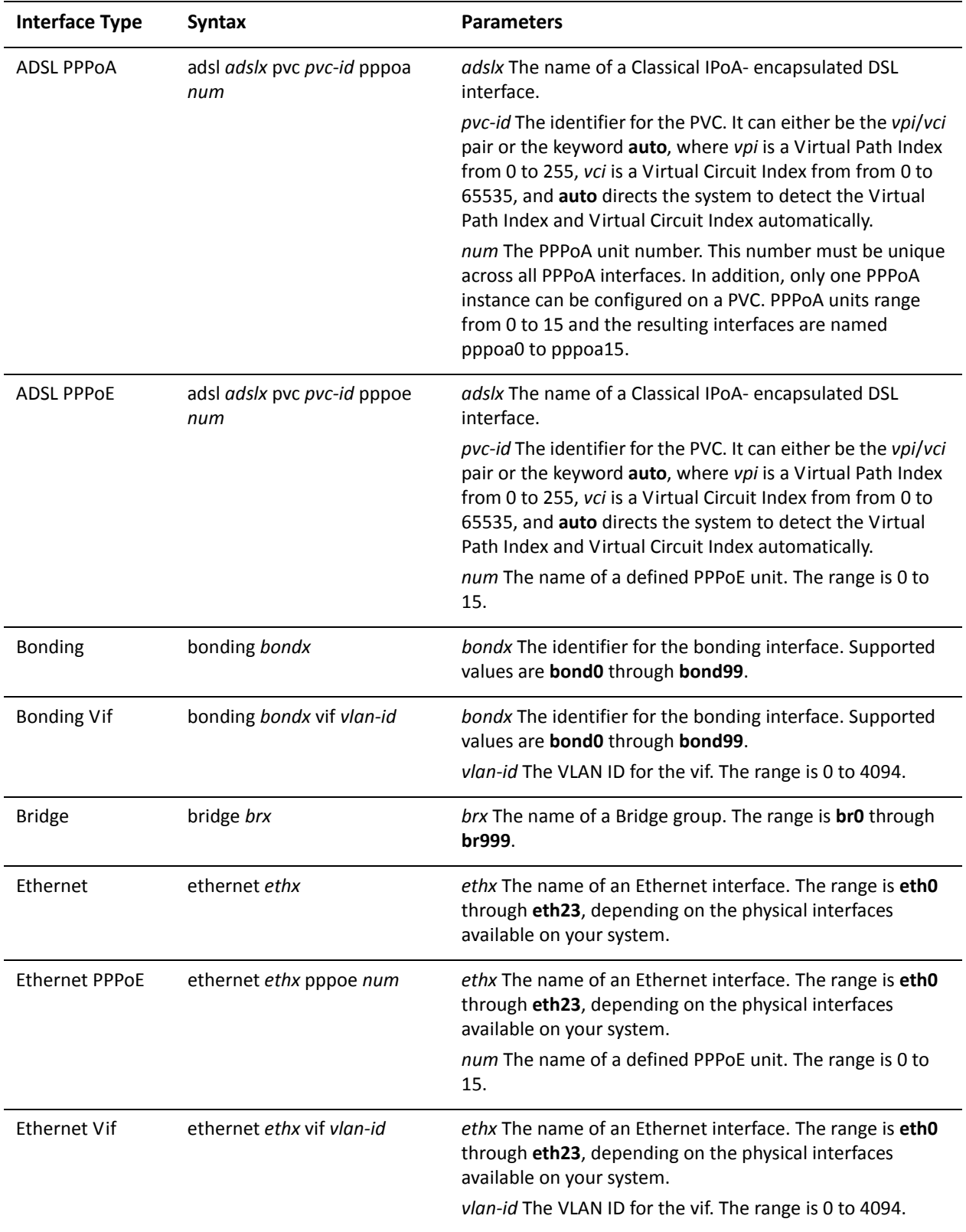

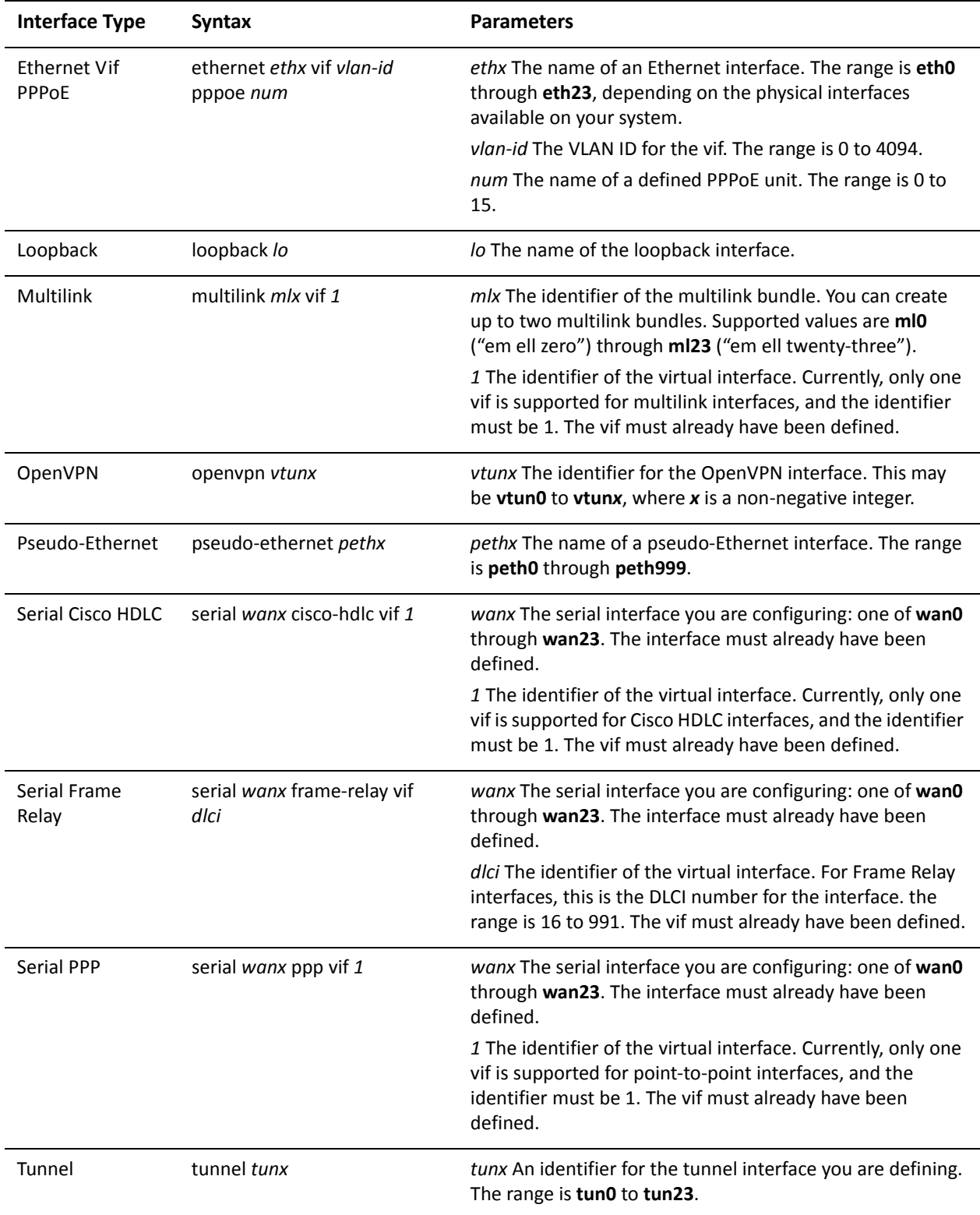

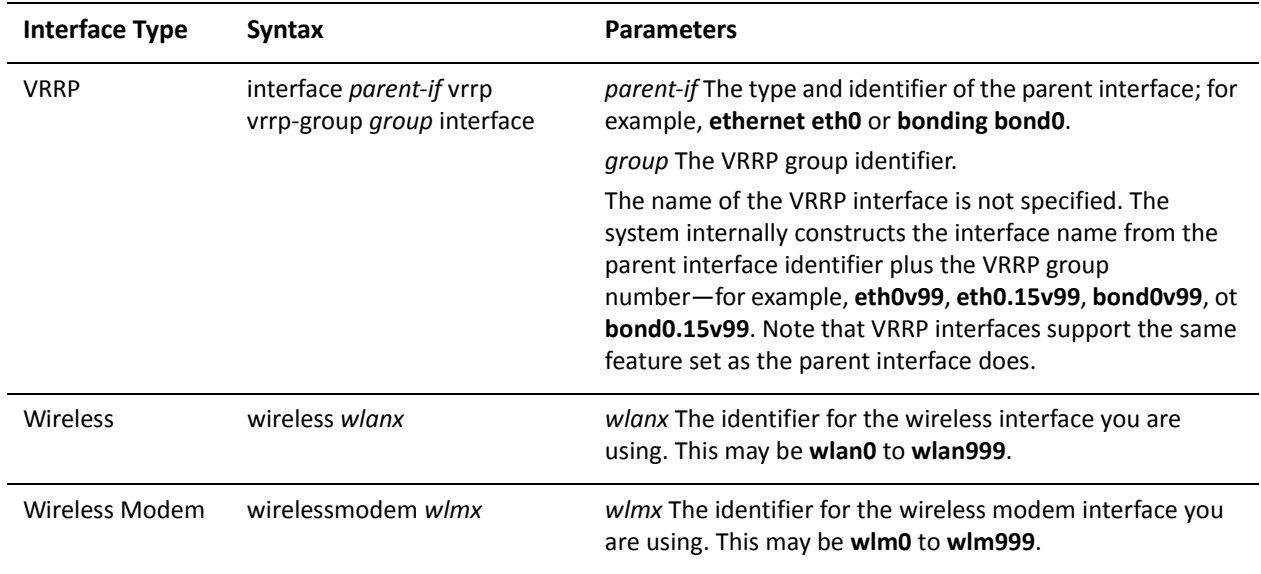

Use the **set** form of this command to specify the network type.

Use the **delete** form of this command to remove the network type.

Use the **show** form of this command to display the network type.

# **interfaces <interface> ip ospf priority <priority>**

Sets the OSPF priority for an interface.

# Syntax

**set interfaces** *interface* **ip ospf priority** *priority* **delete interfaces** *interface* **ip ospf priority show interfaces** *interface* **ip ospf priority**

# Command Mode

Configuration mode.

# Configuration Statement

```
interfaces interface {
   ip {
       ospf {
          priority priority
       }
   }
}
```
# Parameters

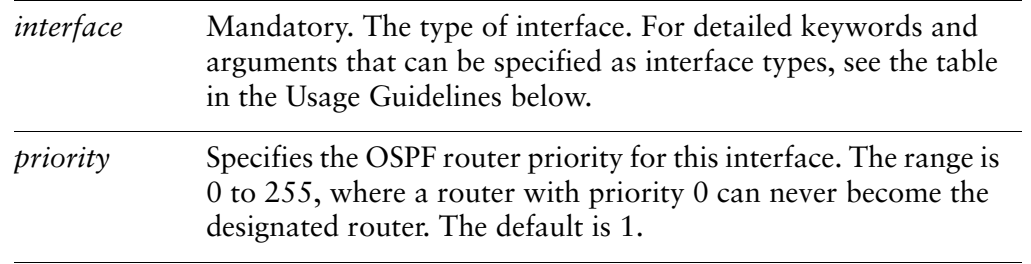

# **Default**

An OSPF interface has a priority of 1.

# Usage Guidelines

Use this command to set the priority for an interface on the broadcast network to which the interface is connected. The priority determines which routers are selected as the area's Designated Router (DR) and Backup Designated Router (BDR).

The DR and BDR are used to reduce the amount of traffic on OSPF overhead on broadcast networks, by reducing the number of adjacent routers to which a router must flood its topological information. In broadcast networks (such as Ethernet), each router establishes an adjacency with only the DR and the BDR, rather than with every router in its area. The DR and the BDR then flood this information to all other routers on the network segment.

Priority can range from 0 to 255. In general, the router with the highest priority is elected as the DR, and the router with the second-highest priority is elected as the BDR. The higher the number, the higher the priority.

Routers with a priority of 0 are ineligible for election.

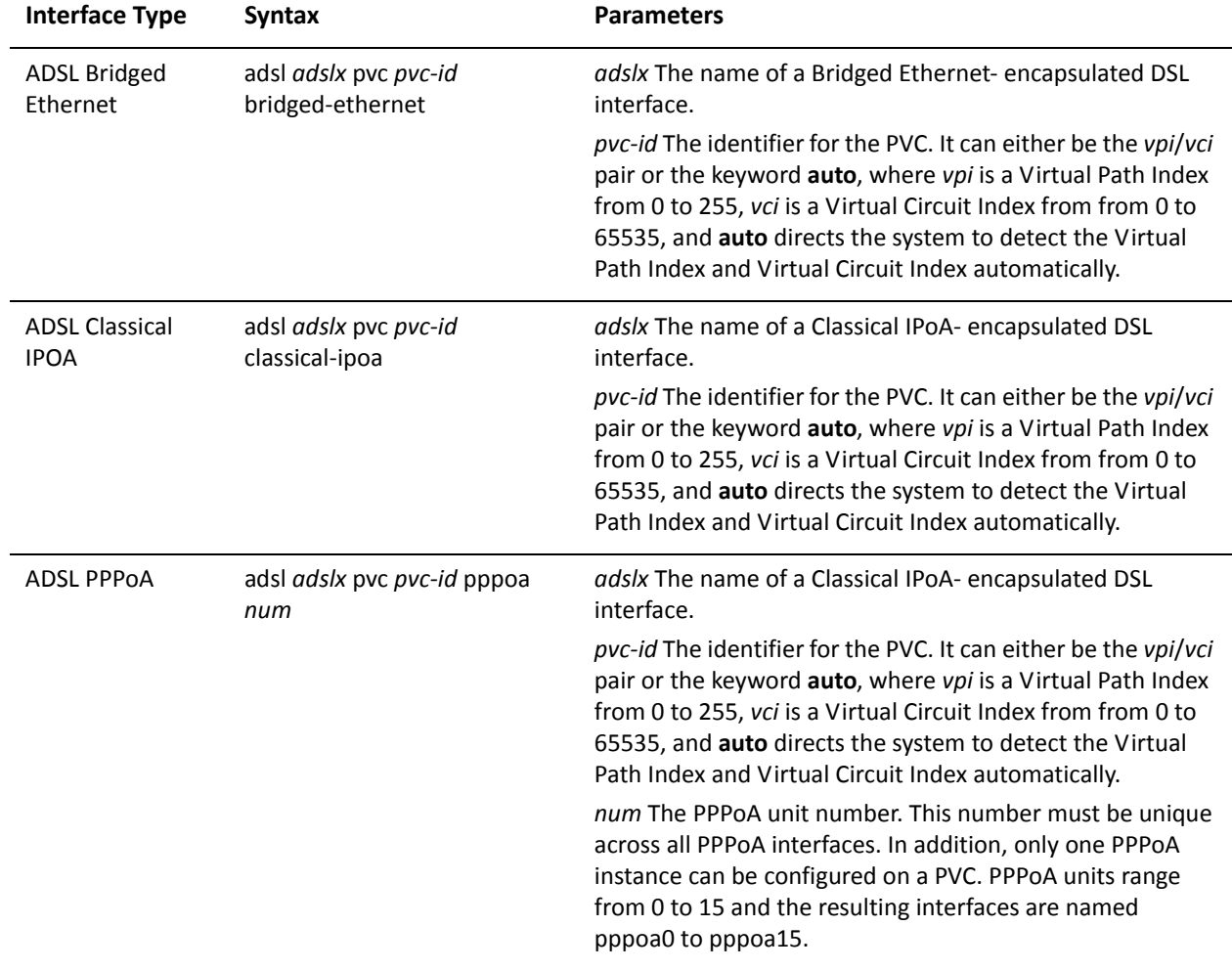

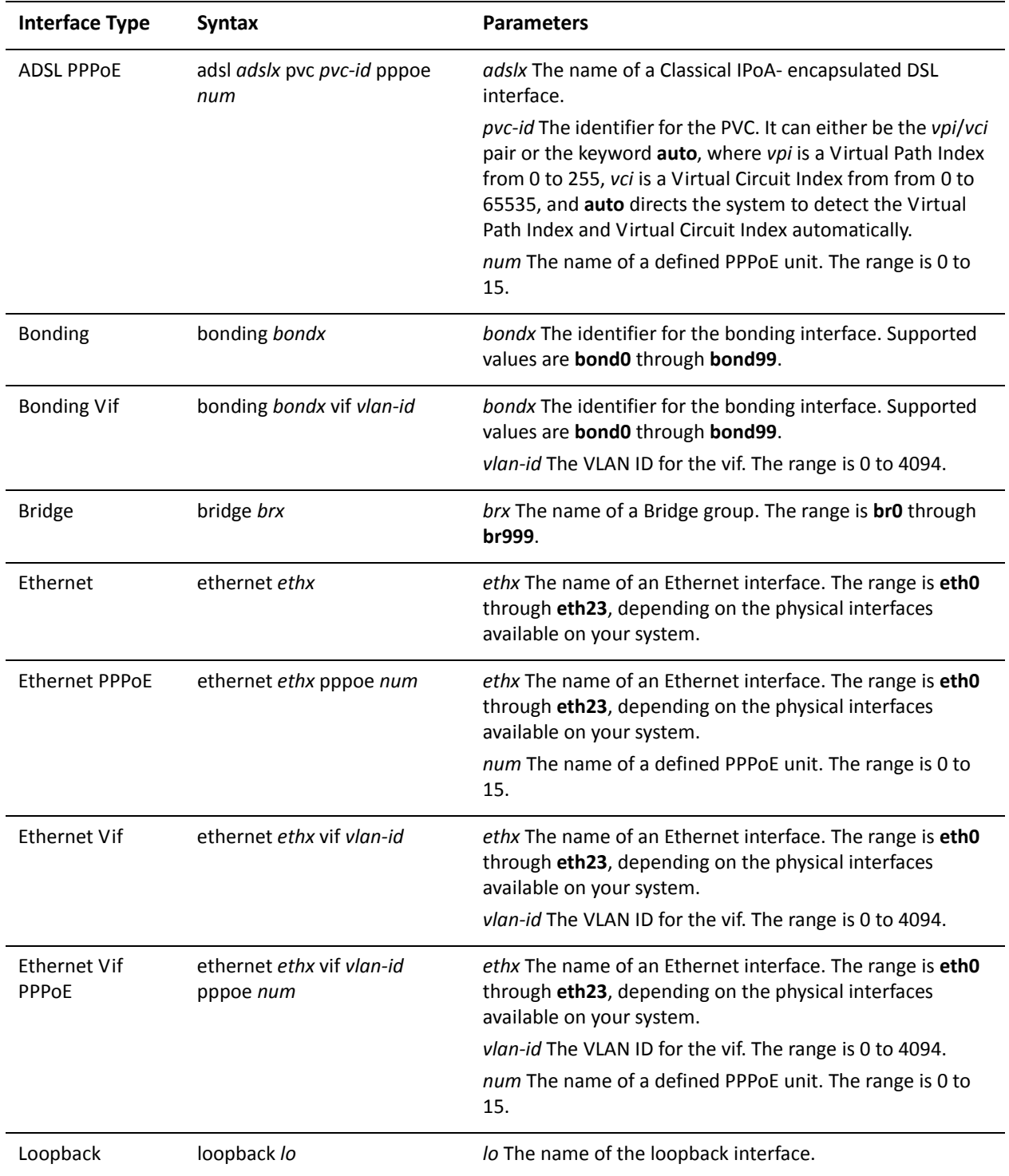

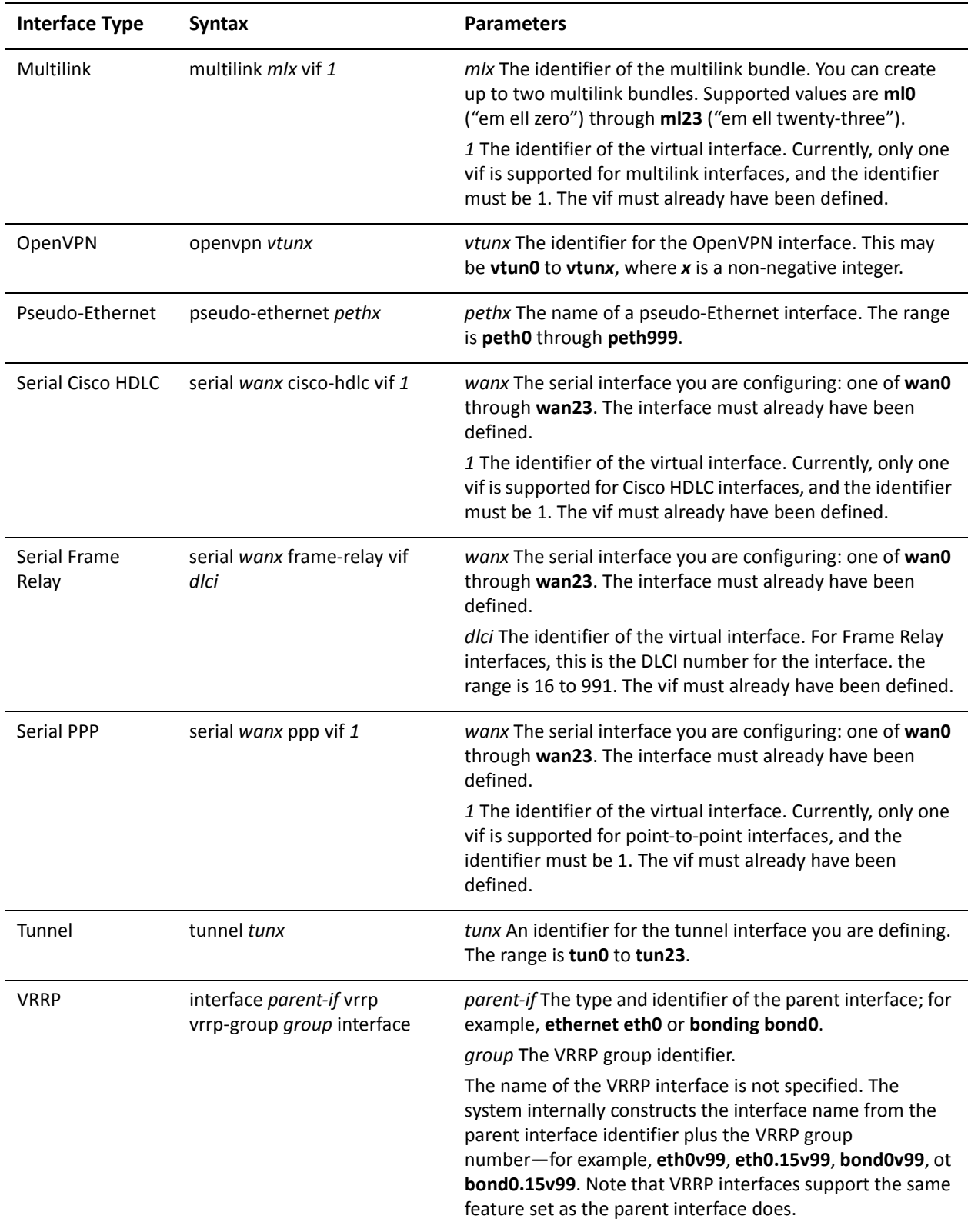

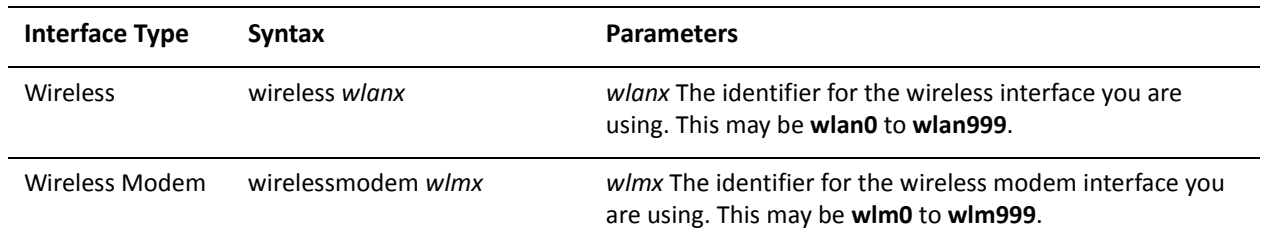

Use the **set** form of this command to specify the OSPF priority.

Use the **delete** form of this command to restore the default priority.

Use the **show** form of this command to display priority configuration.

# **interfaces <interface> ip ospf retransmit‐interval <interval>**

Sets the OSPF retransmit interval for an interface.

# **Syntax**

**set interfaces** *interface* **ip ospf retransmit-interval** *interval* **delete interfaces** *interface* **ip ospf retransmit-interval show interfaces** *interface* **ip ospf retransmit-interval**

# Command Mode

Configuration mode.

# Configuration Statement

```
interfaces interface {
   ip {
       ospf {
           retransmit‐interval interval
       }
   }
}
```
# Parameters

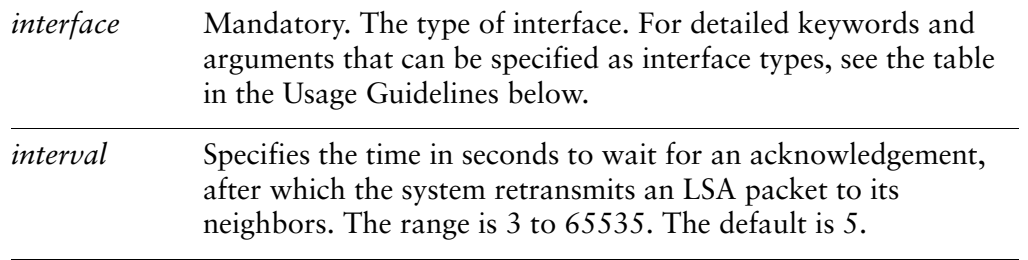

#### **Default**

Unacknowledged LSAs are retransmitted at 5-second intervals.

# Usage Guidelines

Use this command to specify how long an interface will wait for an acknowledgment of a link-state update before resending the update.

The link-state update packet is part of the exchange of topology databases between routers. When the initial database description (DD) packet is sent, it contains only the headers of the LSAs. If the receiving router determines that it requires that piece of the OSPF topology, it sends a link state request packet to request the complete LSA from the sending router.

After the update packet is sent, the sending router waits for an acknowledgement, either implicit or explicit, from the receiving router. In an explicit acknowledgement, the receiving router sends a link-state acknowledge (LS-Ack) packet to the router that sent the update. In an implicit acknowledgement, the router that sent the update receives an LSA from the receiving router that contains the update information.

If the retransmit interval passes with neither an explicit nor an implicit acknowledgement, the sending router will retransmit the link-state update packet.

Too high an interval slows network convergence. Too small an interval causes unnecessary retransmission.

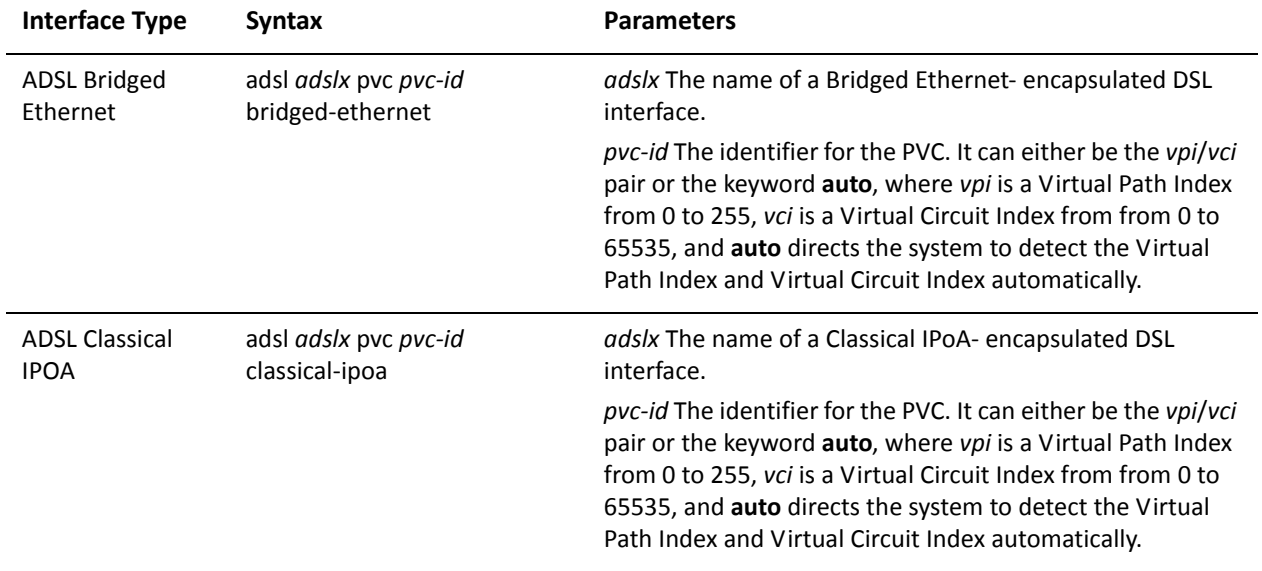

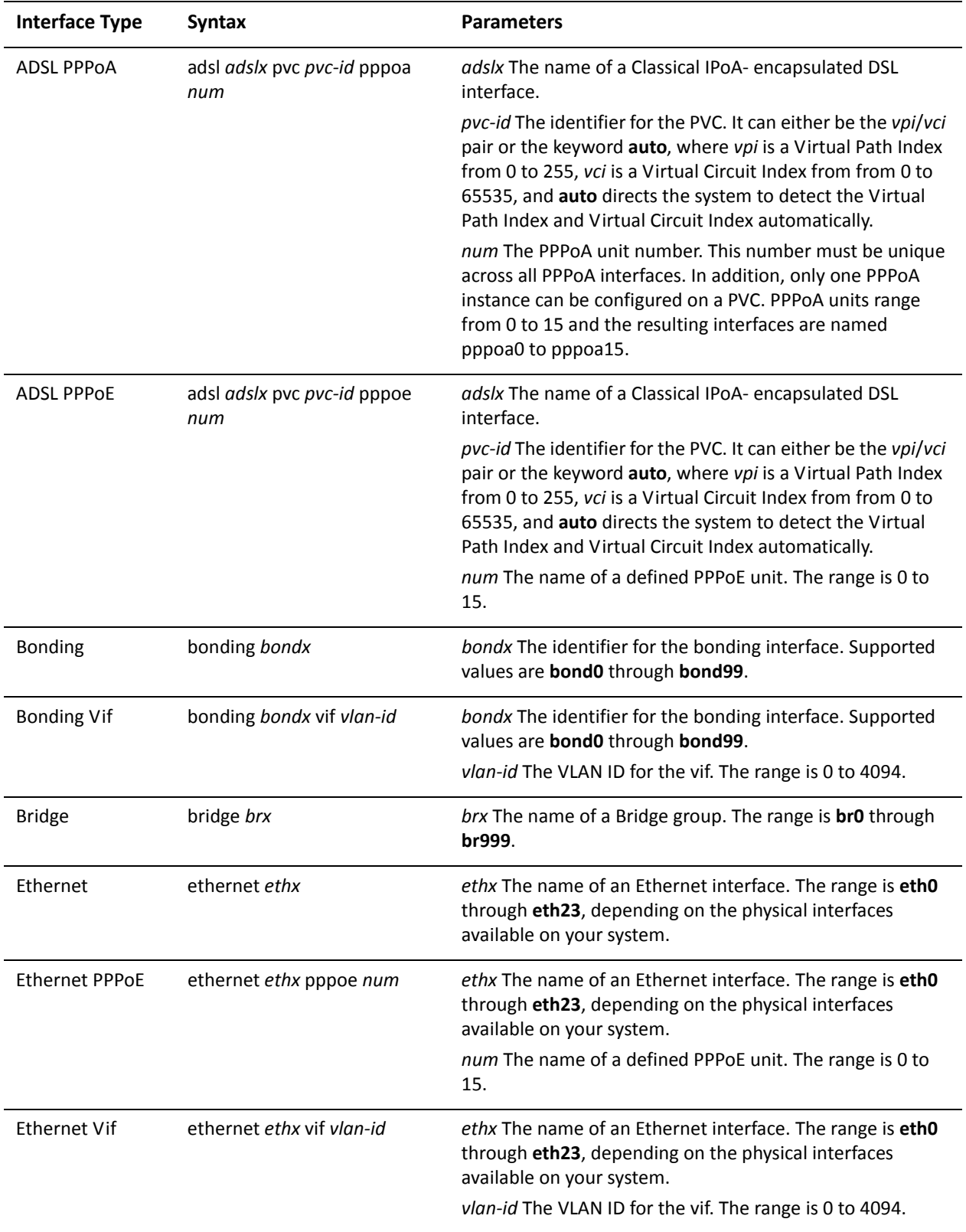

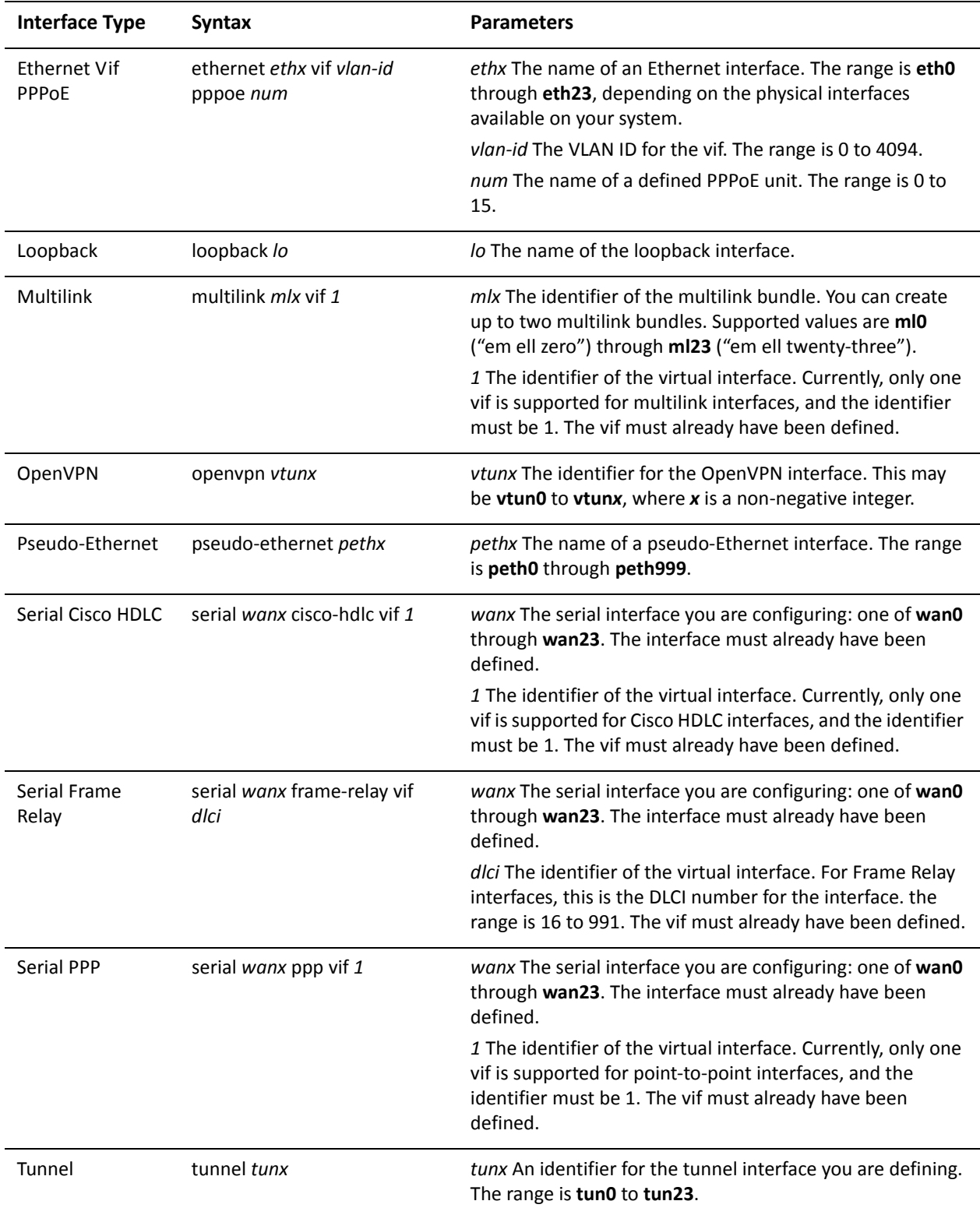

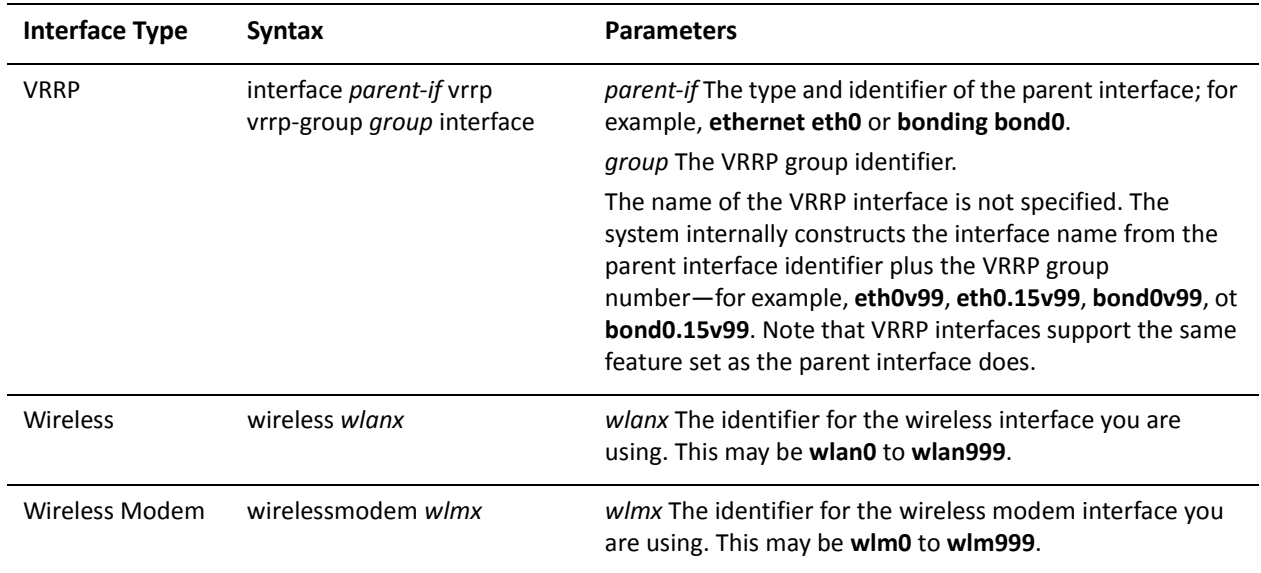

Use the **set** form of this command to set the OSPF retransmit interval for an interface. Use the **delete** form of this command to restore the default retransmit interval. Use the **show** form of this command to display retransmit interval configuration.

# **interfaces <interface> ip ospf transmit‐delay <delay>**

Specifies the OSPF transmit delay for an interface.

#### Syntax

**set interfaces** *interface* **ip ospf transmit-delay** *delay* **delete interfaces** *interface* **ip ospf transmit-delay show interfaces** *interface* **ip ospf transmit-delay**

#### Command Mode

Configuration mode.

# Configuration Statement

```
interfaces interface {
   ip {
       ospf {
           transmit‐delay delay
       }
   }
}
```
# **Parameters**

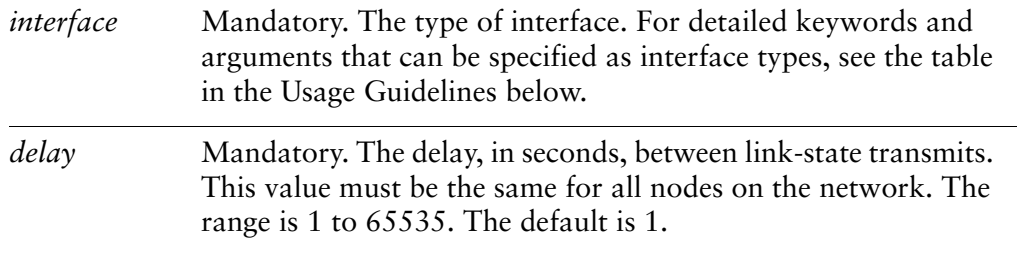

#### **Default**

Link-state transmits occur at one-second intervals.

#### Usage Guidelines

Use this command to set the transmit delay for an interface. This is the estimated time required to send a link-state update (LSU) packet.

This timer is used to accommodate transmission and propagation delays on the network, particularly on low-speed networks where delays may be significant. The router increments the age of link-state advertisements in LSU packets to account for these delays.

The value includes both the transmission time and the propagation delay across the network. The transmit delay is added to the age of the LSA packet before the LSA is transmitted The LSA age is used to help the network sequence LSAs, so that it can determine which of competing LSAs is the more recent and trustworthy.

LSAs are numbered in sequence, but the sequence numbers are finite, and so cannot be used as the sole determinant of the most recent LSA. Instead, OSPF also tracks the age of LSAs. Each time the LSA is forwarded to another router, its current age is incremented by the transmit delay. The packet's age, together with its sequence number, helps the receiving router to determine which version of a received LSA is more recent, and therefore to be used.

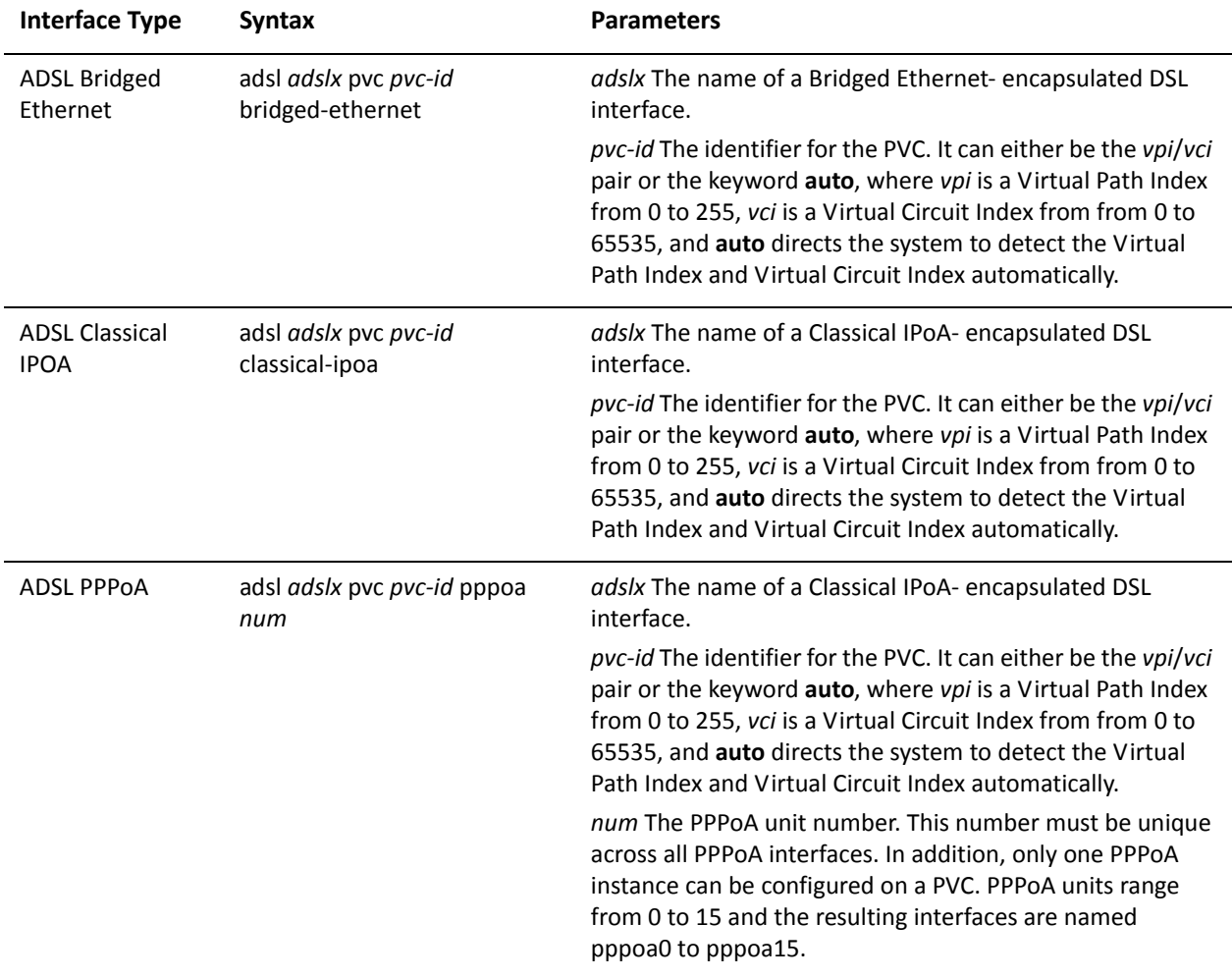

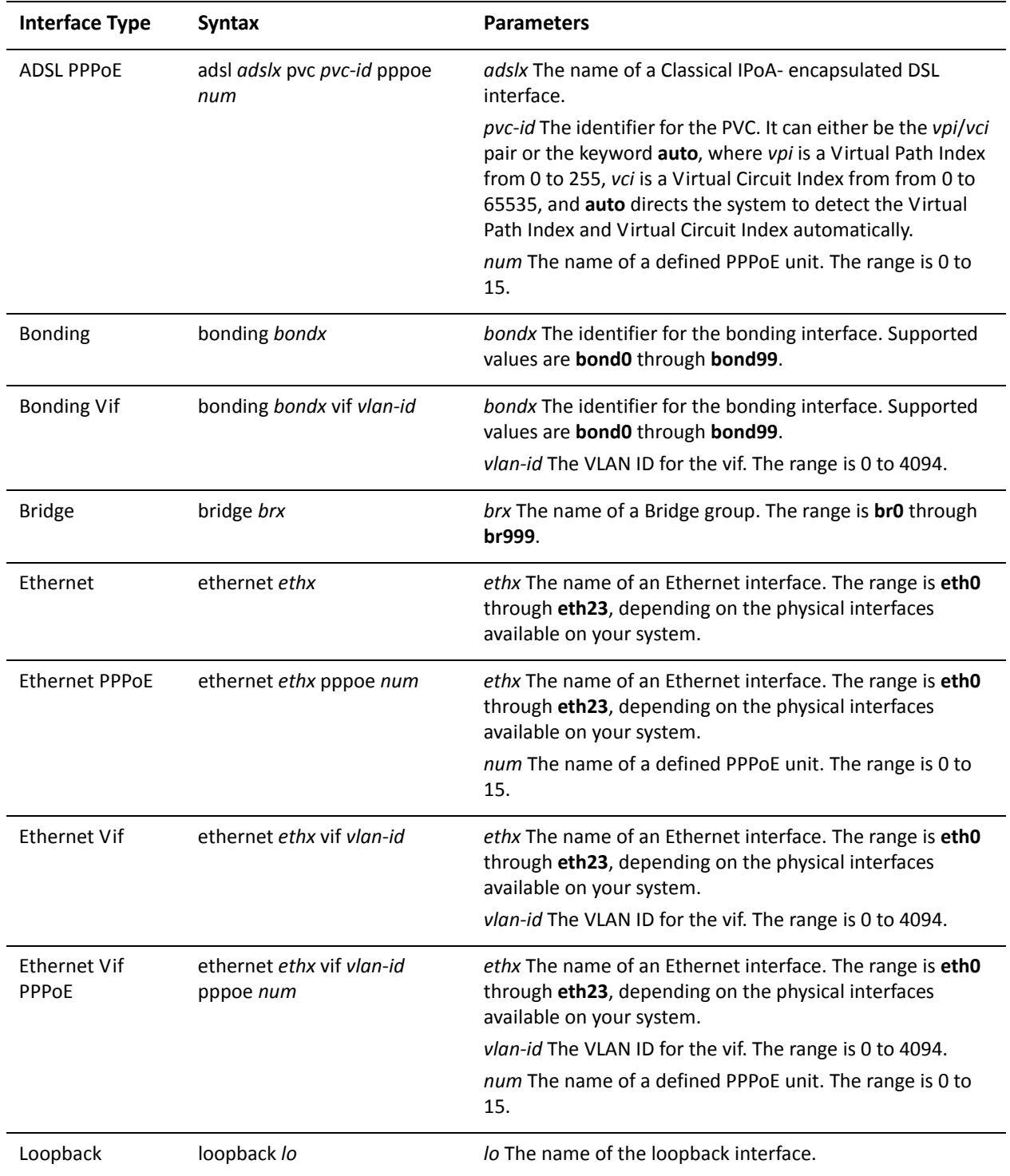

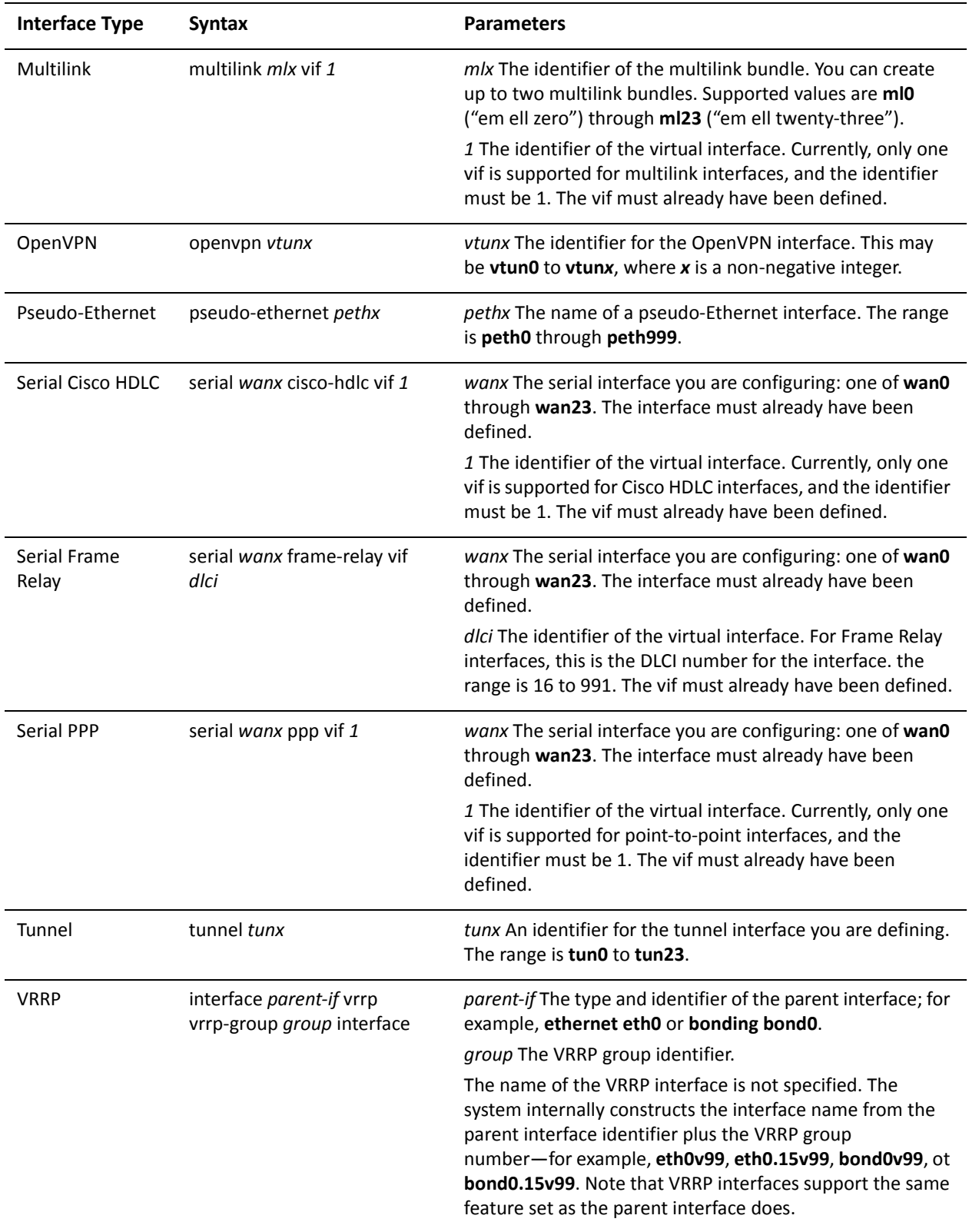

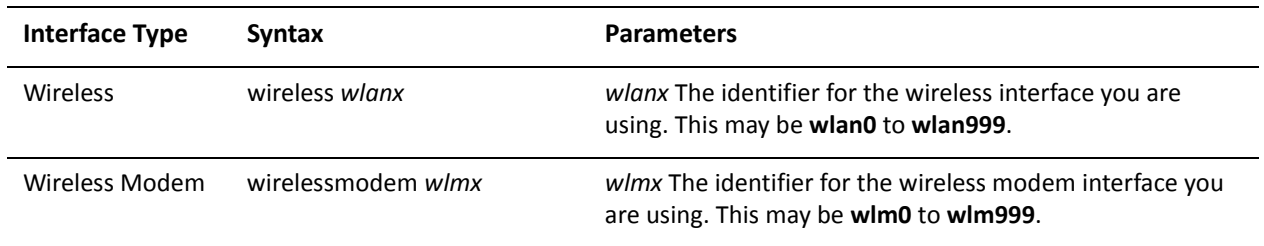

Use the **set** form of this command to set the transmit delay.

Use the **delete** form of this command to restore the default transmit delay.

Use the **show** form of this command to display transmit delay configuration.

# Glossary of Acronyms

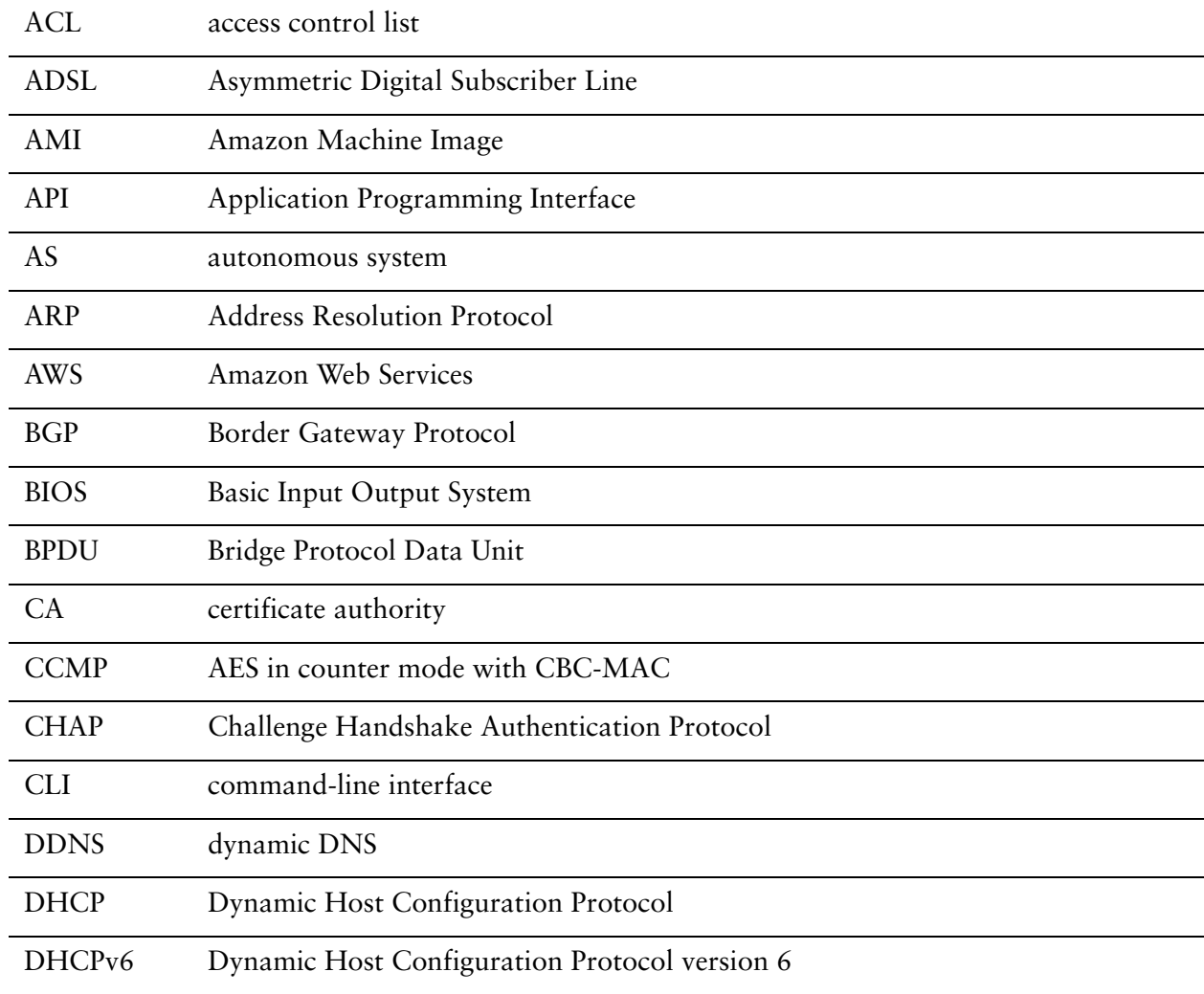
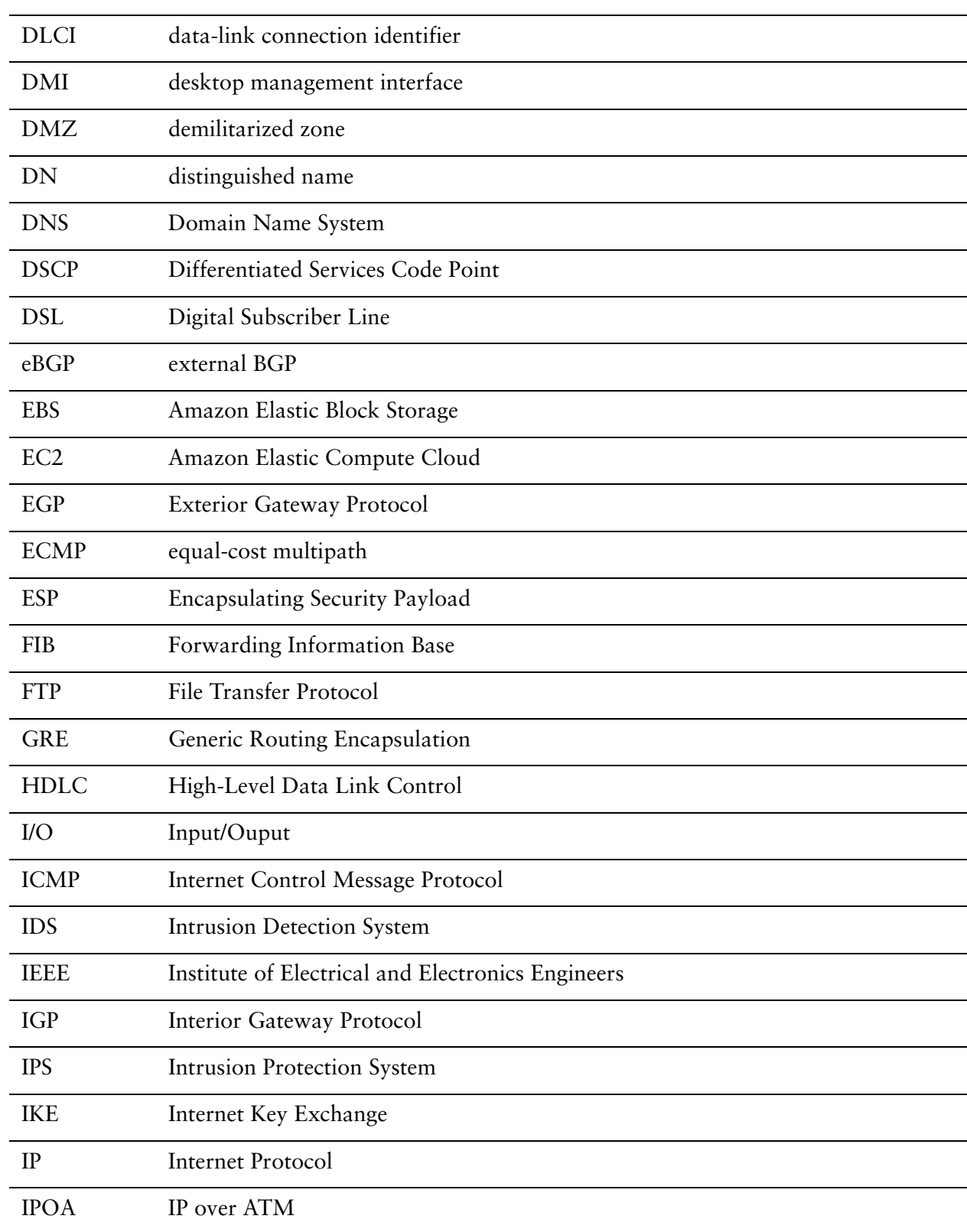

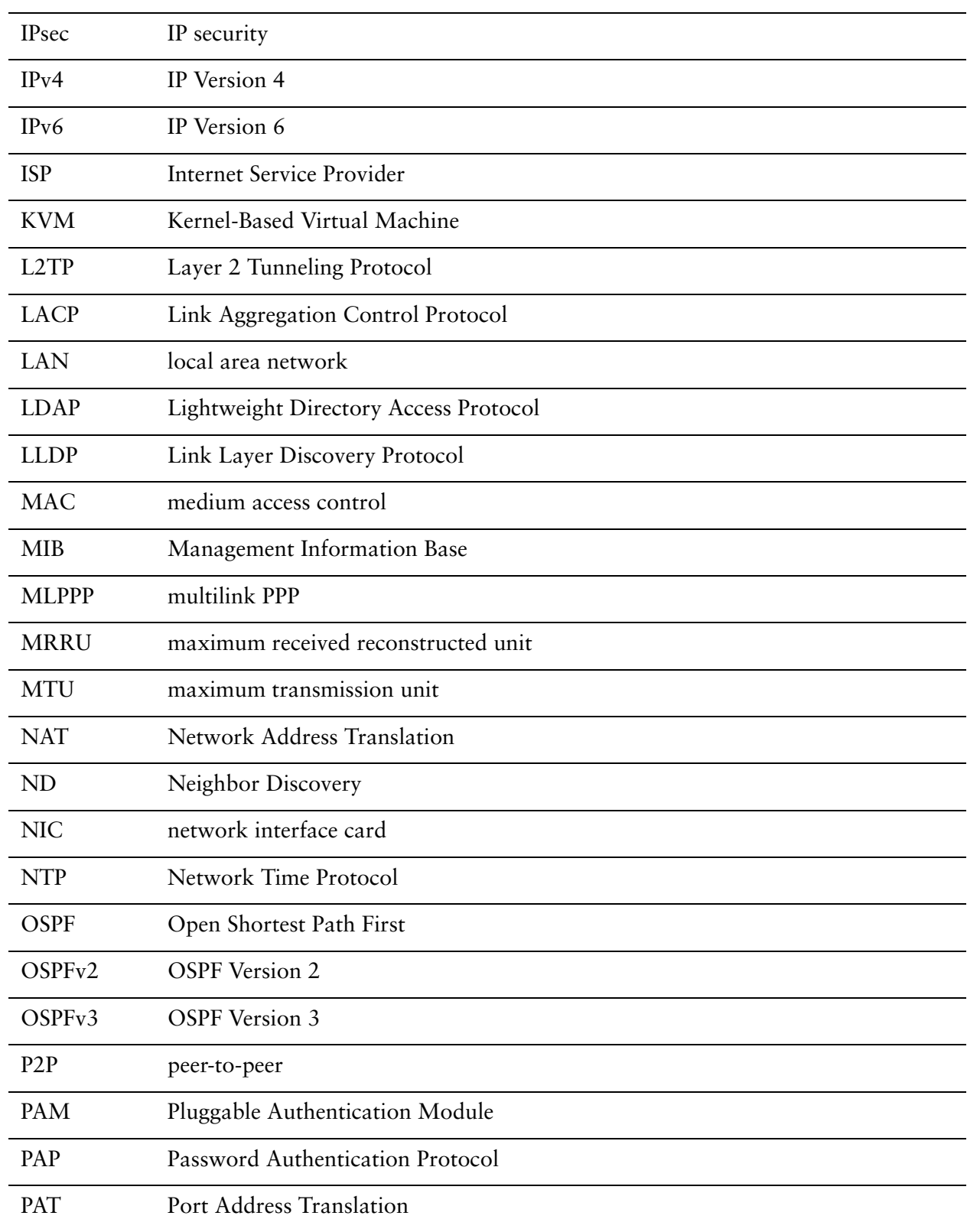

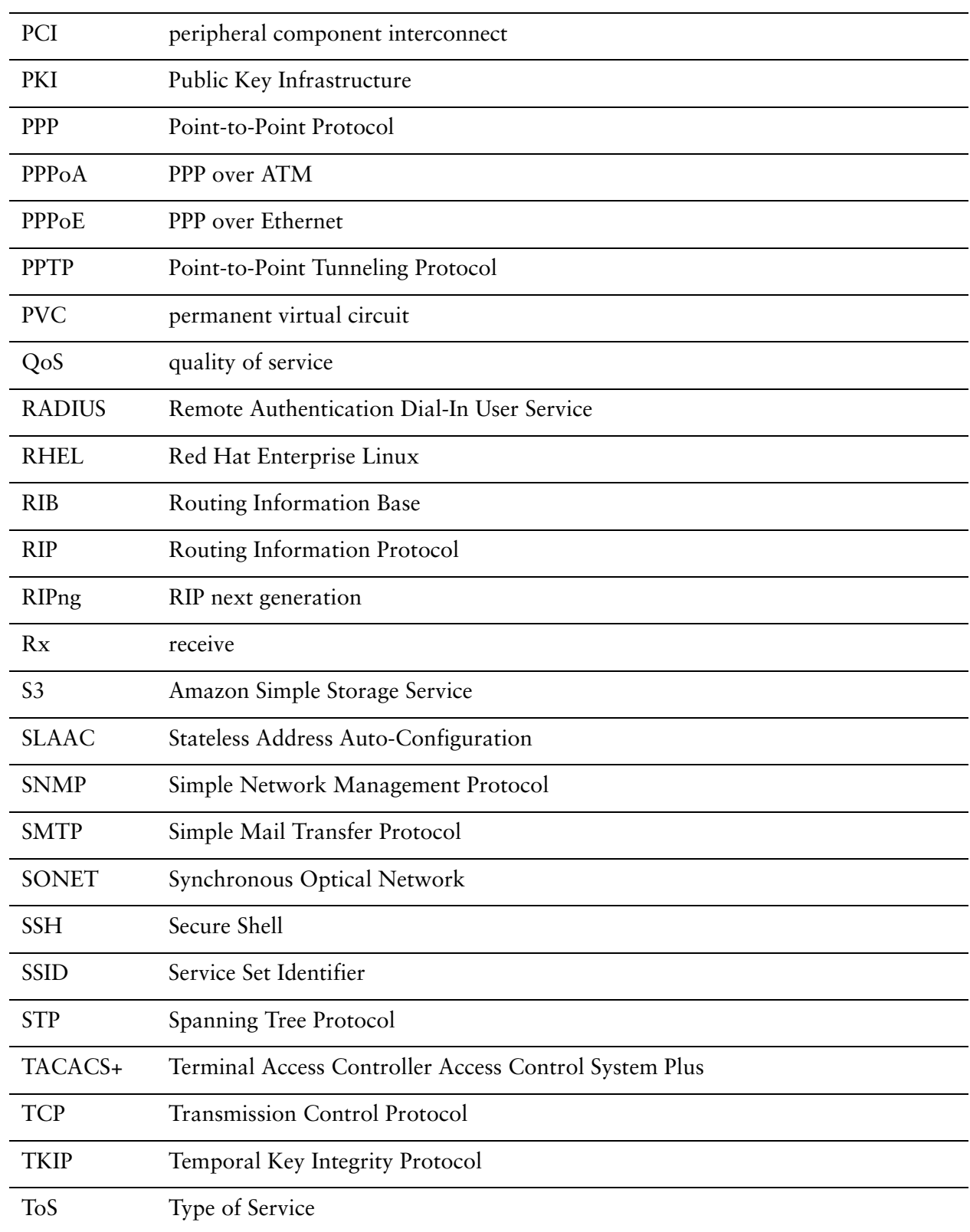

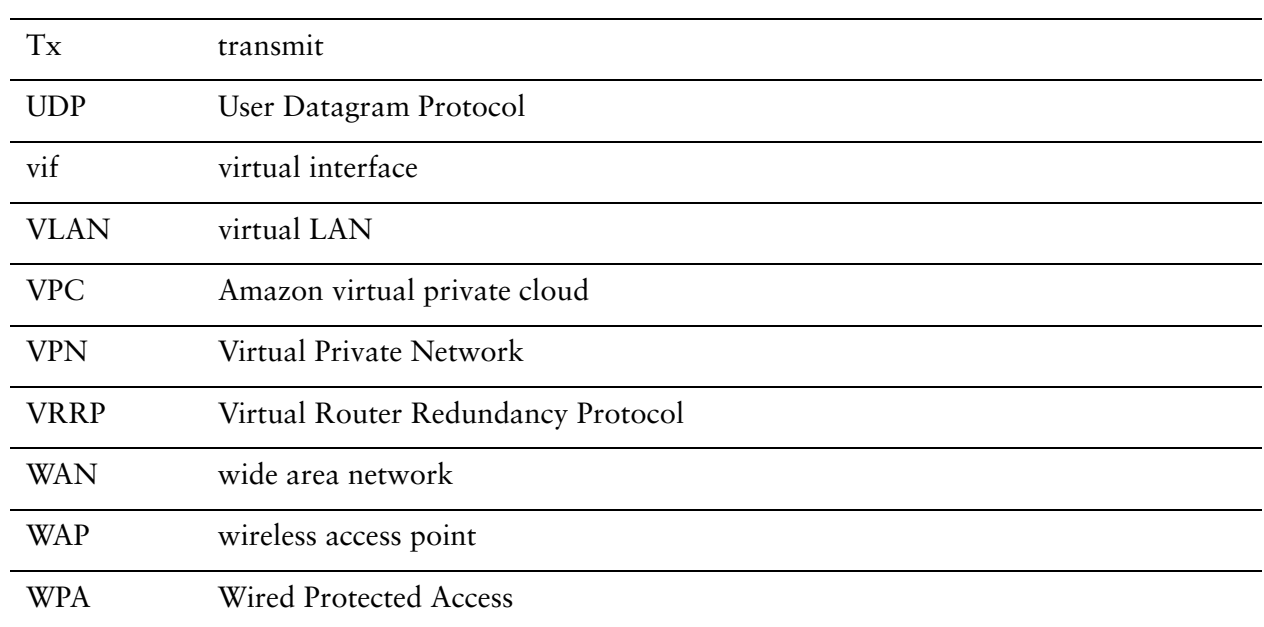